# Portal de Periódicos Capes Maio de 2015

 $\bullet$ 

# **O que é o Portal de Periódicos?**

**ACER** 

**CENT** CONT 句  $\rightarrow$ 

A maior biblioteca virtual de informação científica do mundo:

- Mais de 37.000 títulos de revistas acadêmicas (periódicos) disponíveis para consulta em texto completo
- 126 bases de dados de referências e resumos para levantamento bibliográfico (quem está publicando o quê)
- Mais de 250.000 documentos entre capítulos de livros eletrônicos, relatórios e outros tipos de publicações não seriadas.

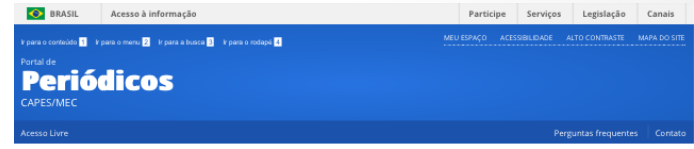

Diversidade de conteúdos: Enciclopédias, Dicionários Bases de dados, Estatísticas, Teses e Dissertações

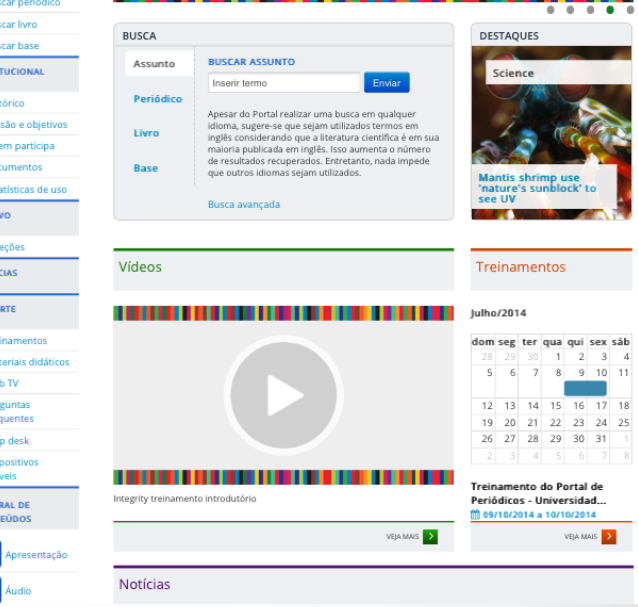

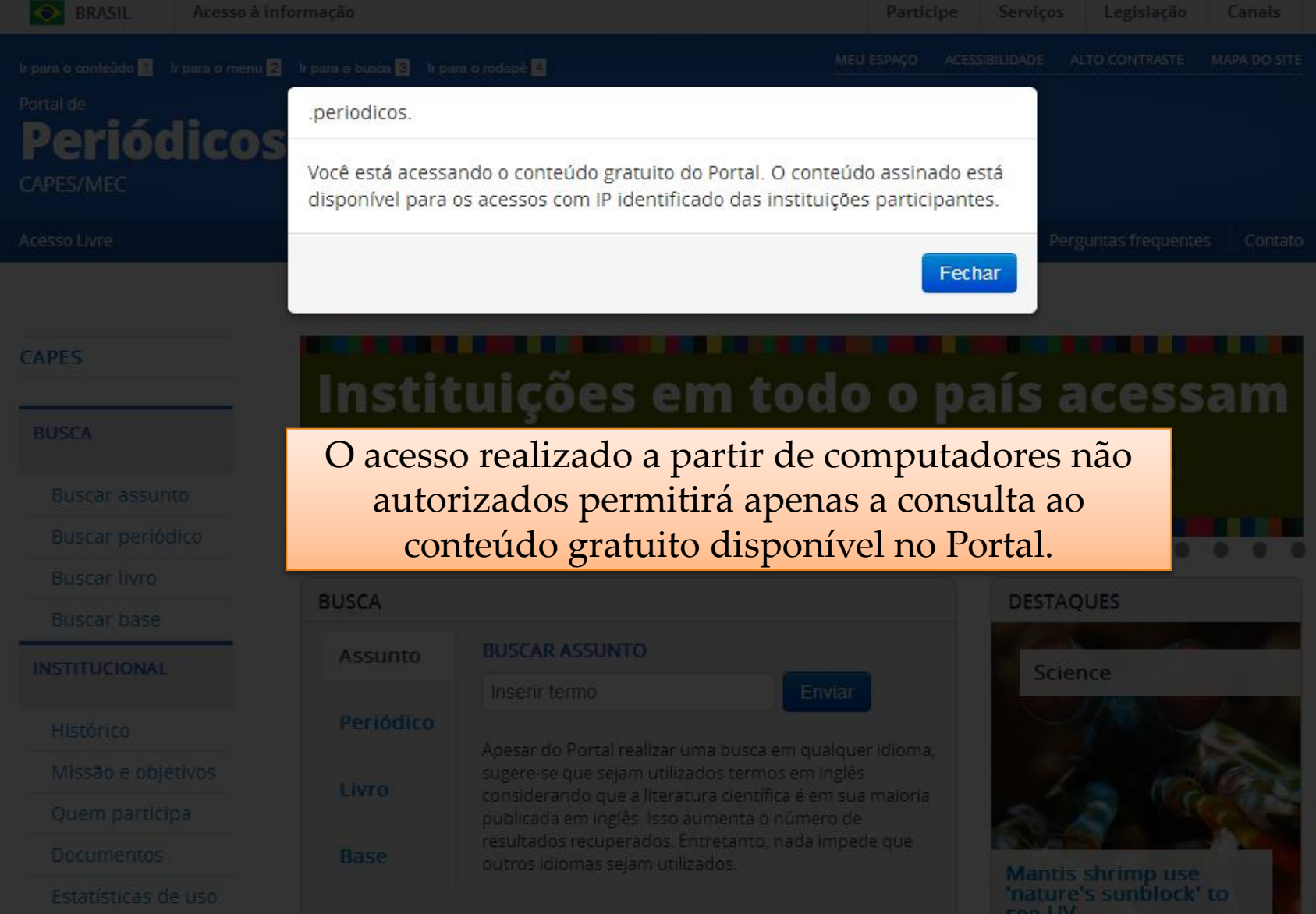

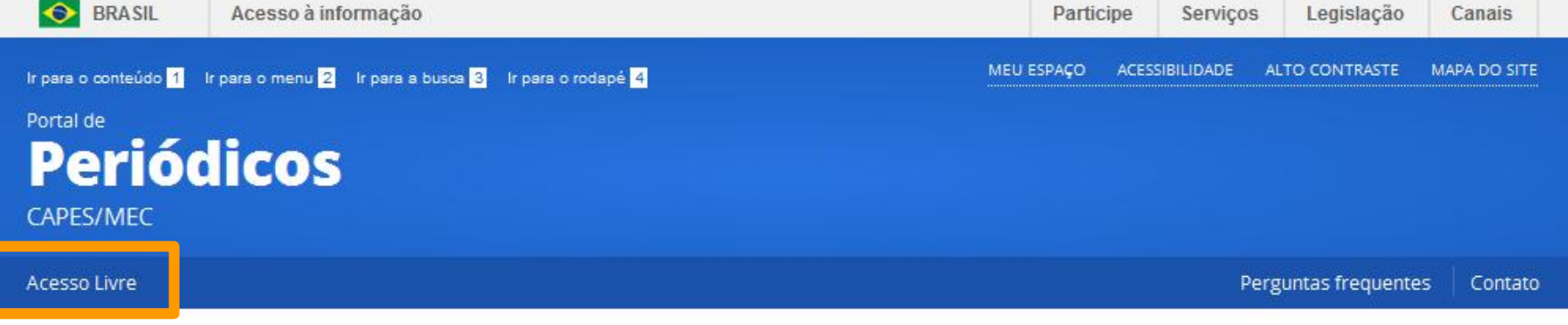

**CAPES** 

**BUSCA** 

**Buscar assunto** 

Buscar periódico

**Buscar livro** 

**Buscar base** 

**INSTITUCIONAL** 

Histórico

Missão e objetivos

Quem participa

Documentos

Ectatícticas de uso

## Diversidade de conteúdos: Enciclopédias, Dicionários, Bases de dados, Estatísticas, Teses e Dissertações

Enviar

**BUSCAR ASSUNTO** Inserir termo

**BUSCA** 

Assunto

Periódico

Livro

**Base** 

Apesar do Portal realizar uma busca em qualquer idioma, sugere-se que sejam utilizados termos em inglês considerando que a literatura científica é em sua maioria publicada em inglês. Isso aumenta o número de resultados recuperados. Entretanto, nada impede que outros idiomas sejam utilizados.

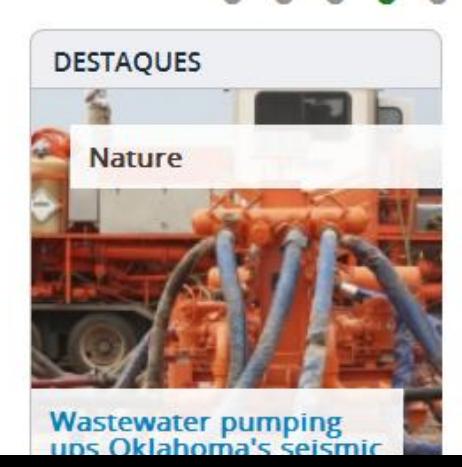

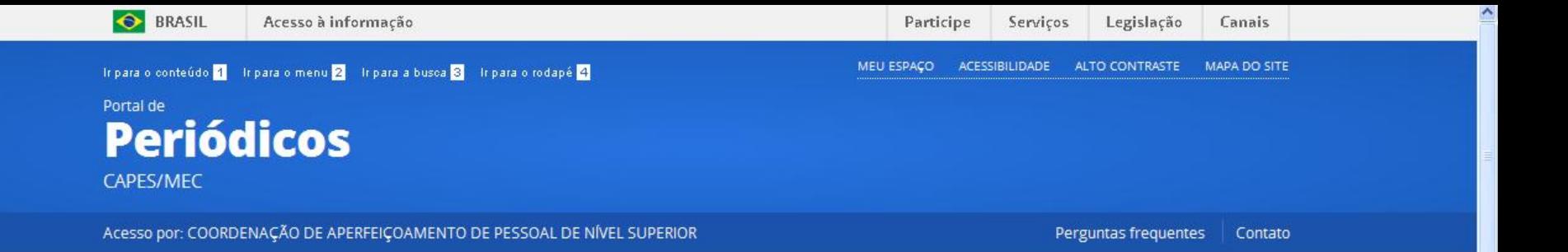

### **CAPES BUSCA Buscar assunto** Buscar periódico **Buscar livro Buscar base INSTITUCIONAL** Histórico Missão e objetivos Quem participa Documentos Estatísticas de uso **ACERVO** Coleções

**NOTÍCIAS** 

### o conteúdo assinado pela CAPES **BUSCA DESTAQUES BUSCAR ASSUNTO Assunto National Geographic** Enviar Inserir termo Periódico Apesar do Portal realizar uma busca em qualquer idioma, sugere-se que sejam utilizados termos em inglês Livro considerando que a literatura científica é em sua maioria publicada em inglês. Isso aumenta o número de resultados recuperados. Entretanto, nada impede que Base outros idiomas sejam utilizados. **Rain Forests** Busca avançada Vídeos **Treinamentos**

Instituições em todo o país acessam

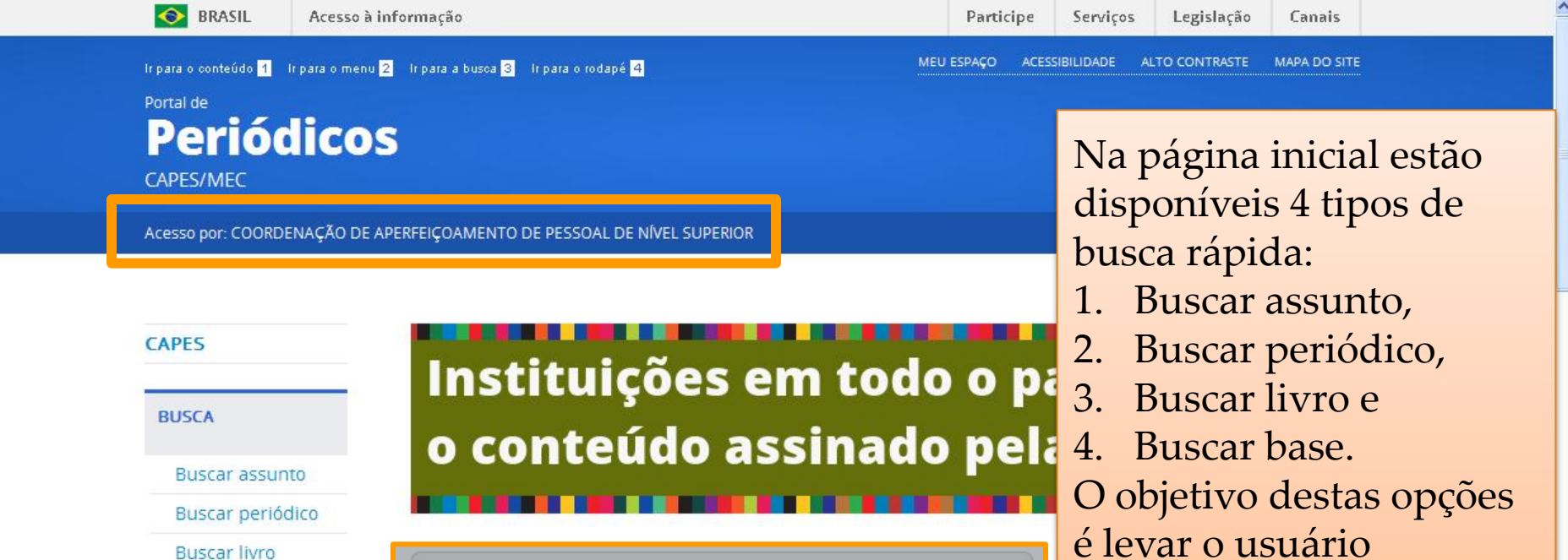

Apesar do Portal realiza**<sup>7</sup>uma busca em qualquer idioma,**<br>Jus<sup>ca</sup> **Balte** sejar **duft at partid de mita**llês<br>considerando que a literaru a demonda e em sua maioria<br>publicada em inglês. Isso aumenta o número de

resultados recuperados. Entretanto, nada impede que

Enviar

**BUSCAR ASSUNTO** 

outros idiomas sejam utilizados.

Inserir termo

Busca avançada

rapidamente ao conteúdo desejado.

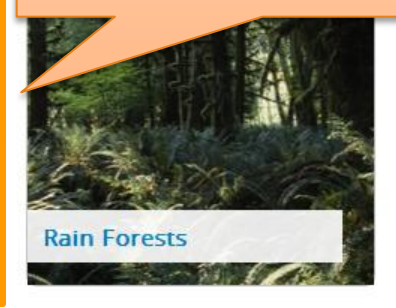

**Treinamentos** 

6

Vídeos

**BUSCA** 

**Assunto** 

Periódico

Livro

Base

**Buscar base** 

**INSTITUCIONAL** 

Histórico

Missão e objetivos

Estatísticas de uso

Quem participa

Documentos

**ACERVO** 

Coleções

**NOTÍCIAS** 

# Identificando-se

Guarde links de artigos, periódicos e bases de dados favoritos, crie alertas de pesquisa ou inscreva-se em treinamentos agendados

# **Dica: Uso de nome de usuário e senha**

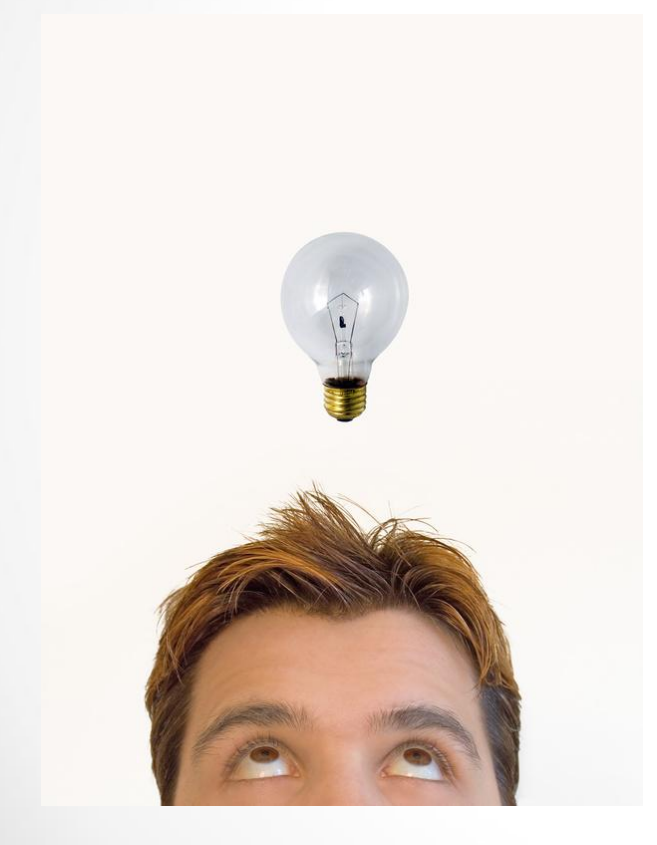

- Para realizar pesquisas no Portal .periodicos. CAPES **não é necessário o uso de nome de usuário e senha e nenhum tipo de registro ou cadastro.**
- Entretanto, isso será necessário para a utilizar os serviços personalizados oferecidos pelo Portal. Esta identificação **NÃO** está relacionada ao serviço de acesso remoto.

Acesso à informação

MEU ESPAÇO

ACESSIBILIDADE

Legislação Canais

ALTO CONTRASTE MAPA DO SITE

Tripara o conteúdo <mark>1</mark> Tripara o menu 2 Tripara a busca <mark>3</mark> Tripara o rodapé 4

Portal de **Periódicos** CAPES/MEC

Acesso por: COORDENAÇÃO DE APERFEIÇOAMENTO DE PESSOAL DE NÍVEL SUPERIOR

Vídeos

A identificação no Portal pode ser feita a partir do link MEU ESPAÇO localizado no topo da página.

### **CAPES**

**O** BRASIL

**BUSCA** 

Buscar assunto

Buscar periódico

**Buscar livro** 

**Buscar base** 

**INSTITUCIONAL** 

Histórico

Missão e objetivos

Quem participa

Documentos

Estatísticas de uso

**ACERVO** 

Coleções

**NOTÍCIAS** 

## Instituições em todo o país acessam o conteúdo assinado pela CAPES

### **BUSCA BUSCAR ASSUNTO Assunto** Enviar Inserir termo Periódico Apesar do Portal realizar uma busca em qualquer idioma, sugere-se que sejam utilizados termos em inglês Livro considerando que a literatura científica é em sua maioria publicada em inglês. Isso aumenta o número de resultados recuperados. Entretanto, nada impede que Base outros idiomas sejam utilizados. Busca avançada

#### **DESTAQUES**

**National Geographic** 

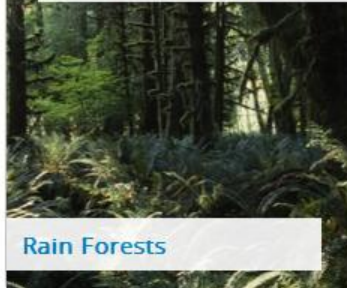

### **Treinamentos**

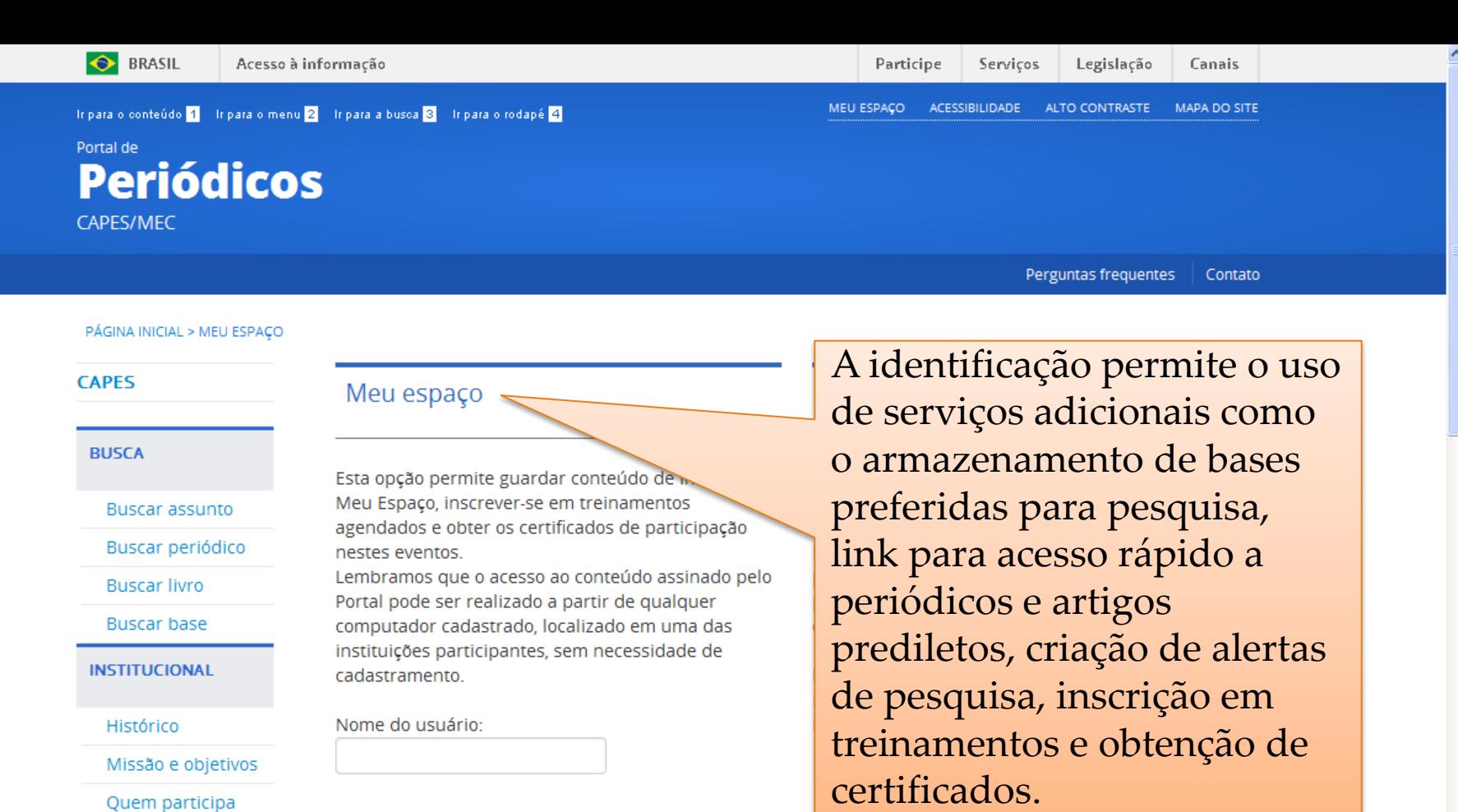

 $\checkmark$ Selecione uma instituição

NÃO É NECESSÁRIO O USO DE SENHA PARA ACESSO AO PORTAL

Coleções

**NOTICIAS** 

Documentos

Estatísticas de uso

Novo usuário

Senha:

identificado.)

(Caso ainda não seja um usuário

Clique aqui para mais informações.

Acesso à informação Participe Serviços Legislação **COORDENAÇÃO DE APERFEIÇOAMENTO DE PESSOAL DE NÍVEL SUPERIOR - CAPES MEU ESPACO** ALTO CONTRASTE **ACESSIBILIDADE I** $\mathbf{r} = \mathbf{r} \cdot \mathbf{r}$  **h**  $\mathbf{r} = \mathbf{r} \cdot \mathbf{r}$  **h**  $\mathbf{r} = \mathbf{r} \cdot \mathbf{r}$  **h**  $\mathbf{r} = \mathbf{r} \cdot \mathbf{r}$  **h**  $\mathbf{r} = \mathbf{r} \cdot \mathbf{r}$  **h**  $\mathbf{r} = \mathbf{r} \cdot \mathbf{r}$  **h**  $\mathbf{r} = \mathbf{r} \cdot \mathbf{r}$  **h**  $\mathbf{r} = \mathbf{r} \cdot \mathbf{r}$ 

### Portal de **Periódicos**

**S** BRASIL

Instituições interessadas em oferecer o serviço de **acesso remoto** a seus usuários podem aderir à Comunidade Acadêmica Federada (CAFe) .

A CAFe reúne instituições de ensino e pesquisa brasileiras estabelecendo uma relação de confiança entre instituições participantes que permite que o usuário de uma instituição participante se autentique a partir de sua instituição de origem, que garante a autenticidade e credibilidade de seu usuário .

Instituições interessadas em participar devem entrar em contato pelo e -mail cafe@rnp.br.

**NOTICIAS** 

Perguntas frequentes

Canais

MAPA DO SITE

Contato

### Acesso remoto via CAFe

Esta opção permite o acesso remoto ao conteúdo assinado do Portal de Periódicos disponível para sua instituição.

Este serviço é provido pelas instituições participantes, ou seja, o nome de usuário e senha para acesso deve ser verificado junto à equipe de TI ou de biblioteca de sua instituição.

Para utilizar a identificação por meio da CAFe, sua instituição deve aderir a esse serviço provido pela Rede Nacional de Ensino e Pesquisa (RNP).

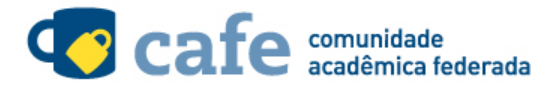

Selecione uma instituição

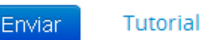

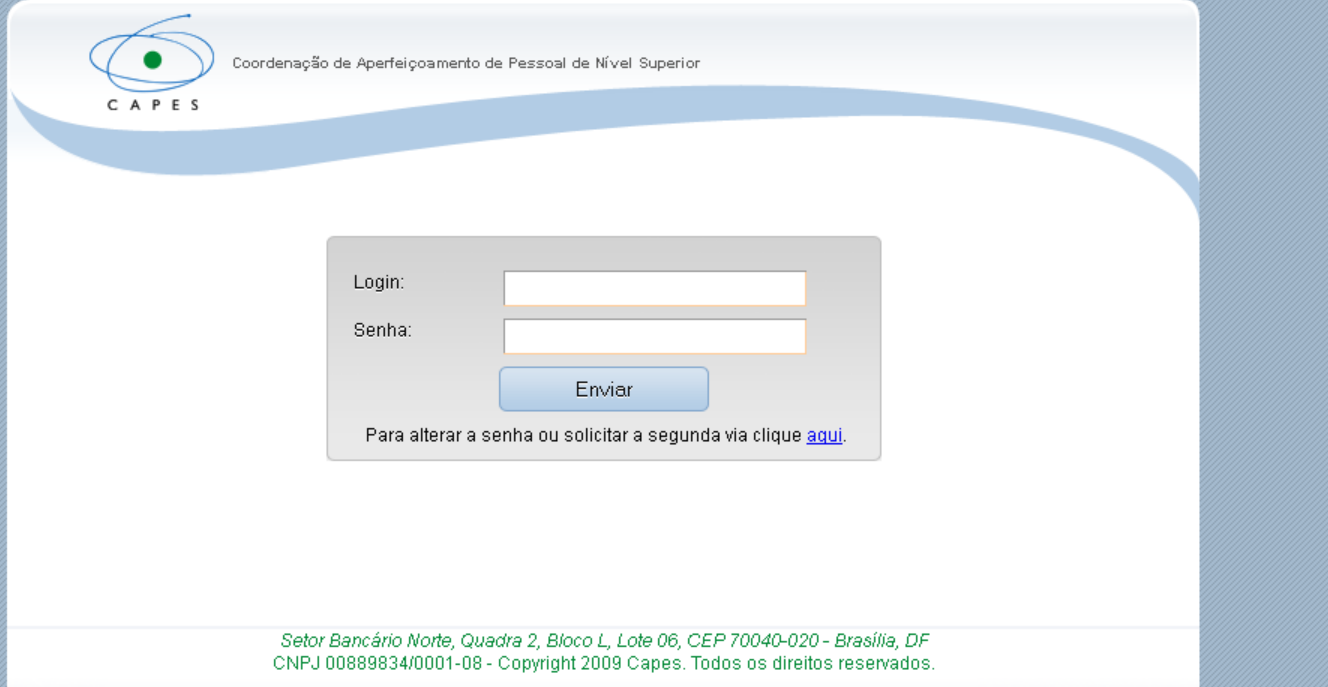

 $\blacktriangle$ 

**O** BRASIL Acesso à informação Participe Servicos **MEU ESPACO ACESSIBILIDADE ALTO CONTRASTE** Ir para o conteúdo 1 Ir para o menu 2 Ir para a busca 3 Ir para o rodapé 4

Portal de **Periódicos CAPES/MEC** 

Acesso por: COORDENAÇÃO DE APERFEIÇOAMEN

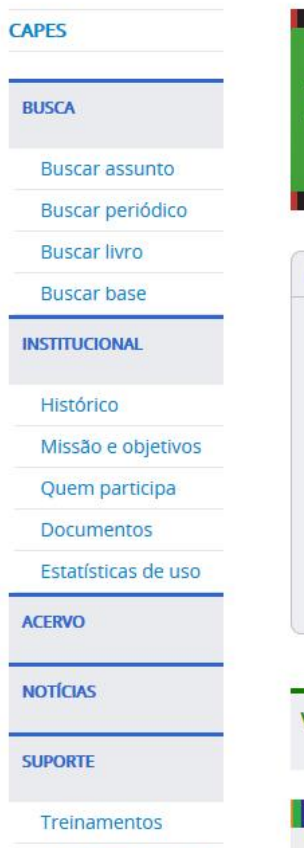

Moure corrificador

Seja bem vindo(a), Portal de Periódicos da Capes Editar perfil Sair

Legislação

Canais **MAPA DO SITE** 

Após essa identificação, você será direcionado novamente para a página inicial a fim de iniciar suas pesquisas.

Caso deseje registrar também um perfil para acesso Peri rápido a artigos, periódicos e bases de dados é necessário cadastrar-se também no Meu Espaço. Usuários que já possuem cadastro no Portal podem ter **BUSCA** seu perfil unificado, caso a instituição forneça dados Assun pessoais durante a autenticação. Caso contrário, basta Periód identificar-se novamente com o nome de usuário e Livro senha do Portal.

**Base** *Essa identificação também permite editar informações de seu perfil e a opção de logoff. Para acessar o Meu Espaço após a identificação, basta clicar novamente no link relacionado.*

Vídeos

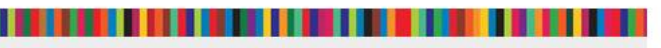

Setembro/2014

# **Opções de Busca**

- O Portal de Periódicos oferece facilidades para o usuário realizar levantamentos sobre a produção científica gerada por pesquisadores em todo o mundo.
- Dispõe de ferramentas de busca que permitem identificar artigos e documentos que tratam sobre assuntos de interesse do usuário, localizar periódicos, livros e bases de dados de interesse
- A busca por assunto é realizada em diferentes fontes de informação e os resultados podem ser analisados utilizando-se filtros, referentes aos conteúdos recuperados.
- As demais buscas reúnem todas as publicações (dentre periódicos, bases de dados e livros) disponíveis via Portal de Periódicos Capes para acesso.

# **Buscar base**

Permite identificar as bases disponíveis no Portal por

- 1. Palavras do título ou ordem alfabética;
- 2. Tipo de conteúdo abrangido, editor/fornecedor; e
- 3. Área/ subárea com opções de exibição de todo o conteúdo do portal ou apenas bases de livre acesso ou nacionais.

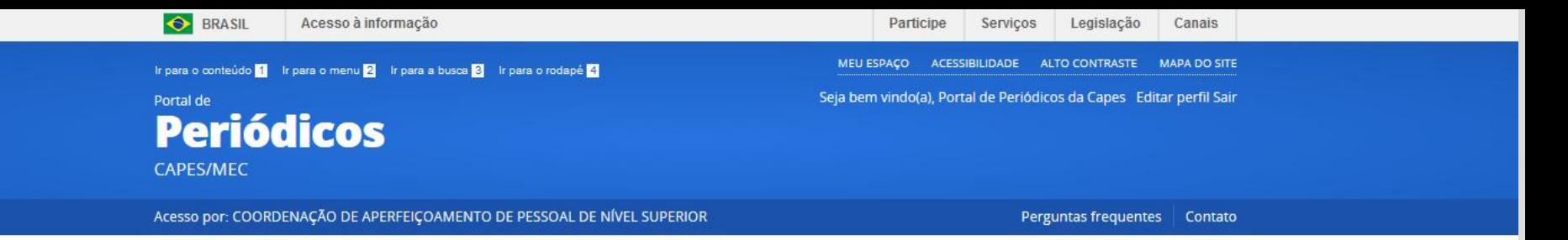

Na página inicial é possível localizar uma base de dados pelo nome, letra inicial do nome, verificar a lista completa de bases disponíveis ou acessar a busca avançada.

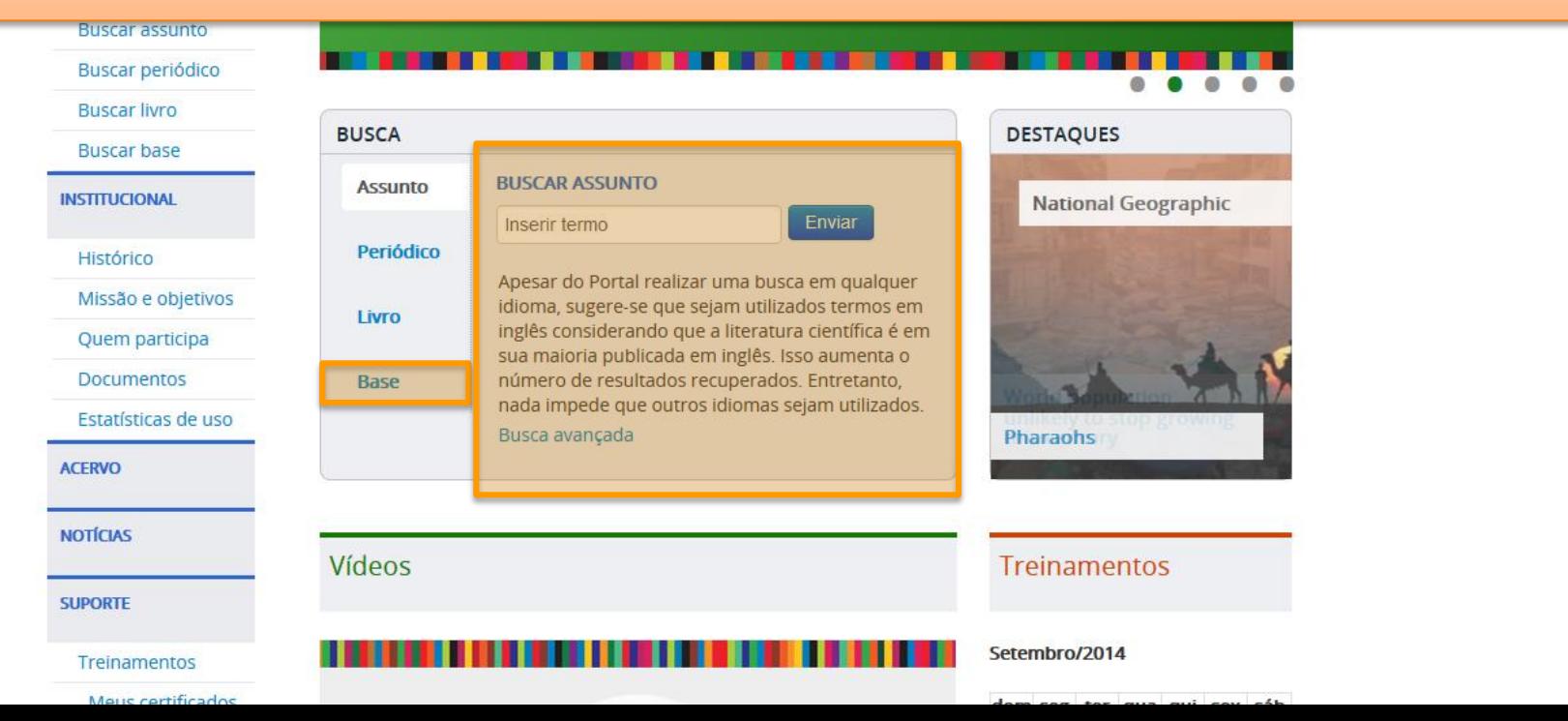

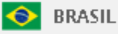

Legislação Canais

A mesma opção também pode ser localizado no menu Tripara o conteúdo <mark>1</mark> Tripara o menu <mark>2</mark> Tripara a bus Portal de lateral à esquerda e permite visualizar outros tipos de **Periódicos** pesquisa disponíveis como a possibilidade de localizar a CAPES/MEC base por área do conhecimento ou de forma combinada -**BUSCA AVANCADA.** PÁGINA INICIAL > BUSCA > BUSCAR BASE Ajuda **CAPES Buscar base** (Selecione uma das opções abaixo para buscar uma base) **BUSCA** Busca por título Busca por área do conhecimento Busca avançada **Buscar assunto** Buscar periódico **Buscar livro** ABCDEFGHIJKLMNOPQRSTUVWXYZOutro(a) | VERTODAS Palavra no título: **Buscar base INSTITUCIONAL** ⊙ Contém a palavra O Inicia com a palavra O Palavra exata Histórico Missão e objetivos Limpar Enviar Quem participa Documentos Estatísticas de uso **ACERVO** Coleções **NIOTICIAC** 

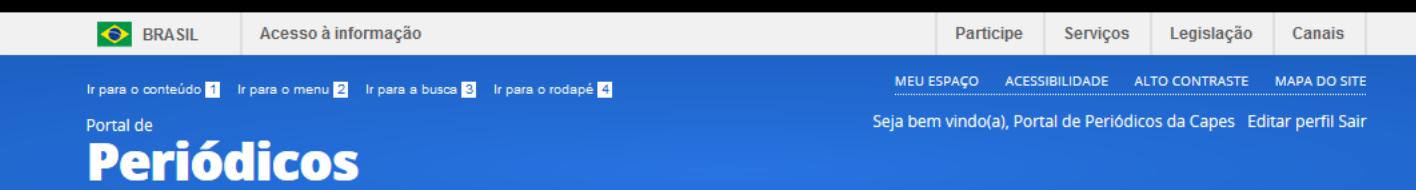

### Verificar as bases de dados disponíveis por área do conhecimento.

**Buscar base** (Selecione uma das opções abaixo para buscar uma base)

Busca por área do conhecimento Busca por título

Áreas do Conhecimento

#### Ciências Agrárias Ciências Ambientais Ciências Biológicas Ciências da Saúde Ciências Exatas e da Terra Ciências Humanas Ciências Sociais Aplicadas Engenharias Linguística, Letras e Artes Multidisciplinar

#### Subáreas / Quantidade de bases

Todas as bases desta área do conhecimento(170) Ciências Agrárias (Geral)(146) Agronomia(24) Ciência e Tecnologia de Alimentos(20) Engenharia Agrícola(21) Medicina Veterinária(23) Recursos Florestais e Engenharia Florestal(21) Recursos Pesqueiros e Engenharia da Pesca(24) Zootecnia(20)

Busca avançada

Limpar **Enviar** 

#### **Buscar assunto**

**BUSCA** 

**CAPES** 

**CAPES/MEC** 

**Buscar periódico** 

**Buscar livro** 

**Buscar base** 

**INSTITUCIONAL** 

Histórico

Missão e objetivos

Quem participa

**Documentos** 

Estatísticas de uso

**ACERVO** 

**NOTÍCIAS** 

**SUPORTE** 

Treinamentos

Meus certificados

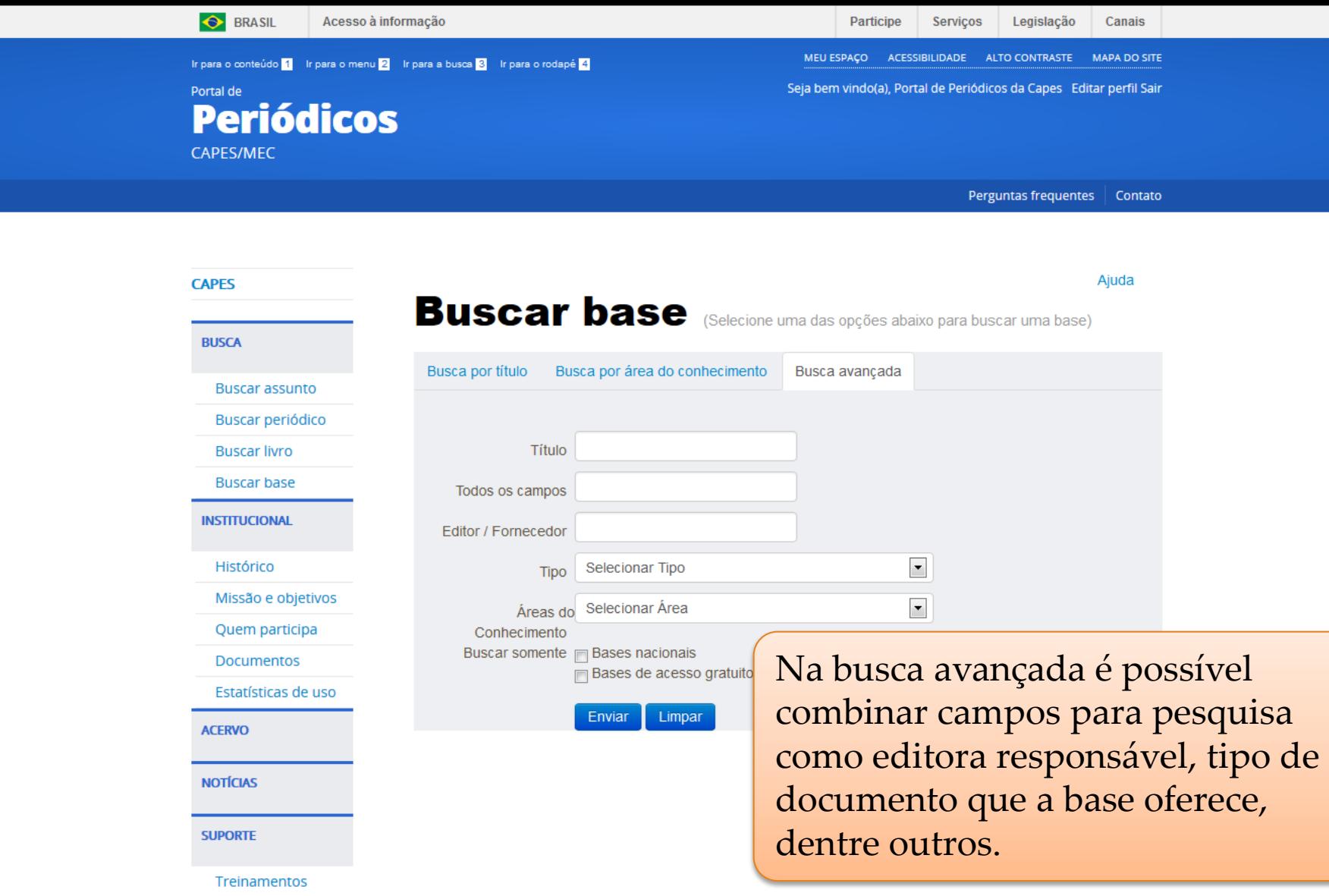

Maus cartificados

**CAPES** 

**BUSCA** 

Histór

**ACERVO** 

**NOTÍCIAS** 

**SUPORTE** 

**ALTO CONTRASTE** 

**MAPA DO SITE** 

**In para o conteúdo** 1 **In para o menu** 2 **In para a busca** 3 **In para o rodapé** 4

Seja bem vindo(a), Portal de Periódicos da Capes Editar perfil Sair

Portal de **Periódicos CAPES/MEC** 

PÁGINA INICIAL > BUSCA > BUSCAR BASE

O resultado da pesquisa apresentará o número de bases localizadas, o nome da base, o tipo de publicação que oferece e verificar informações sobre ela (ícone em azul) ou realizar uma pesquisa na base (clicando no nome da base).

and several address of

MEU ESPAÇO ACESSIBILIDADE

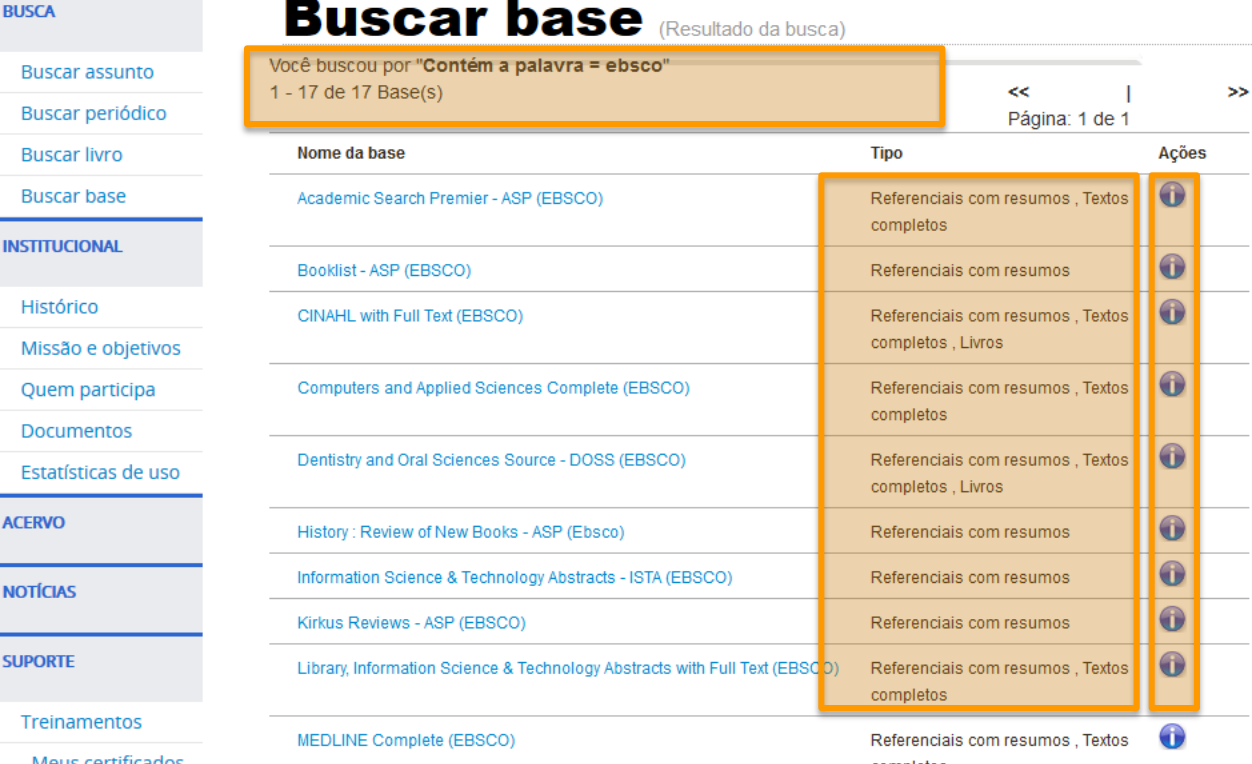

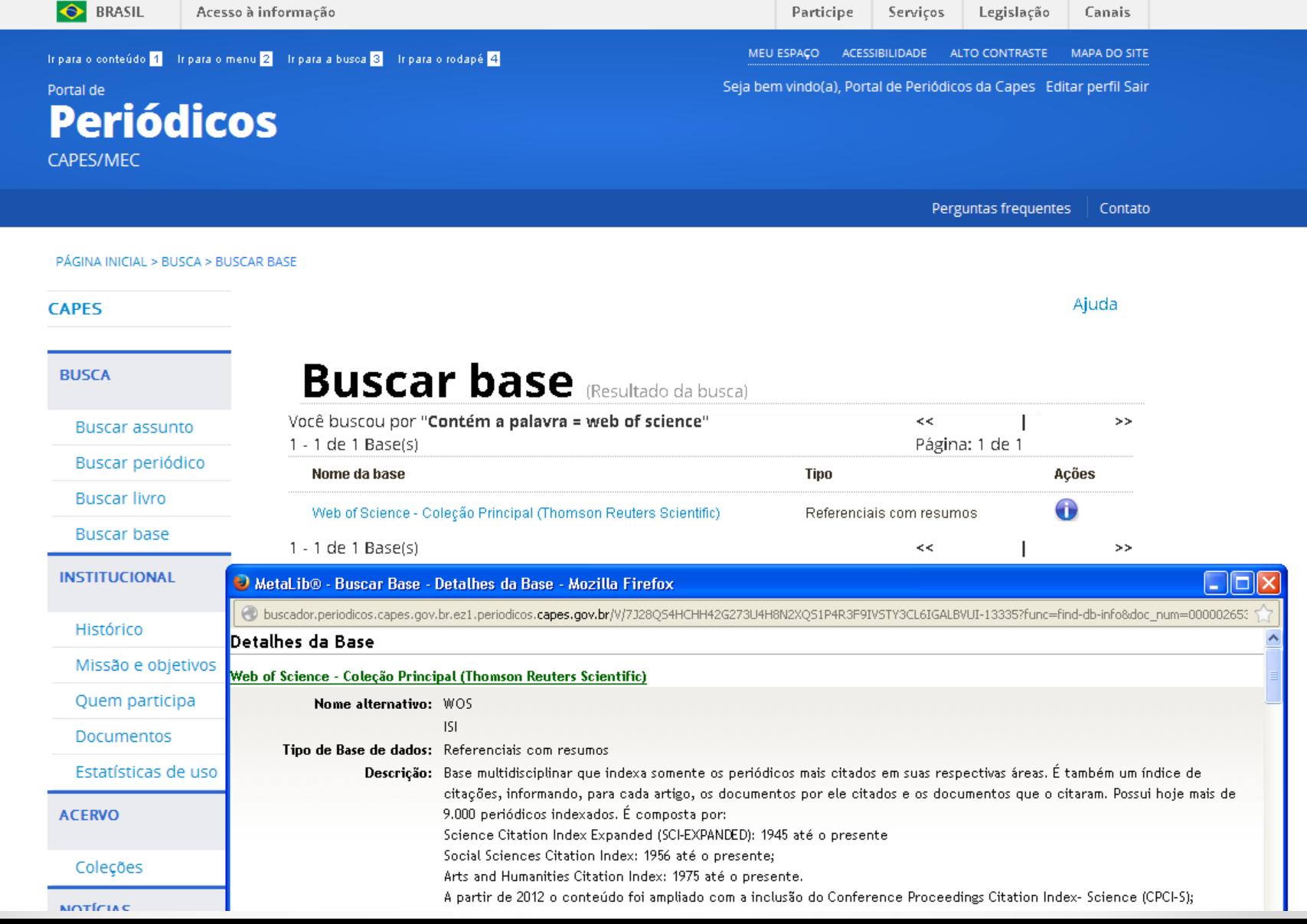

 $\sim$ 

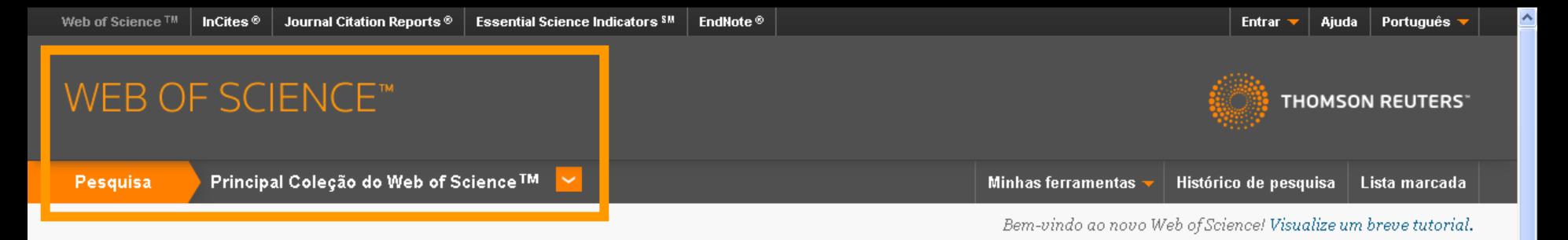

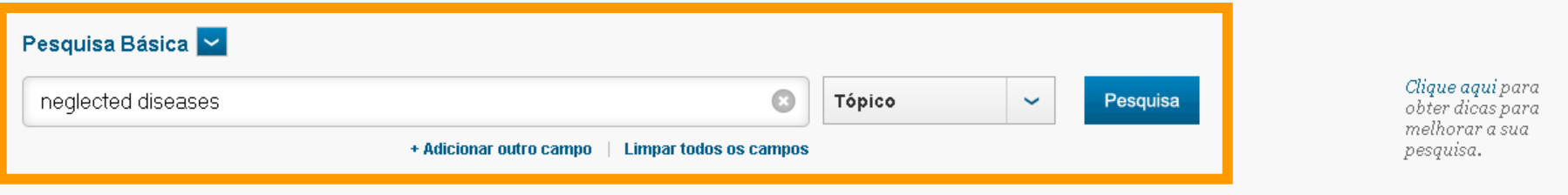

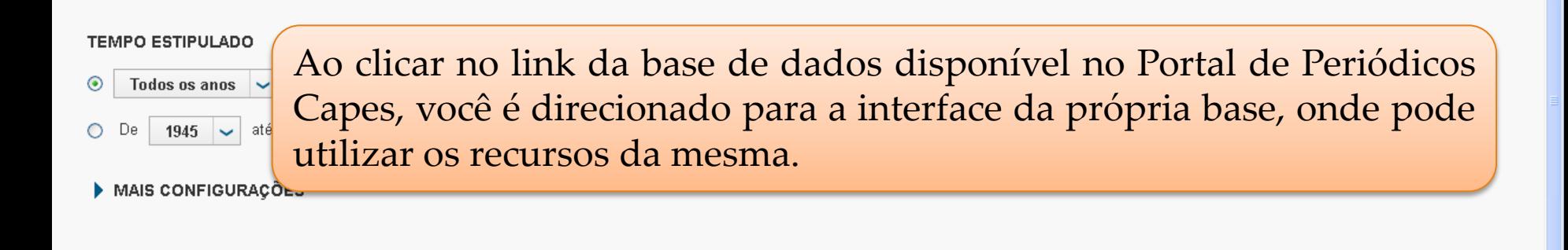

Comentários e suporte ao cliente

Recursos adicionais

Quais são as novidades no Web of Science?

Personalize sua experiência

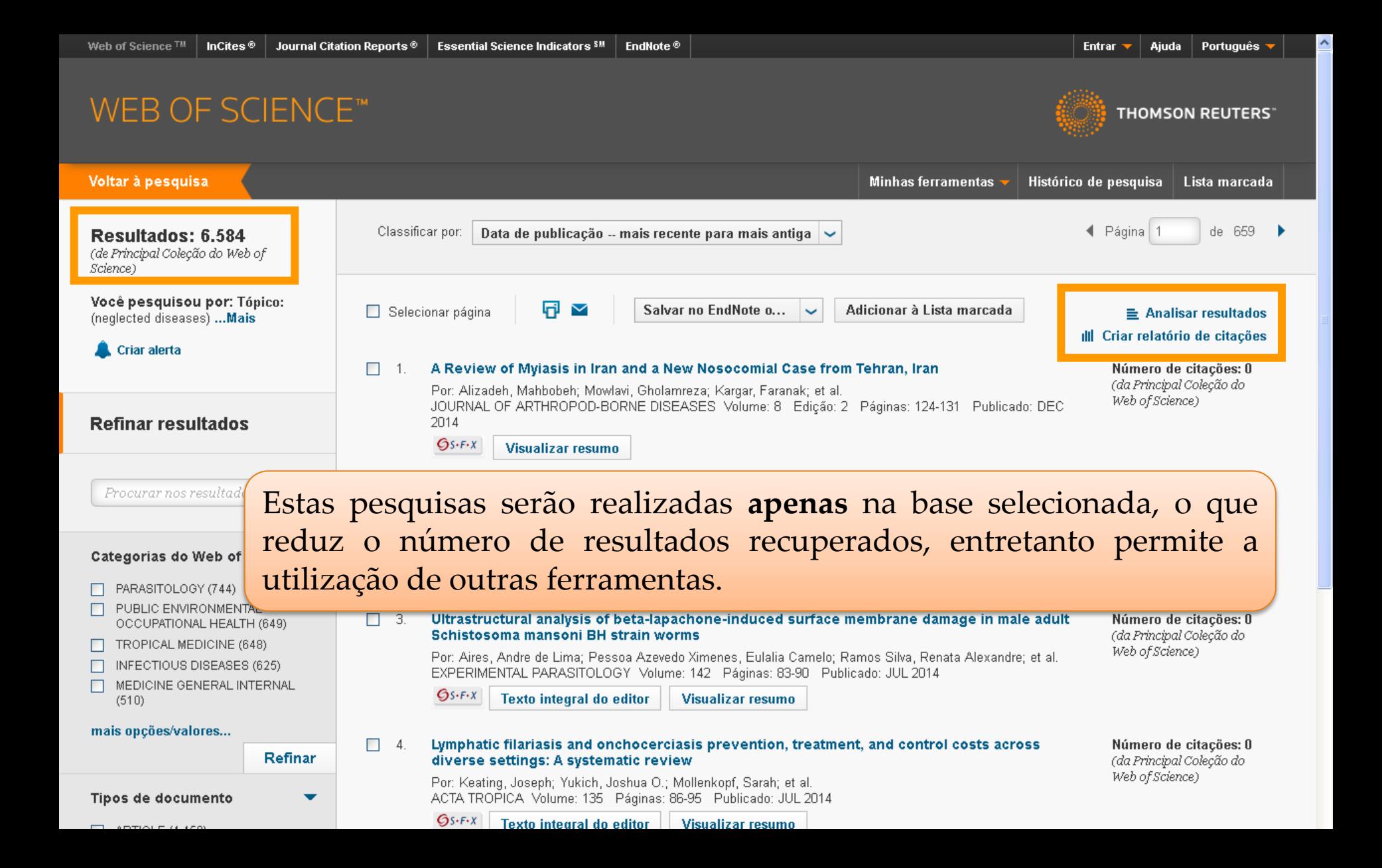

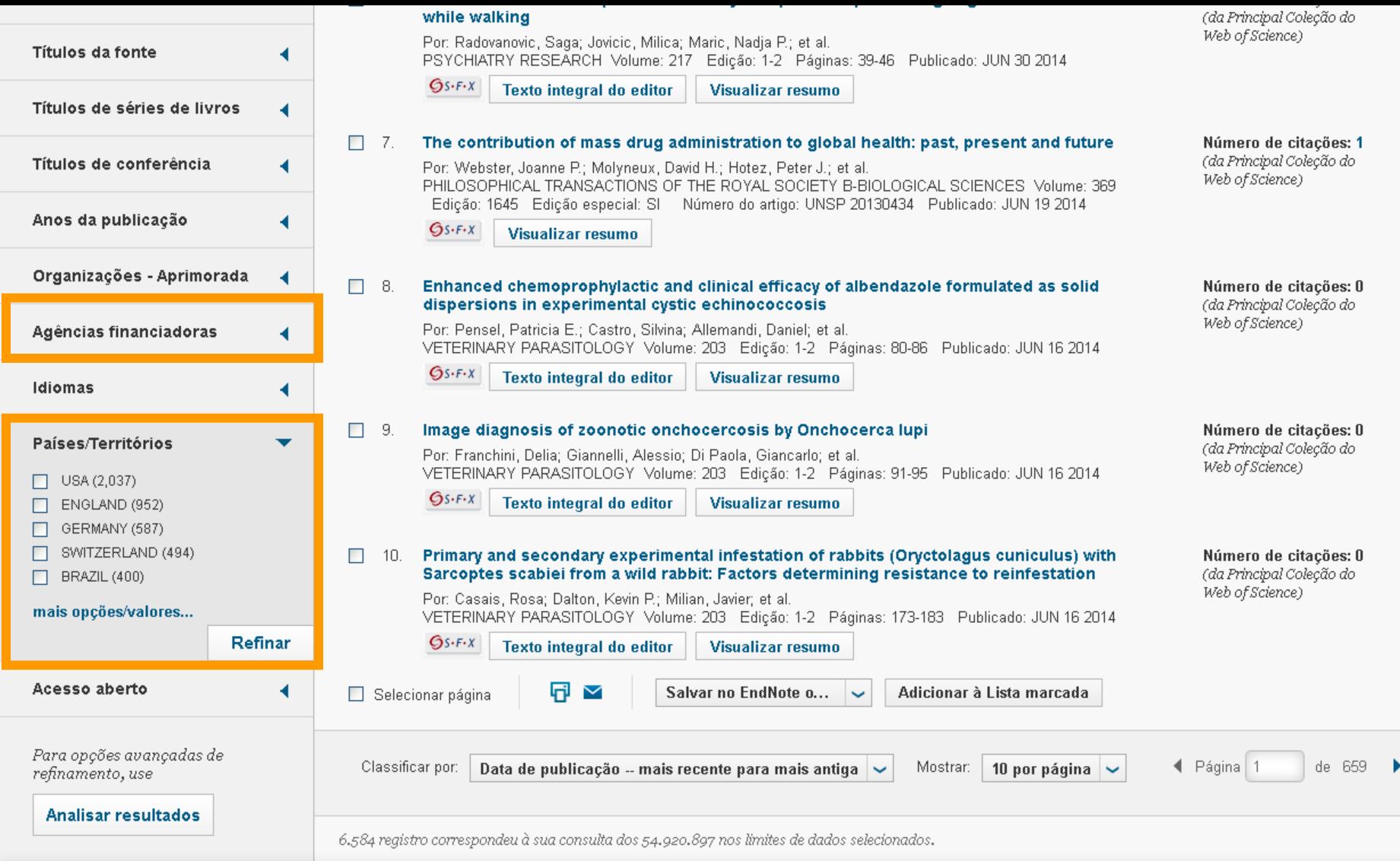

 $\sim$ 

**Contract Contract Contract** 

# **IMPORTANTE**

O acesso à informação em meio eletrônico possibilita não somente ler, salvar e imprimir textos, mas também assistir vídeos, ouvir entrevistas, visualizar e importar imagens, uma vez que incorpora vários tipos de formatos.

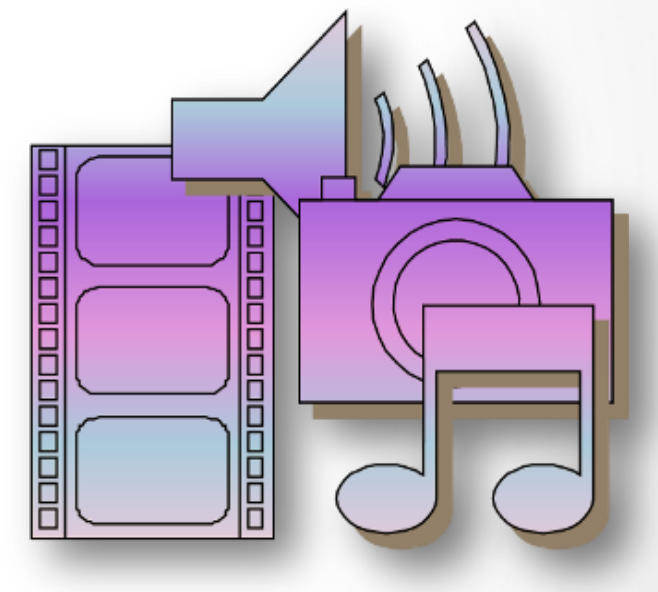

# **Buscar Livros**

Permite ao usuário localizar livros, capítulos, anais, relatórios dentre outros tipos de publicações não seriadas.

Na opção avançada permite ao usuário pesquisar publicações por: Título; ISBN; Autor e Editor/ Fornecedor.

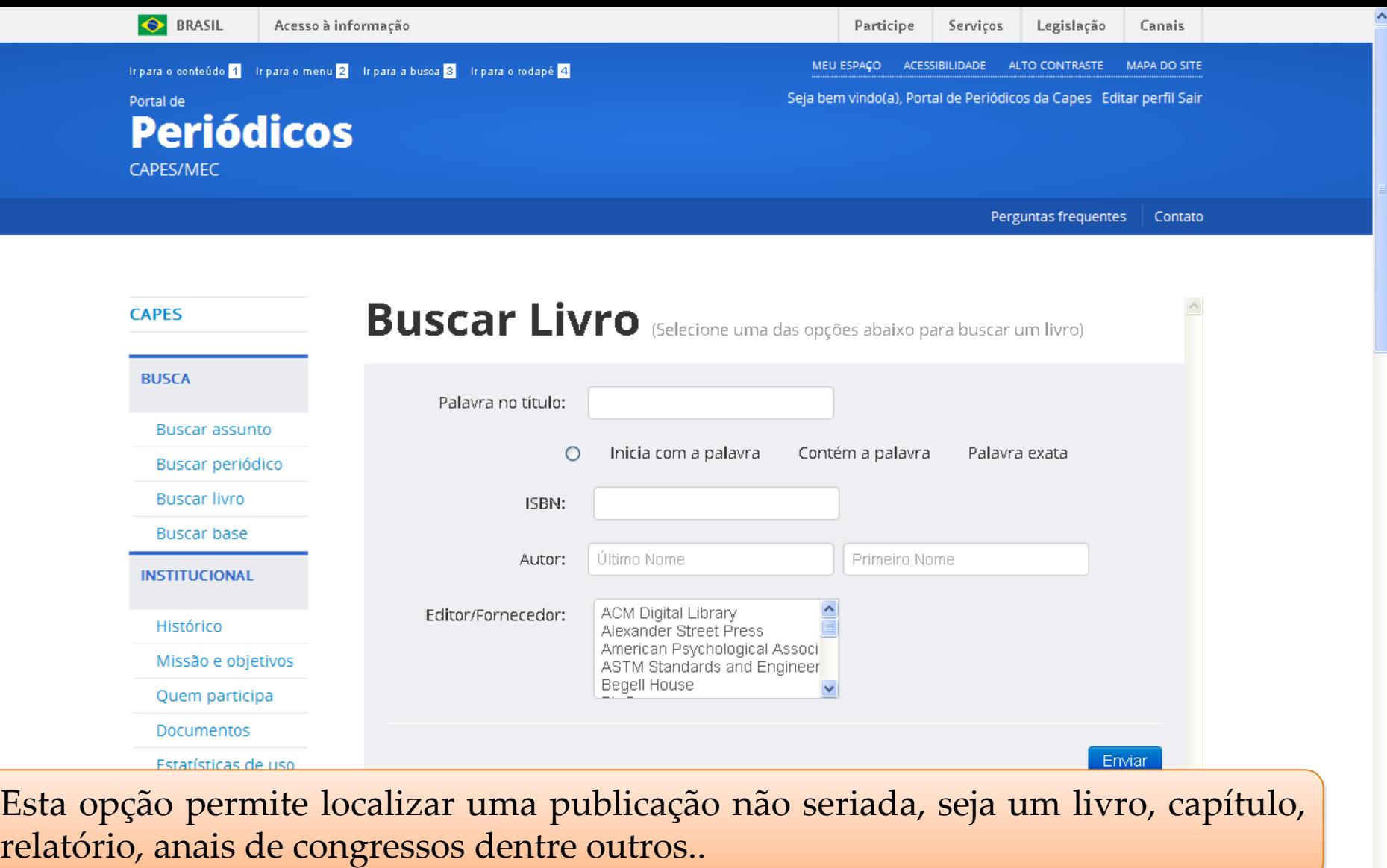

**NOTICIAC** 

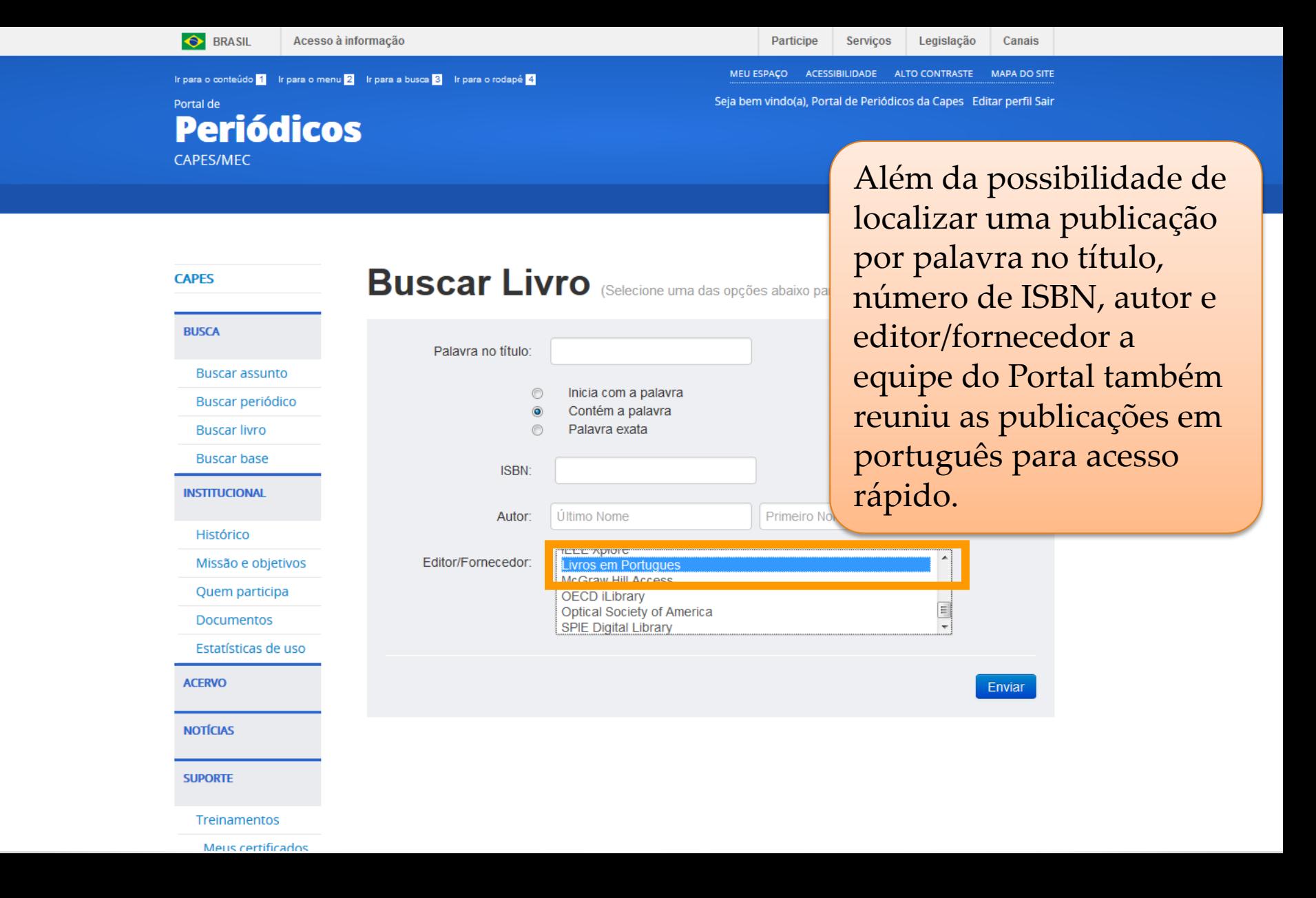

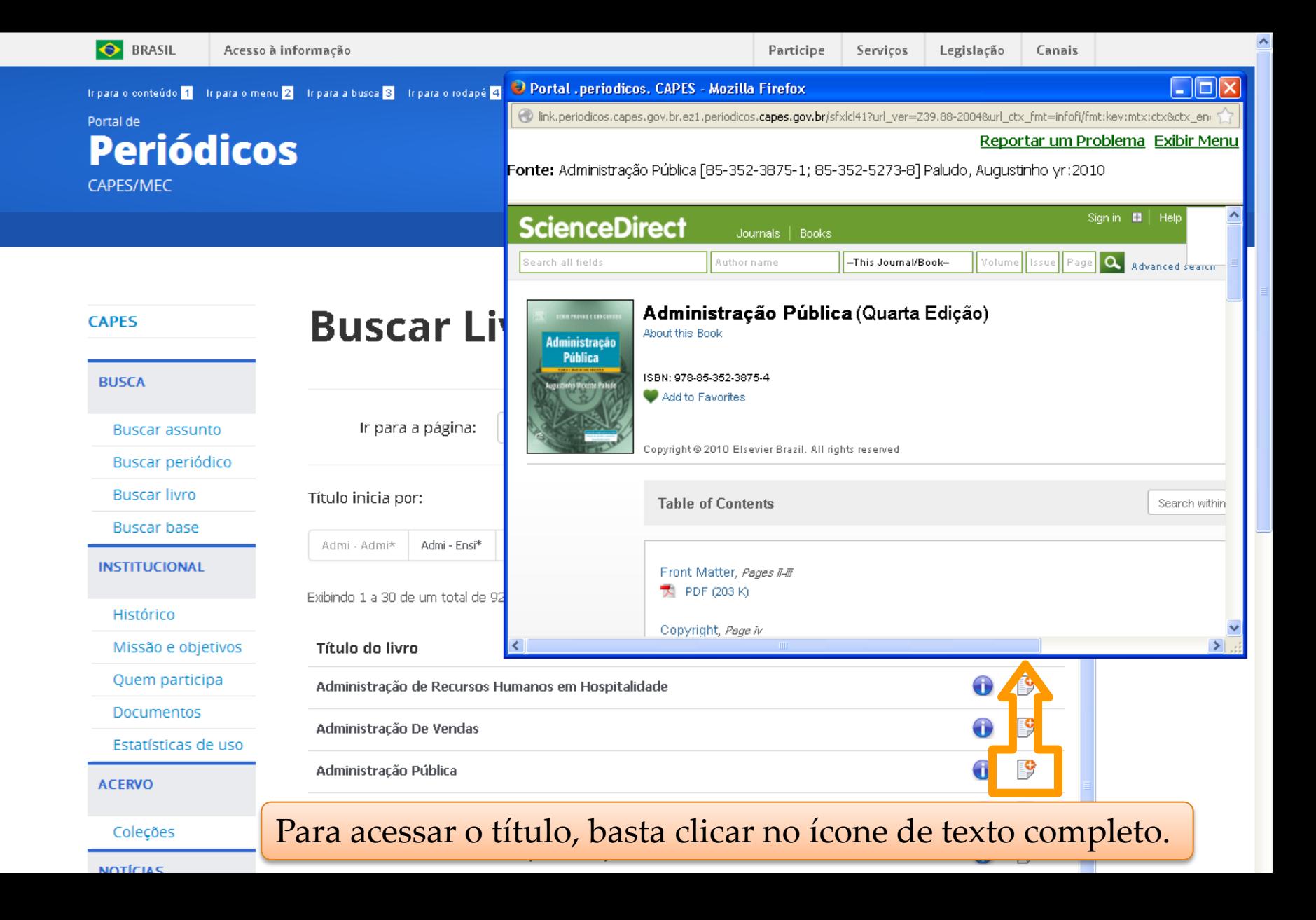

# **Periódicos Eletrônicos**

Permite ao usuário localizar periódicos ou verificar todos os títulos disponíveis por ordem alfabética.

Quando identificado, é possível selecionar periódicos preferidos e salválos em Meu Espaço.

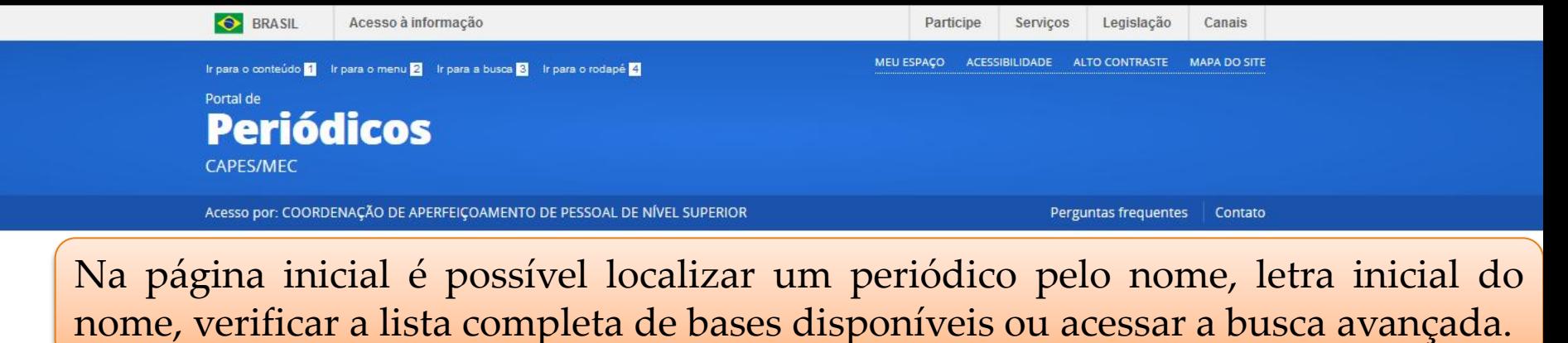

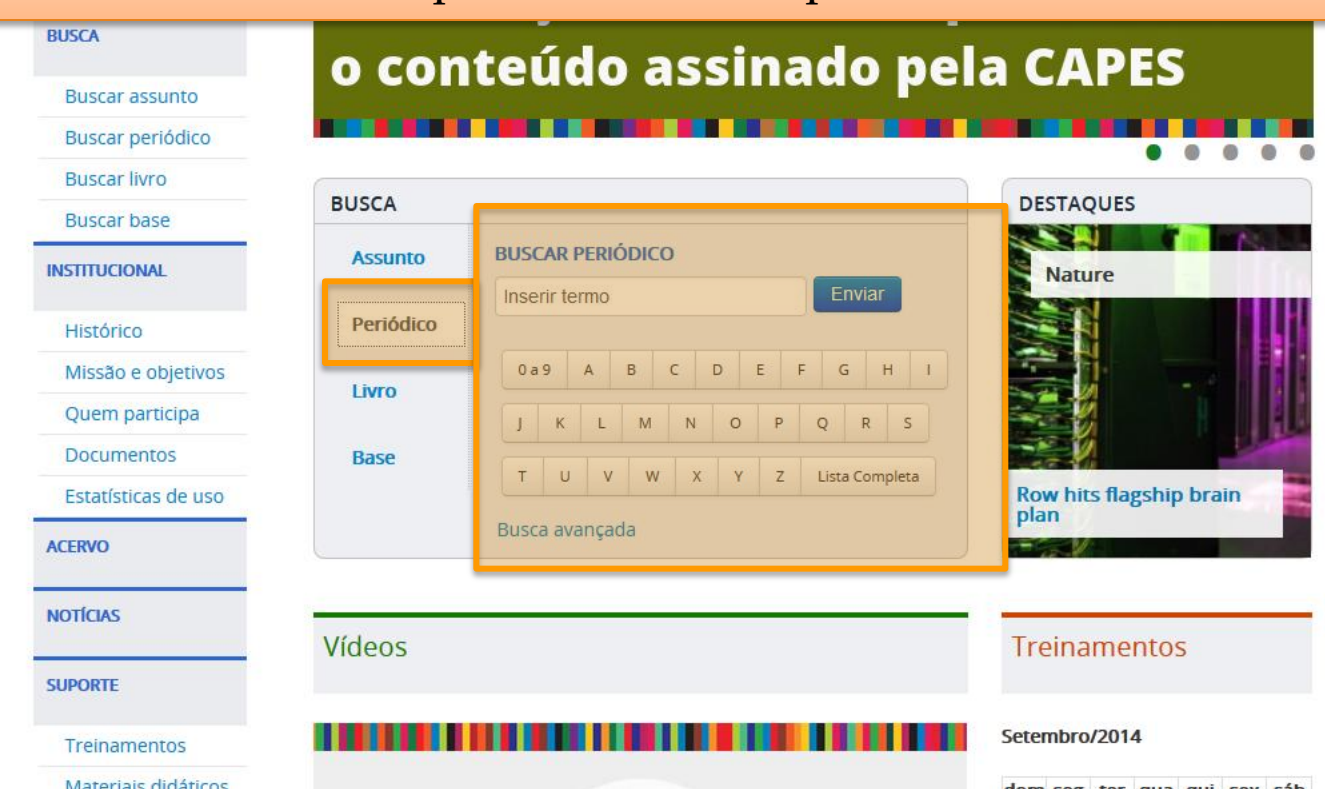

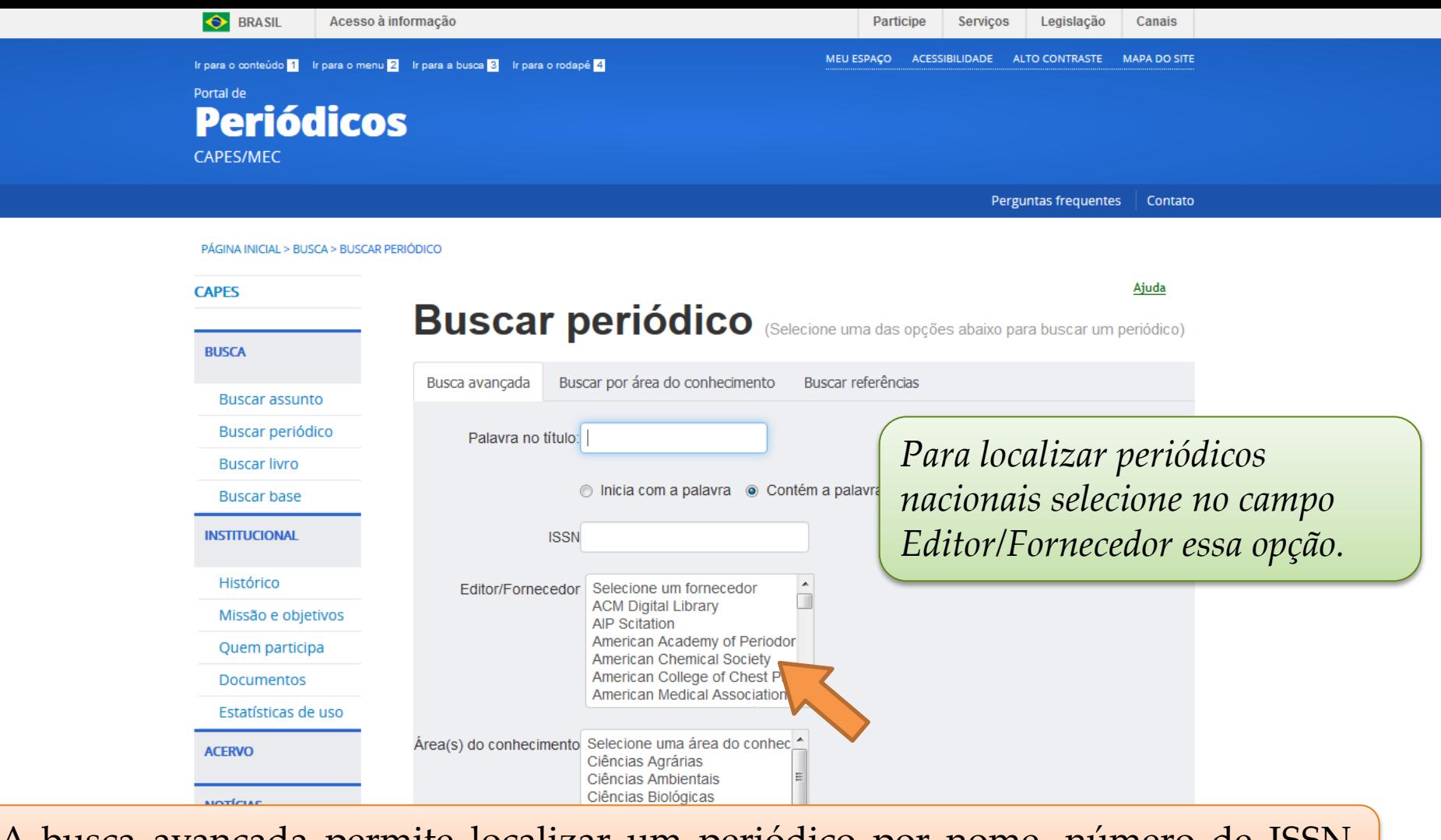

 $\frac{1}{2}$ A busca avançada permite localizar um periódico por nome, número de ISSN, editor, área.

Materiais didáticos

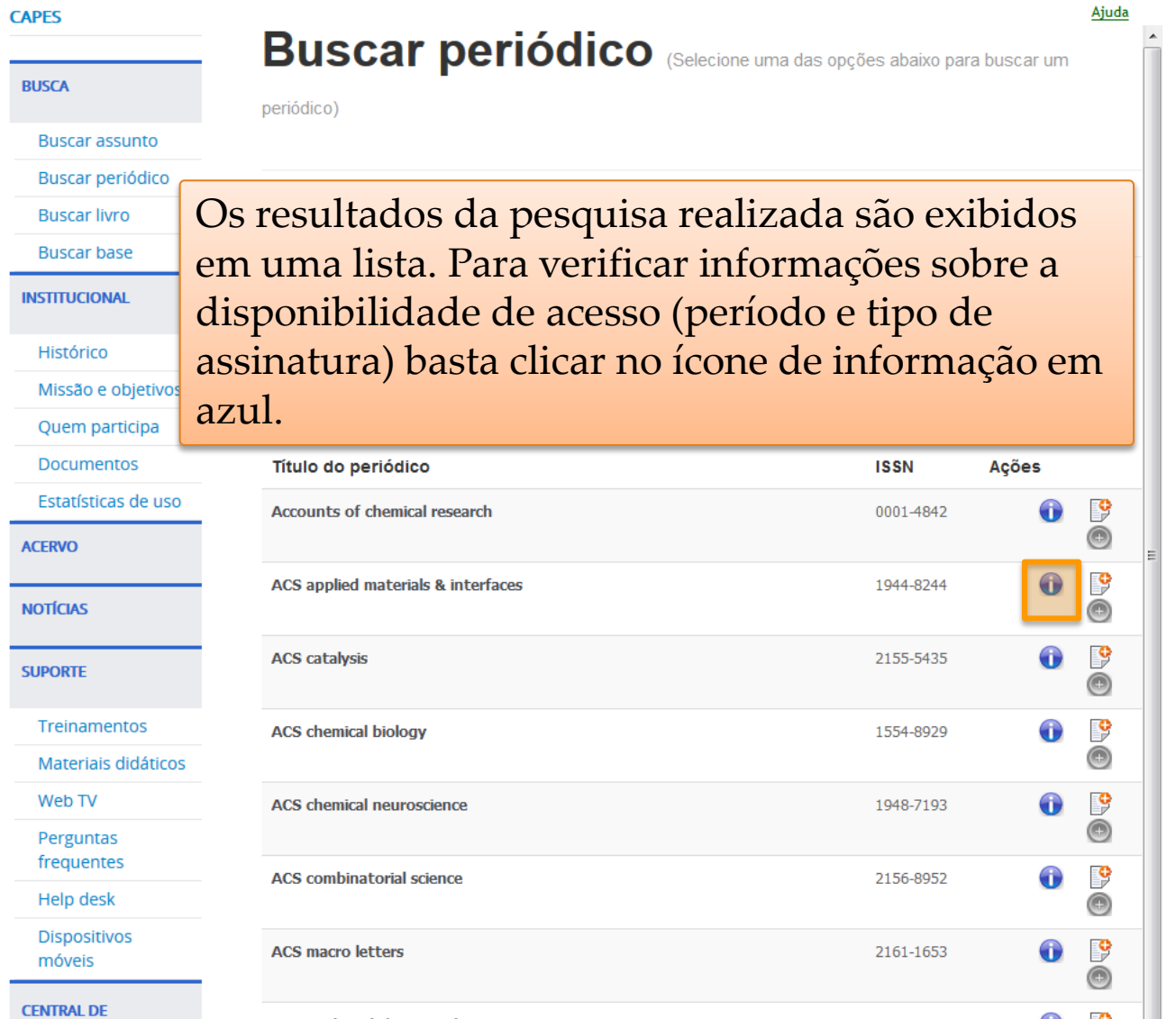

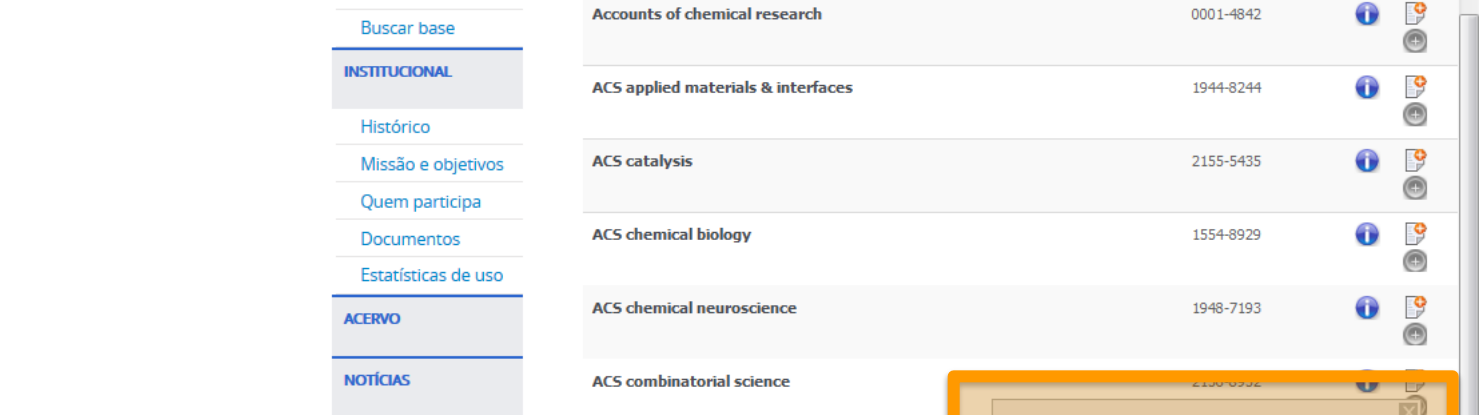

Detalhes do periódico eletrônico

**Analytical chemistry** 

Disponível desde 1996 volume: 68 fasc

ANALYT CHEM

**ANAL CHEM** 

0003-2700

ANCHAM Disponibilidade: American Chemical Society Journals

Palavra no

Variação:

título: Variação:

**ISSN:** 

**CODEN:** 

Esta opção permite verificar a forma de acesso a esta publicação (algumas possuem assinaturas complementares), as áreas do conhecimento às quais atende e ainda o histórico de vida da publicação.

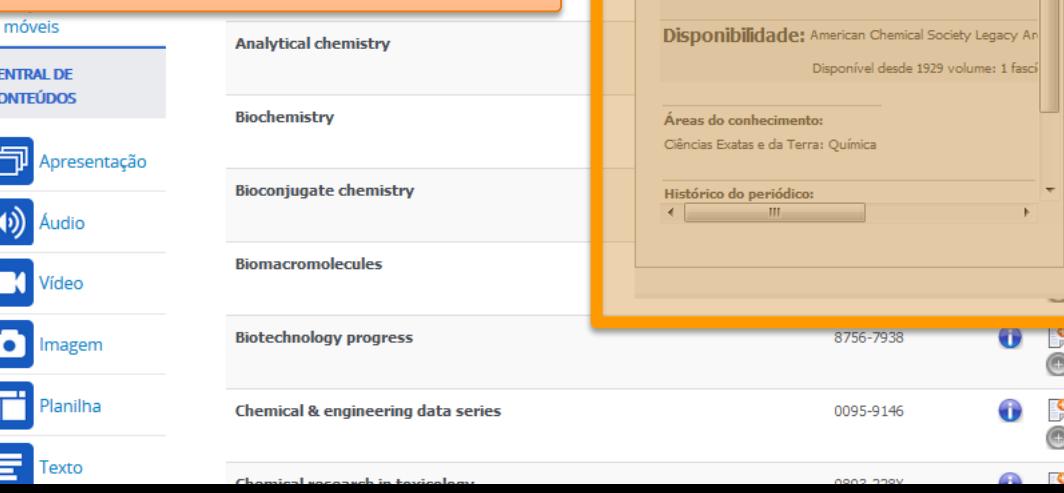

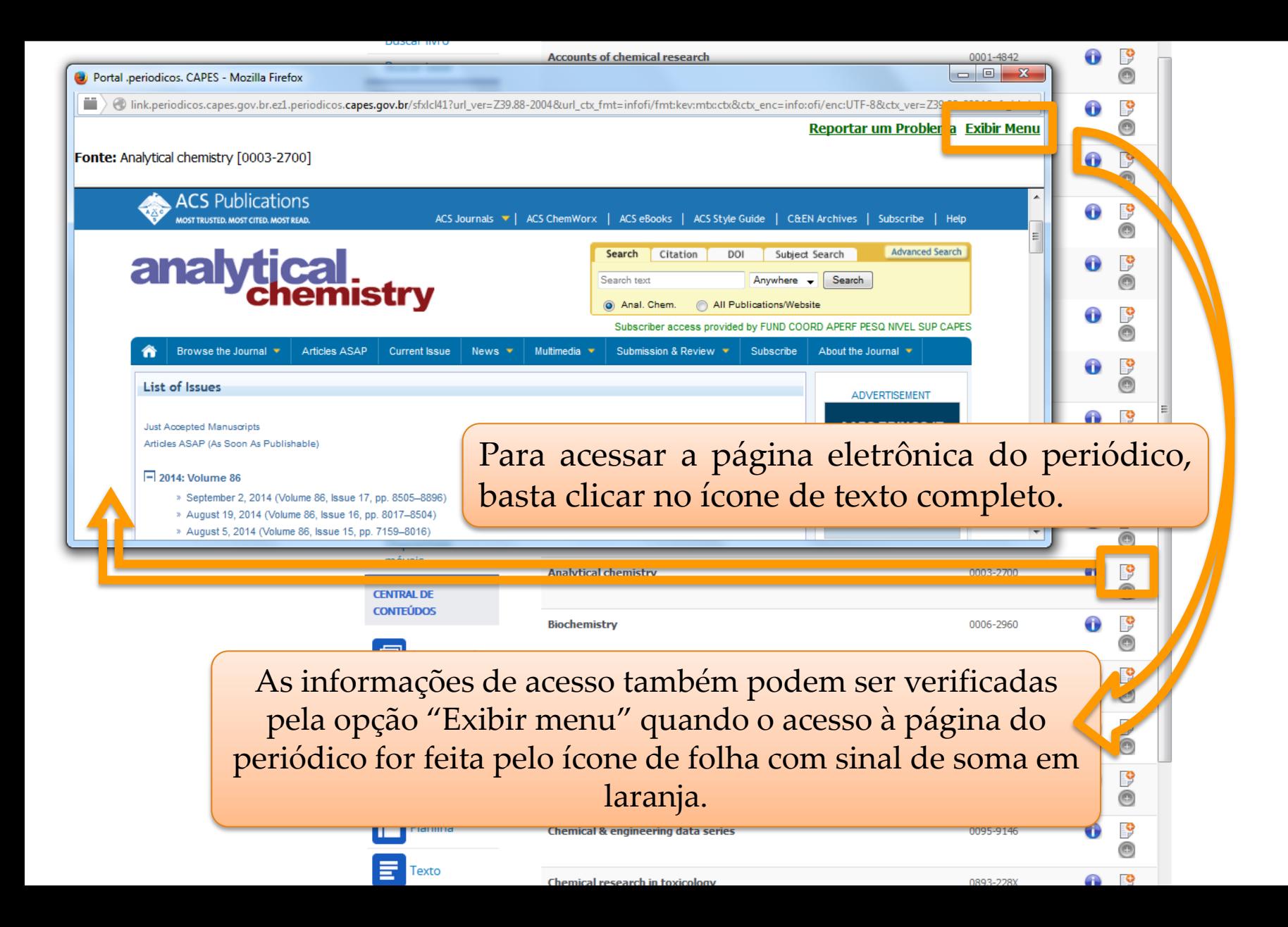

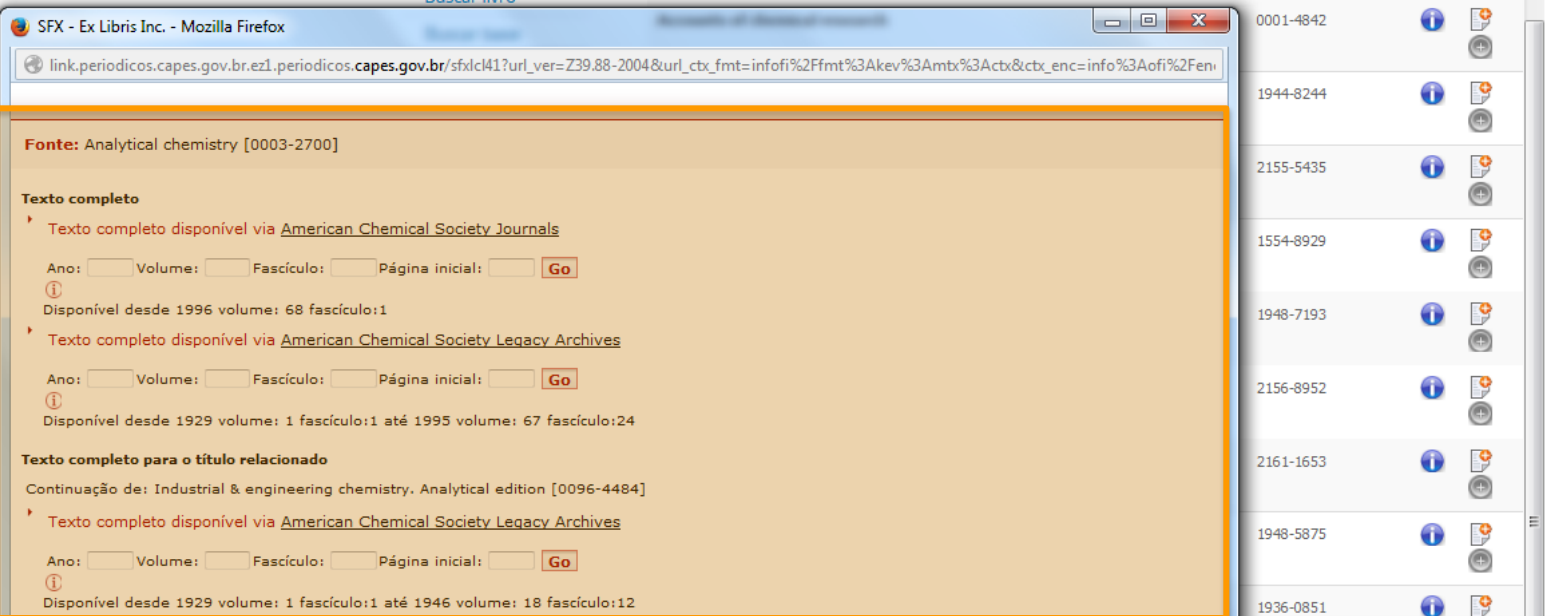

A partir deste menu é possível escolher ainda a forma de acesso ao periódico desejado, se houver mais de uma forma de acesso E verificar informações sobre o fator de impacto das publicações, dentre outras informações.

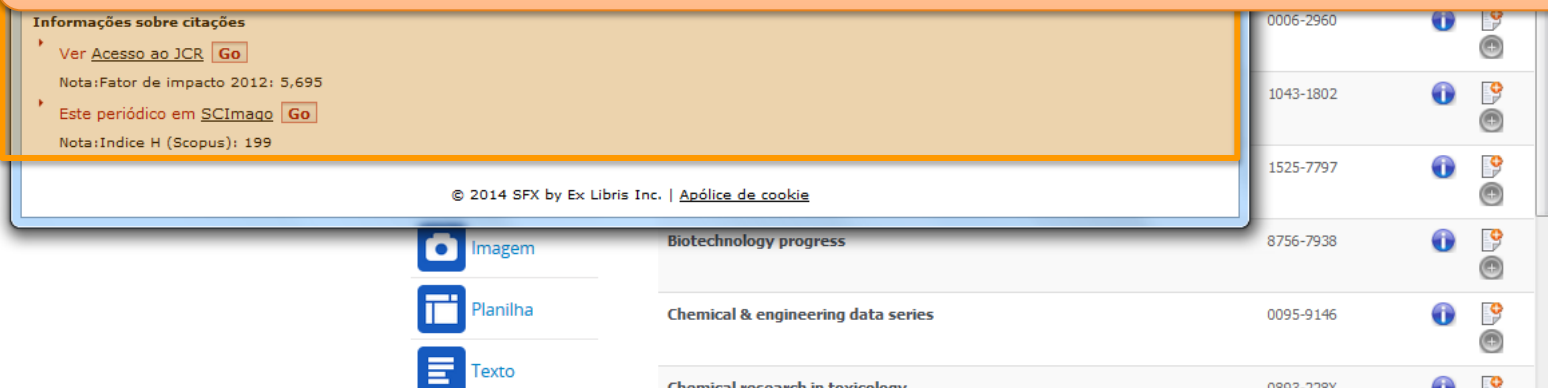
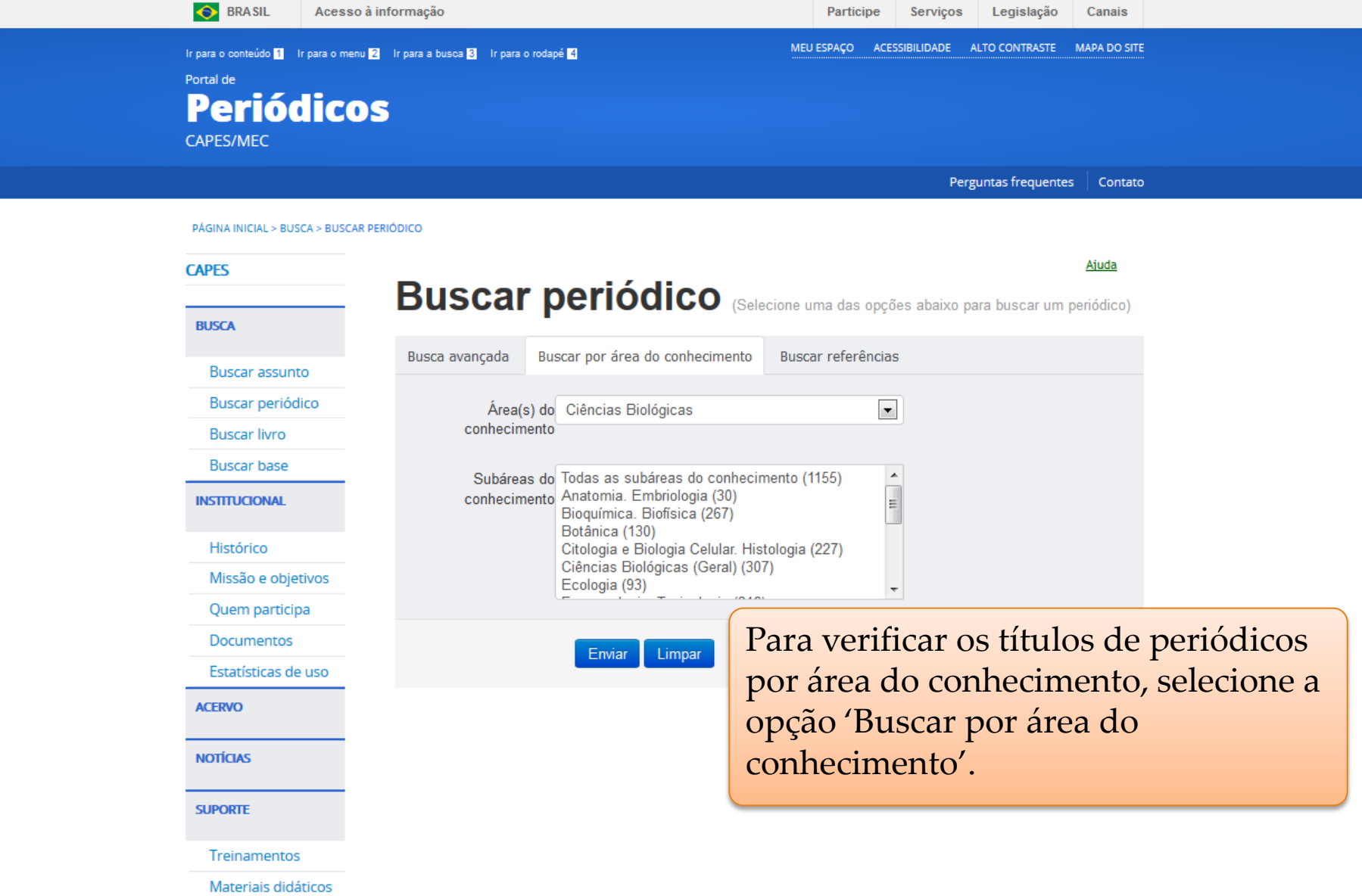

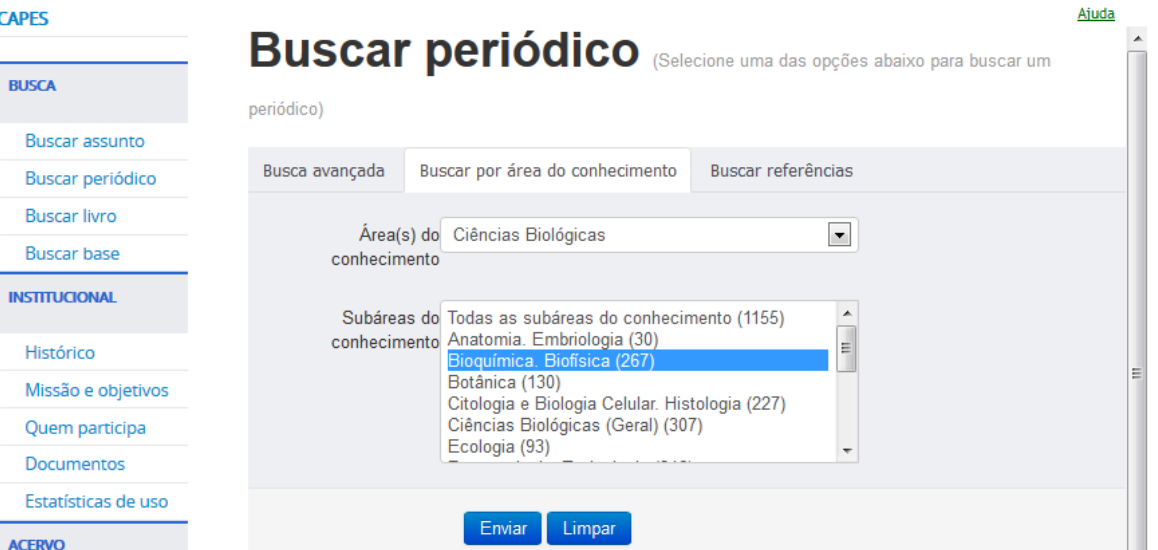

A informação desejada será exibida logo abaixo da opção de pesquisa, permitindo que a pesquisa seja realizada novamente de forma mais rápida, caso seja de interesse. Materiais didático

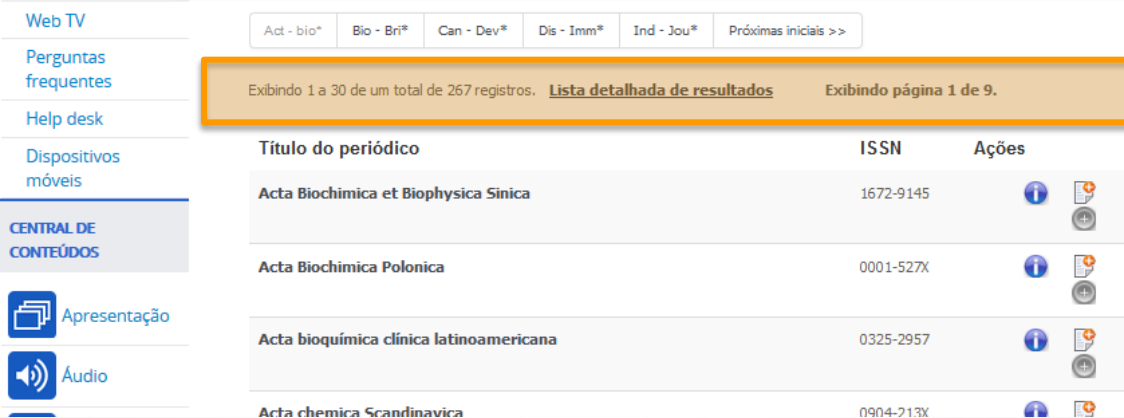

**NOTÍCIAS** 

**SUPORTE** 

Treinamentos

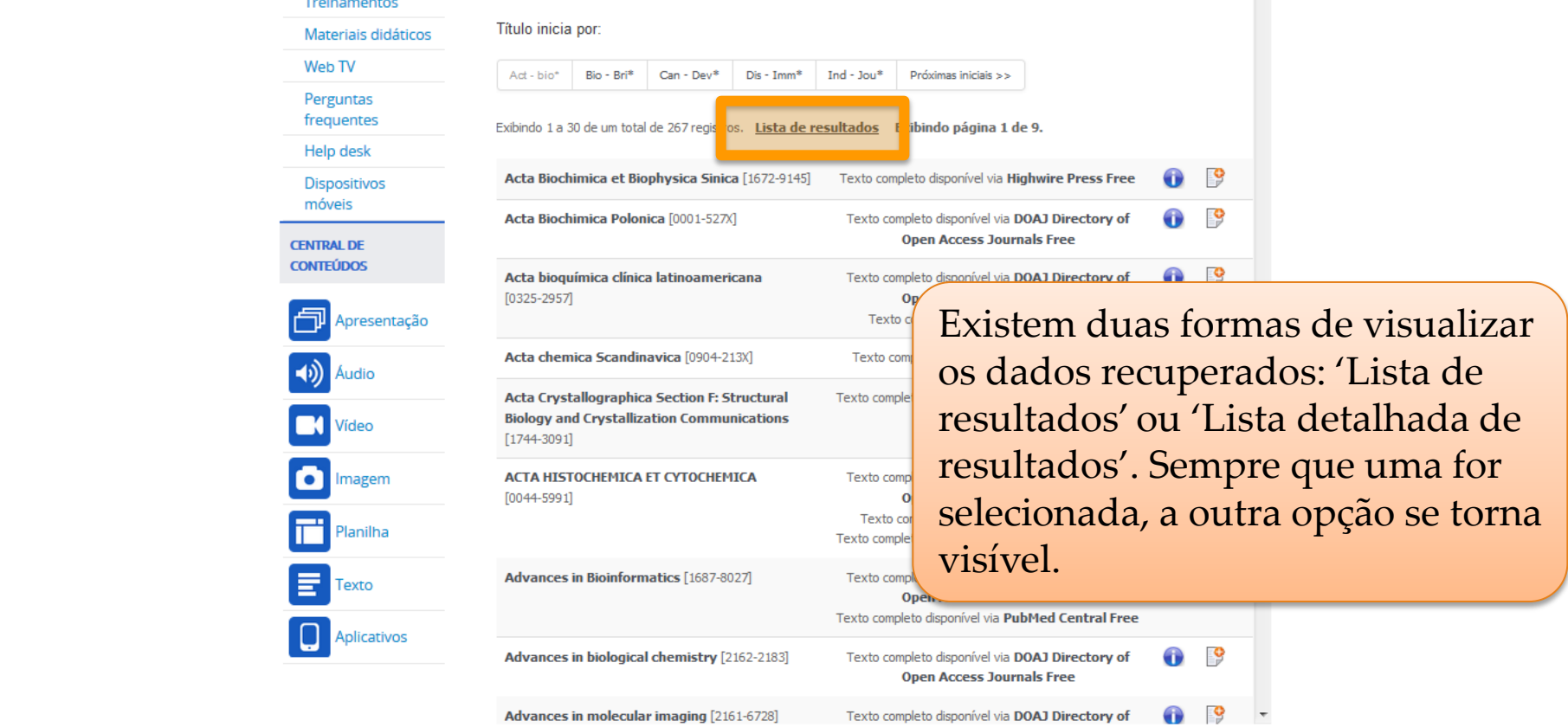

 $\blacktriangle$  Voltar para o topo

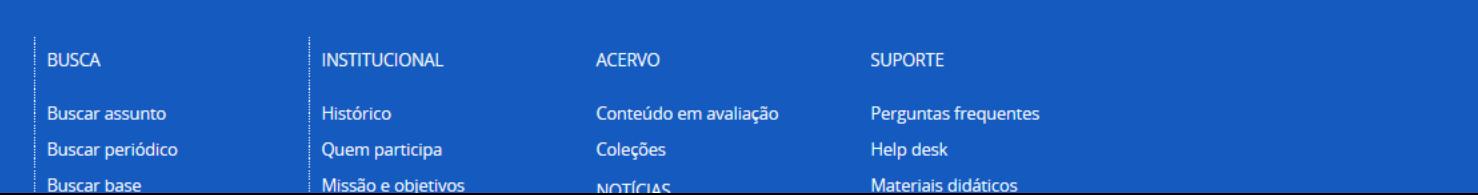

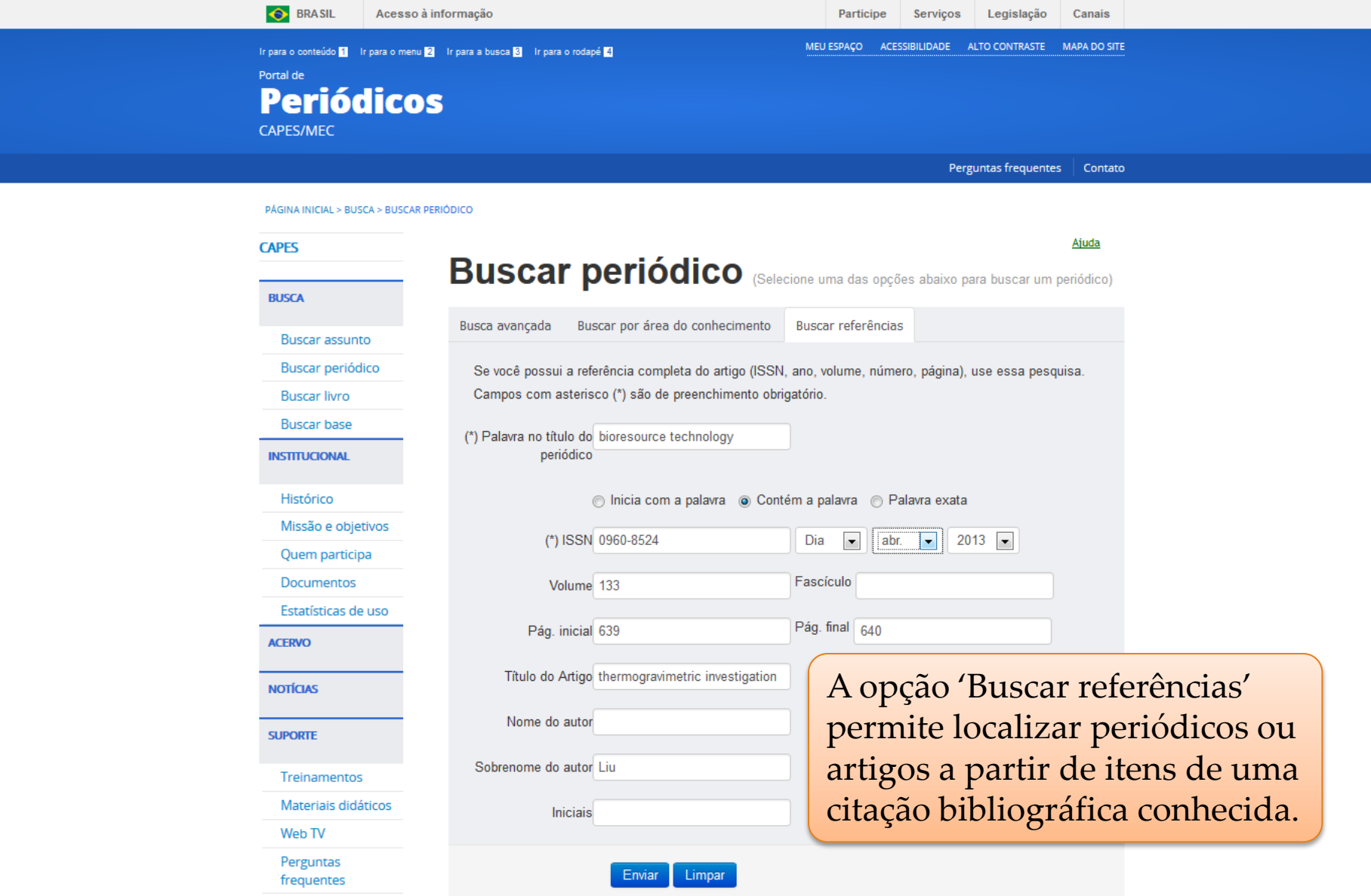

 $\sim$   $\sim$ 

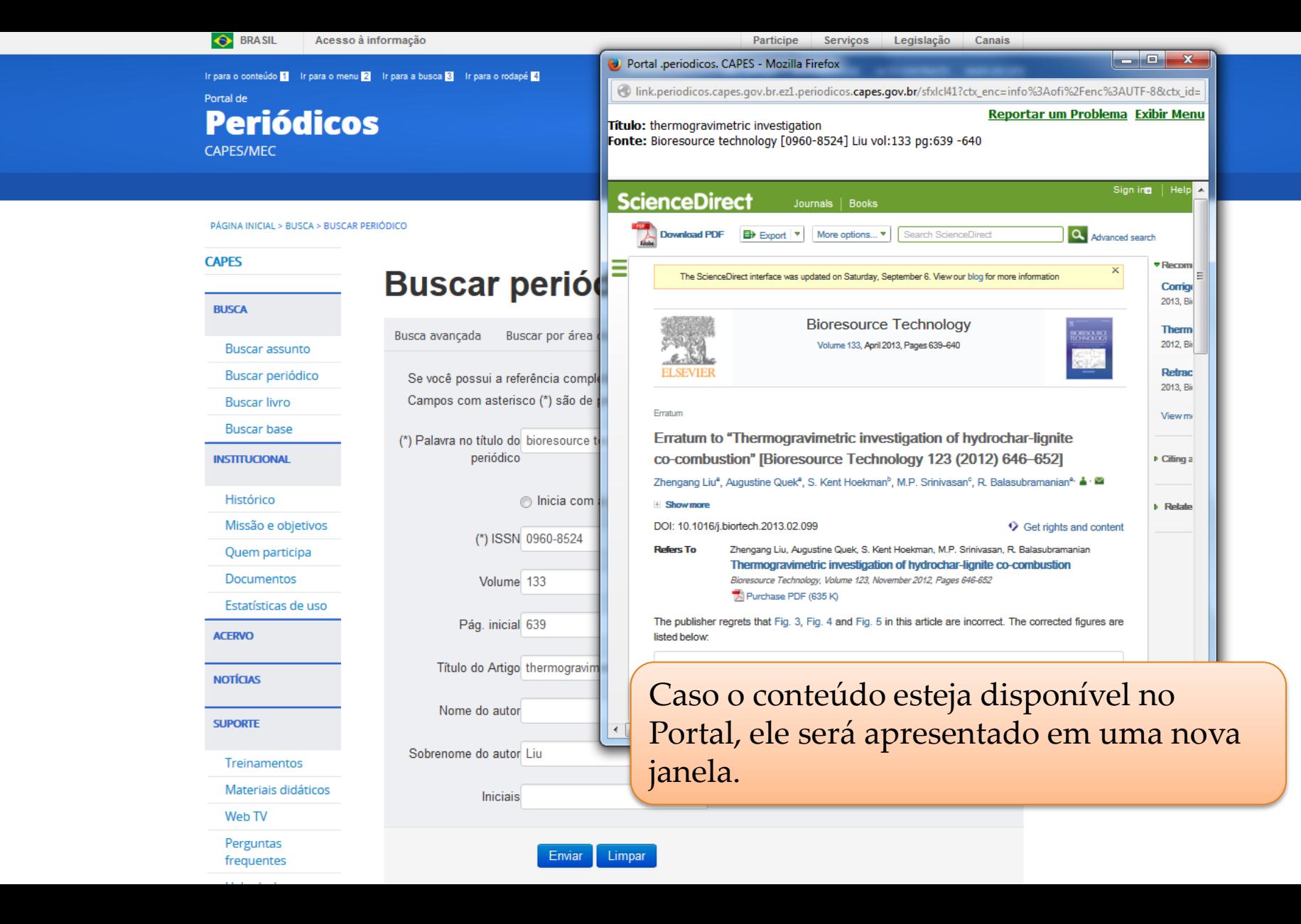

**COORDENAÇÃO DE APERFEIÇOAMENTO DE PESSOAL DE NÍVEL SUPERIOR - CAPES MINISTÉRIO DA EDUCAÇÃO - MEC**

# **Buscar Assunto**

Dispõe de ferramenta de busca que permite identificar artigos e documentos que tratam sobre os termos utilizados na busca.

A busca é realizada em diferentes fontes de informação e os resultados podem ser analisados com filtros referentes aos conteúdos recuperados.

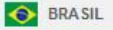

**COORDENAÇÃO DE APERFEIÇOAMENTO DE PESSOAL DE NÍVEL SUPERIOR - CAPES**

Canais

**MINISTÉRIO DA EDUCAÇÃO - MEC** Nesta opção é possível pesquisar por assunto ou termos de interesse, autor e título do trabalho.

Exemplos:

- Interesse sobre doenças negligenciadas use: **neglected diseases**;
- Documentos sobre floresta tropical e desmatamento use: **Tropical forestry AND (defor?station OR devastation)**
- Mudanças climáticas use: **"climate change" OR "weather changes"**
- Energias renováveis e que estão sendo estudadas além dos biocombustíveis, use: **bio energy OR renewable energ\* NOT biofuel**

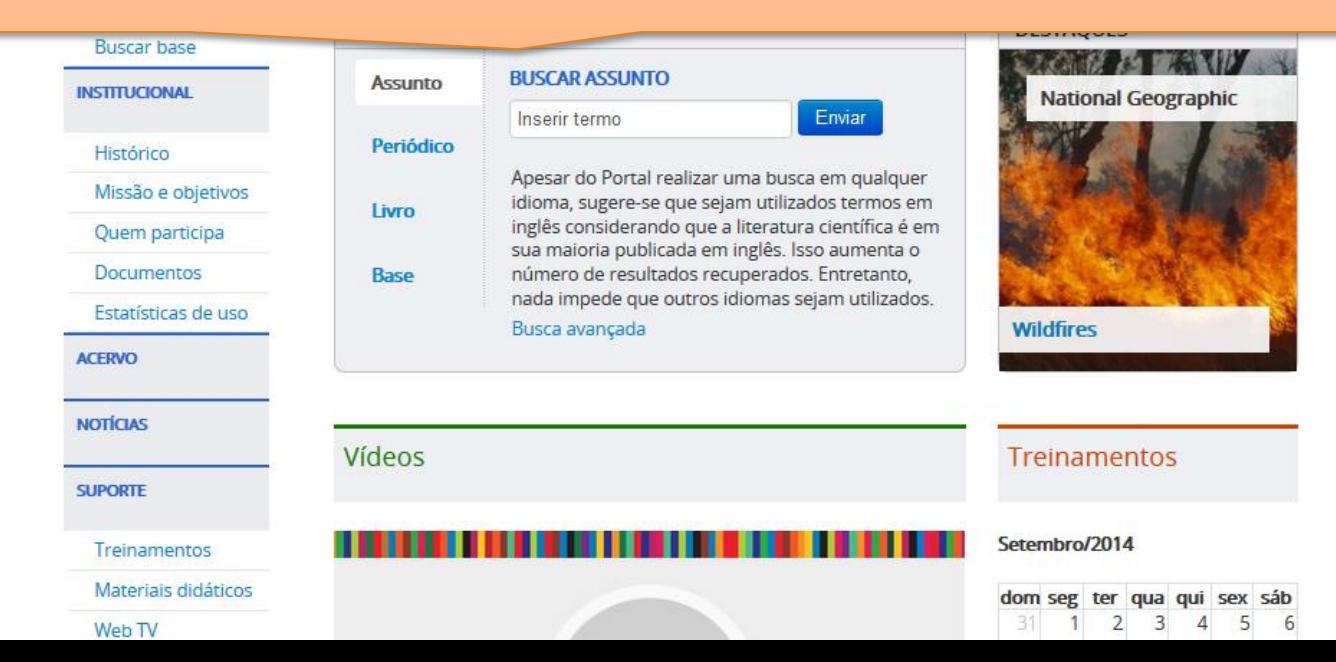

## **Buscar assunto – simples ou avançada**

Buscando por uma expressão - Uso de termos simples e compostos:

- O uso de aspas no "termo composto" recupera os registros que contenham as palavras juntas. "*Global warming*"
- O termo composto, sem aspas, o sistema localiza registros que contenham as palavras, não importando a posição.

Uso de booleanos:

Os operadores devem ser digitados em letras maiúsculas, caso contrário será considerado como parte da expressão de busca.

- AND
- OR
- NOT

Se nenhum operador for incluído a busca é realizada procurando todas as palavras.

## **Buscar assunto – simples ou avançada**

Uso de caracteres curinga:

- ? Use o sinal de interrogação no lugar de uma letra para que a ferramenta de busca encontre as variações da grafia da palavra.
	- Wom?n para recuperar *woman* e *women*
- \* Use o sinal de asterisco no final da palavra para recuperar as variações dos sufixos
	- *Behavio*\* para recuperar *behavior* , *behaviour*
	- *Sustain*\* para recuperar *sustainable* , *sustainability*
	- *Develop*\* para recuperar *development* , *developing*, *developmental*

## **Buscar assunto – simples ou avançada**

Agrupando termos dentro de uma expressão de busca

Você pode usar parênteses para agrupar termos dentro de uma expressão:

 $\cdot$  Energy (biofuel OR renewable energy)

• climate (hurricane OR storm damage)

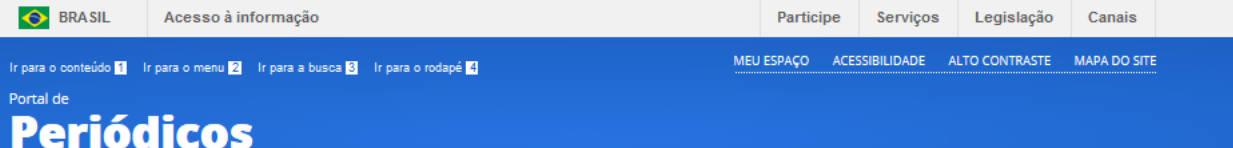

CAPES/MEC

**CAPES** 

**BUSCA** 

O resultado da busca sobre informações e recursos disponíveis são recuperados em várias bases simultaneamente, otimizando o processo de pesquisa.

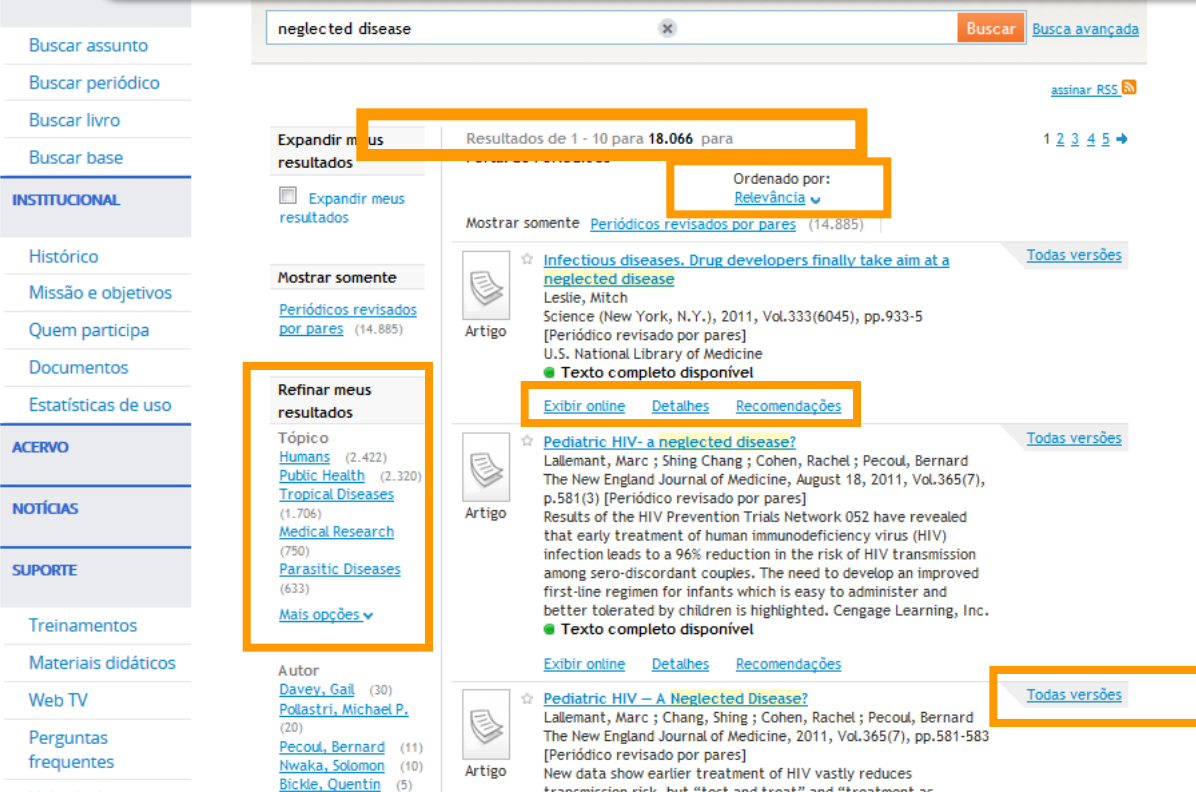

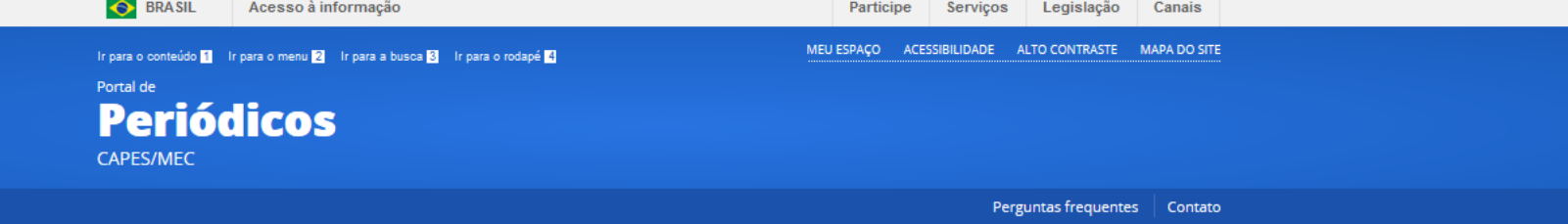

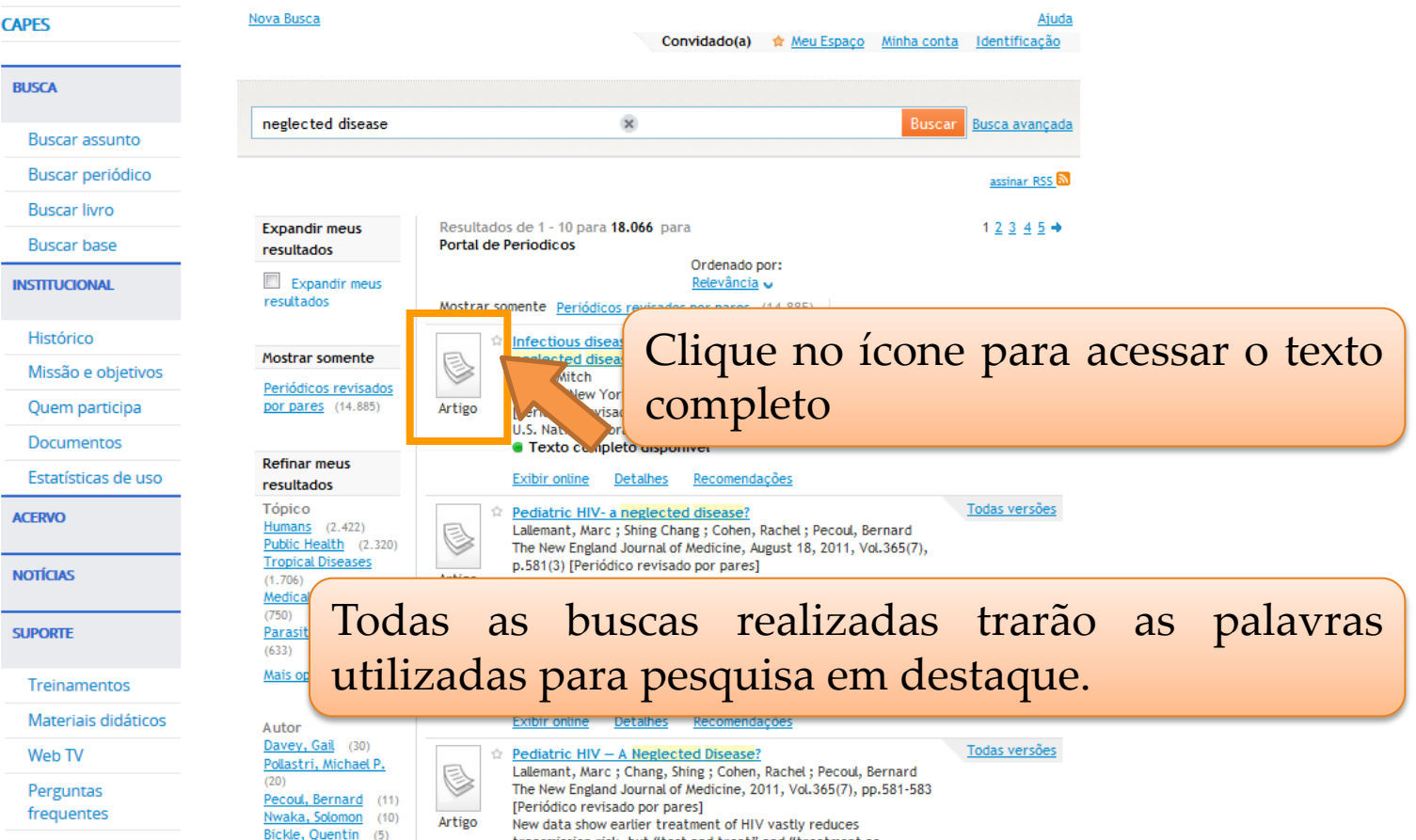

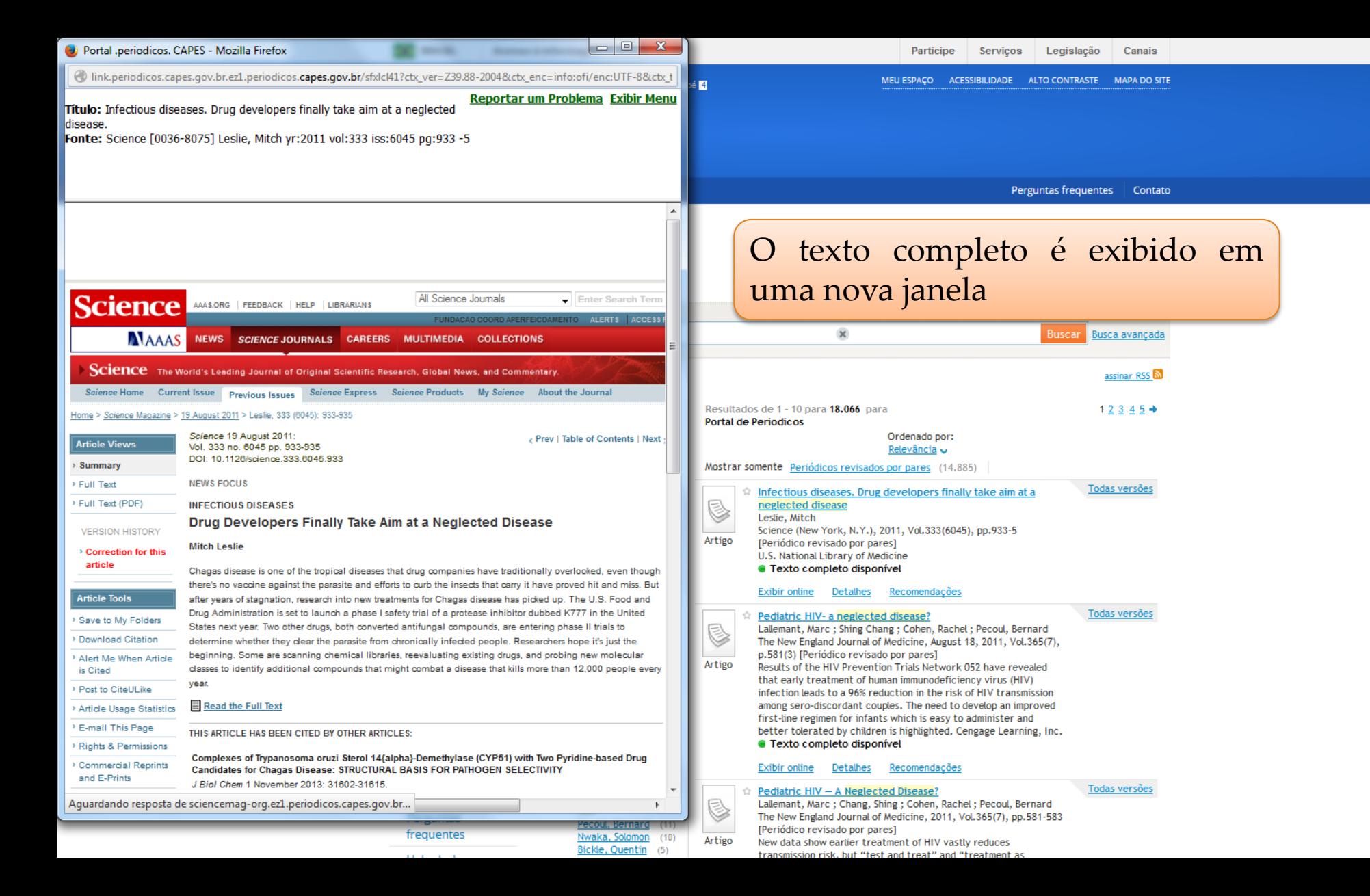

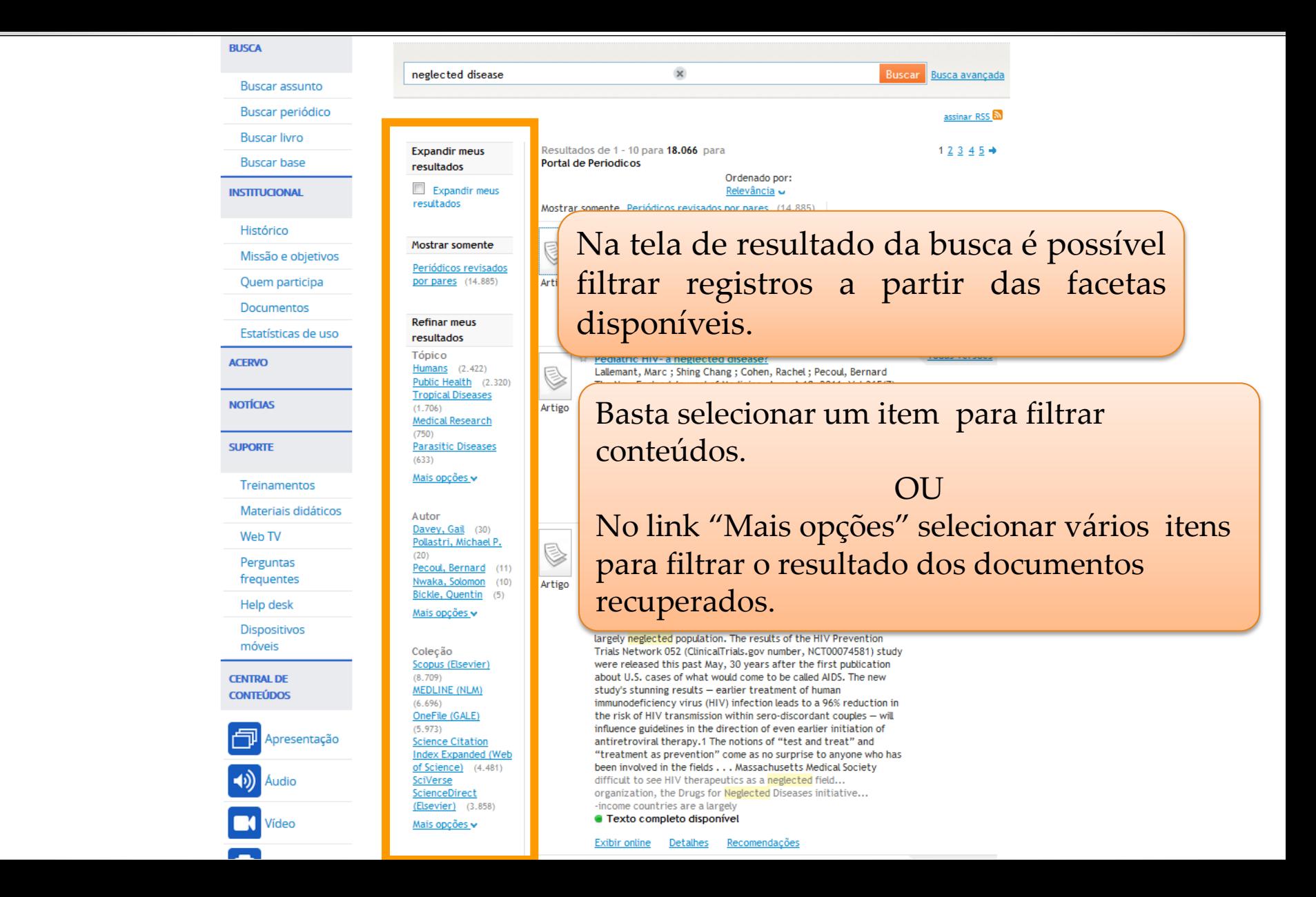

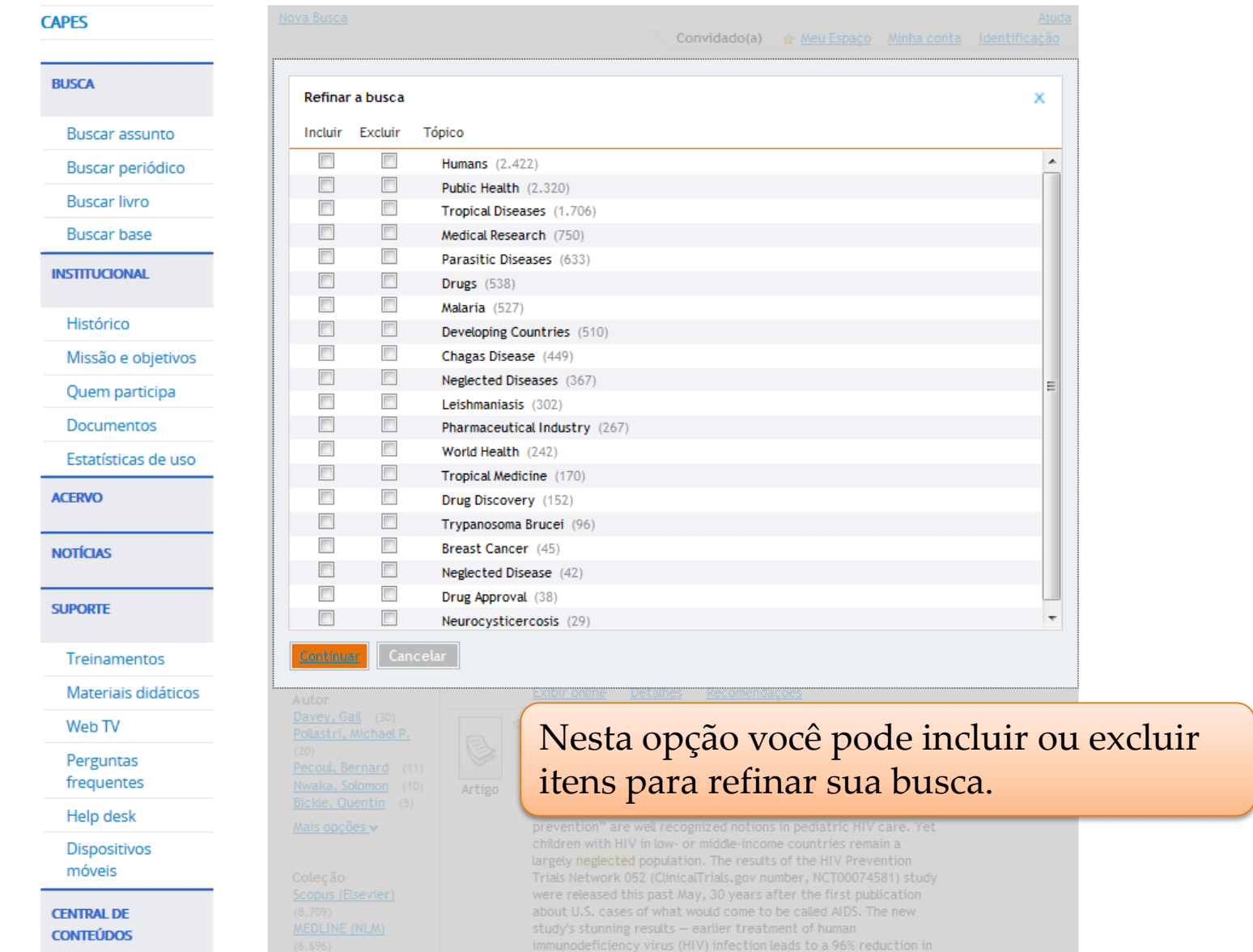

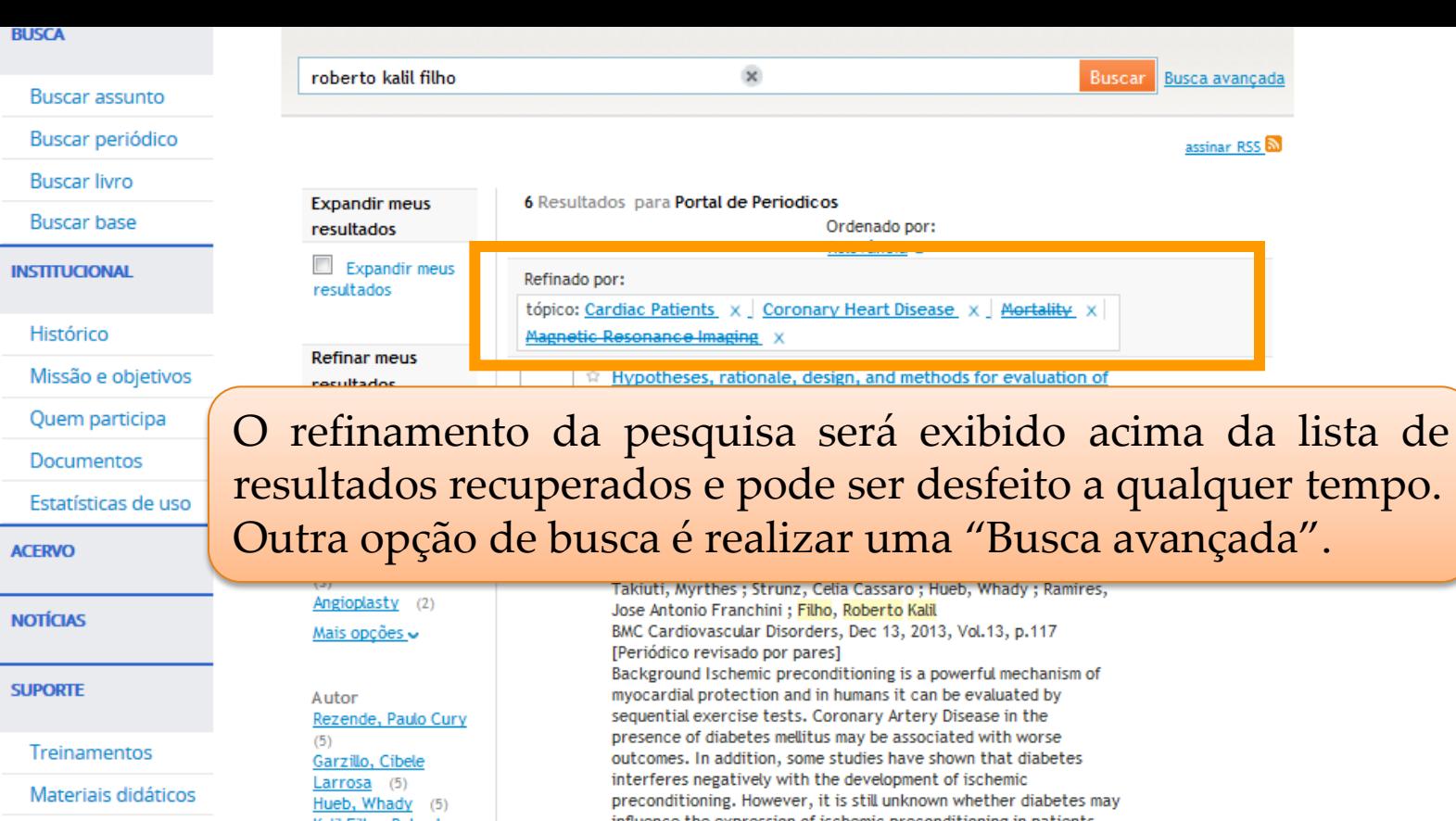

Web<sub>TV</sub>

Perguntas frequentes

Help desk

**Dispositivos** móveis

**CENTRAL DE CONTEÚDOS**  <u> Kalil Filho, Roberto</u>  $(5)$ Lima, Eduardo  $Gomes$  (5)

Mais opções v

Coleção OneFile (GALE) (6) MEDLINE (NLM) (4) Scopus (Elsevier) (4) SciVerse ScienceDirect  $(Elsevier)$  (2) Wolfers Klinwer - Ovid

influence the expression of ischemic preconditioning in patients with stable multivessel coronary artery disease. Methods/Design This study will include 140 diabetic and non-diabetic patients with chronic, stable coronary artery disease and preserved left ventricular systolic function. The patients will be submitted to two sequential exercise tests with 30-minutes interval between them. Ischemic parameters will be compared between diabetic and non-diabetic patients. Ischemic preconditioning will be considered present when time to 1.0 mm ST-segment deviation is greater in the second of two sequential exercise tests. Exercise tests will be analyzed by two independent cardiologists. Discussion Ischemic preconditioning was first demonstrated by Murry et al. in dog?s hearts. Its work was reproduced by other authors, clearly demonstrating that brief periods of myocardial ischemia followed by reperfusion triggers cardioprotective mechanisms against

**All and the contract of the contract** 

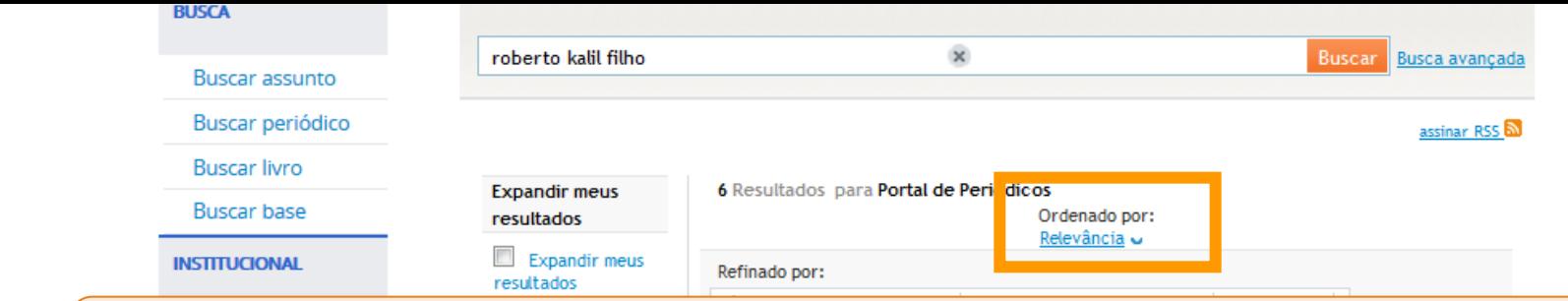

### A ordenação pelo ranking de um registro leva vários fatores em consideração.

- Pesos diferentes atribuídos à existência do termo de busca em locais diferentes, bem como a quantidade de vezes que os termos aparecem (exemplo: existência do termo de busca nos metadados Versus o mesmo termo dentro do texto completo do documento)
- A relevância considera a ordem dos termos de busca e a sua proximidade tanto nos metadados quanto no texto completo ("search-wise distance").
- A relevância do recurso leva em consideração medidas de utilização do texto da citação por usuários do Primo em todo o mundo.

### • Datas de publicação.

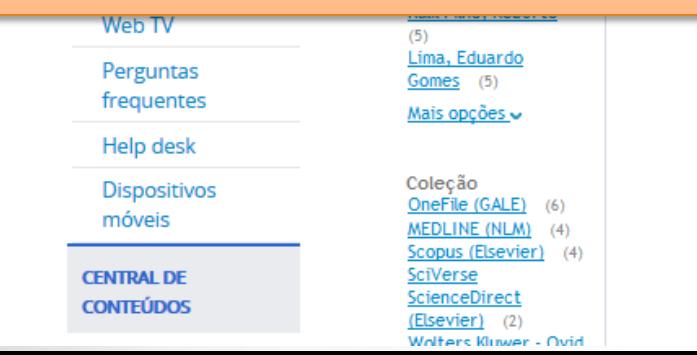

with stable multivessel coronary artery disease. Methods/Design This study will include 140 diabetic and non-diabetic patients with chronic, stable coronary artery disease and preserved left ventricular systolic function. The patients will be submitted to two sequential exercise tests with 30-minutes interval between them. Ischemic parameters will be compared between diabetic and non-diabetic patients. Ischemic preconditioning will be considered present when time to 1.0 mm ST-segment deviation is greater in the second of two sequential exercise tests. Exercise tests will be analyzed by two independent cardiologists. Discussion Ischemic preconditioning was first demonstrated by Murry et al. in dog?s hearts. Its work was reproduced by other authors, clearly demonstrating that brief periods of myocardial ischemia followed by reperfusion triggers cardioprotective mechanisms against

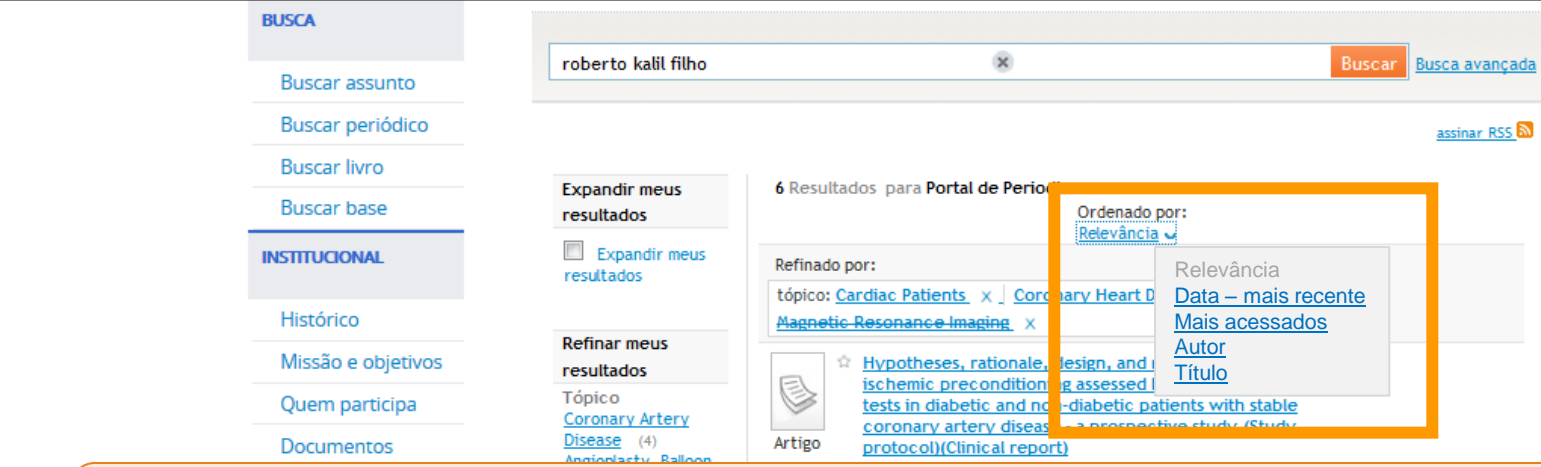

#### **Data mais recente, Autor, Título e Mais acessados.**

Nesta última opção (**Mais acessados**) o cálculo é baseado nas ações de acesso ao texto completo com relação à quantidade de vezes que usuários no mundo todo, que utilizam o mesmo sistema do Portal, fizeram uma das seguintes ações:

- Envio do registro para o Meu Espaço,
- Clique no Ícone de acesso ao texto completo,

ScienceDirect

(Elsevier) (2)

(CrossRef) (1)

Mais opções ⊌

Wolters Kluwer - Ovid

- Clique no link no Título do documento,
- Clique na aba Detalhes,
- Clique em Exibir online.

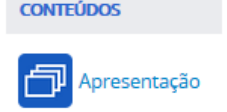

hearts. Its work was reproduced by other authors, clearl demonstrating that brief periods of myocardial ischemia followed by reperfusion triggers cardioprotective mechanisms against subsequent and severe ischemia. On the other hand, the demonstration of ischemic preconditioning in humans requires the presence of clinical symptoms or physiological changes difficult to be measured. One methodology largely accepted are the sequential

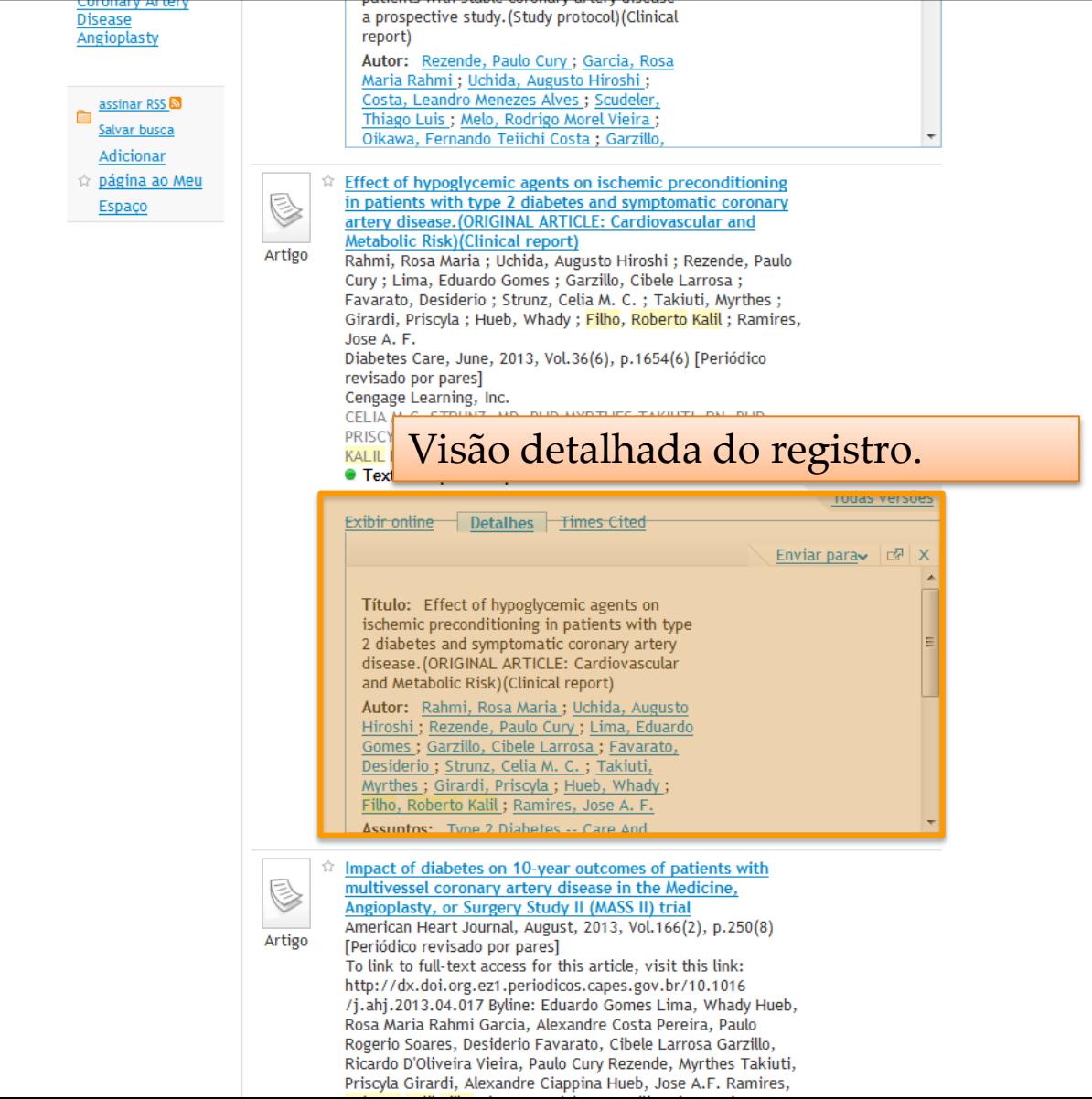

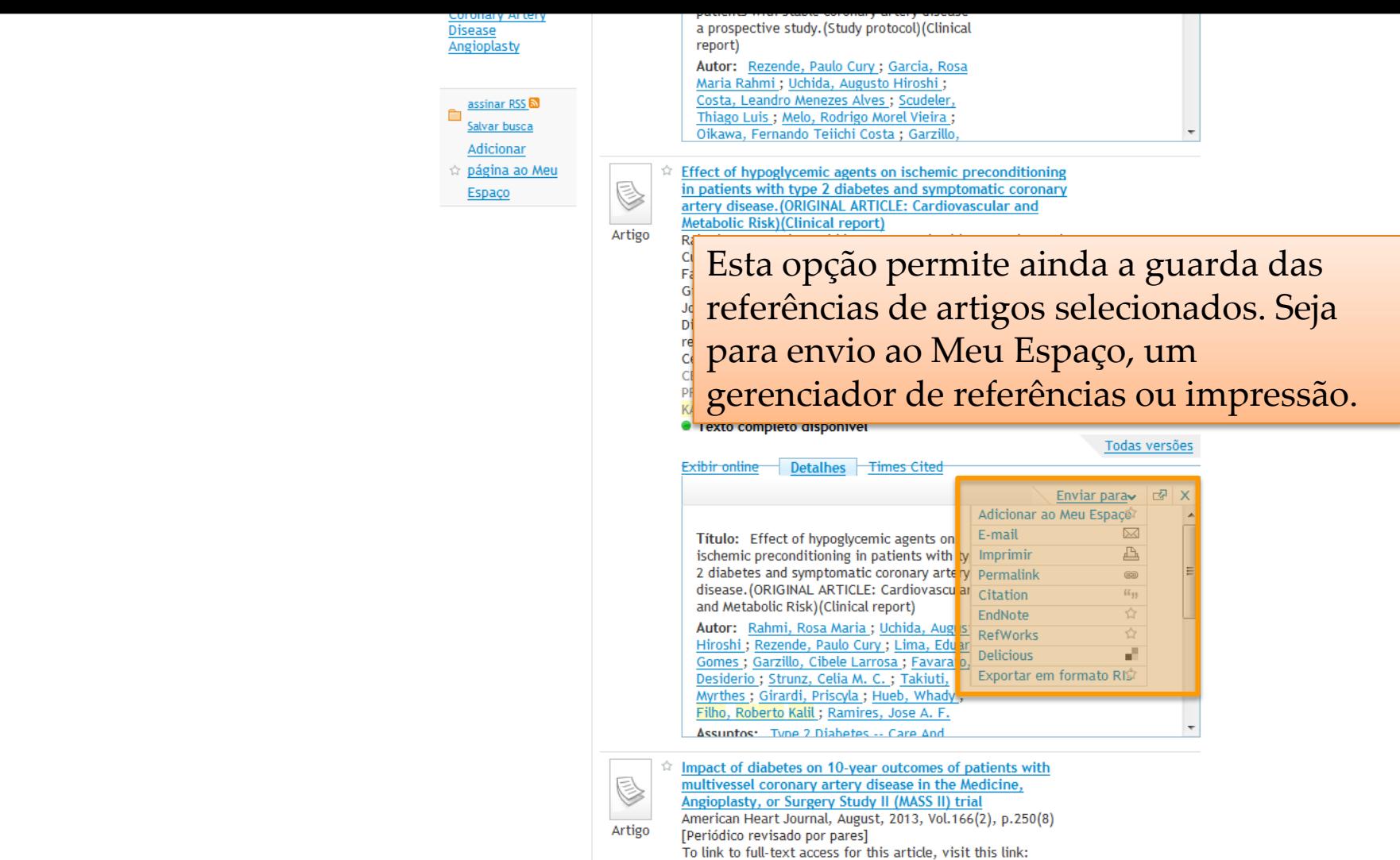

http://dx.doi.org.ez1.periodicos.capes.gov.br/10.1016 /j.ahj.2013.04.017 Byline: Eduardo Gomes Lima, Whady Hueb, Rosa Maria Rahmi Garcia, Alexandre Costa Pereira, Paulo Rogerio Soares, Desiderio Favarato, Cibele Larrosa Garzillo, Ricardo D'Oliveira Vieira, Paulo Cury Rezende, Myrthes Takiuti, Priscyla Girardi, Alexandre Ciappina Hueb, Jose A.F. Ramires,

and a

therapy), 58% (percutaneous coronary intervention), and 91% (coronary artery bypass grafting) (P = .0003). When the 2 age<br>groups were compared, survival free of myocardial infarction

## **Em "Recomendações" são apresentados artigos que foram** utilizados

por usuários e indicados por padrões de uso associativo. = usuário que pediu este artigo A também pediu o artigo B e o C.

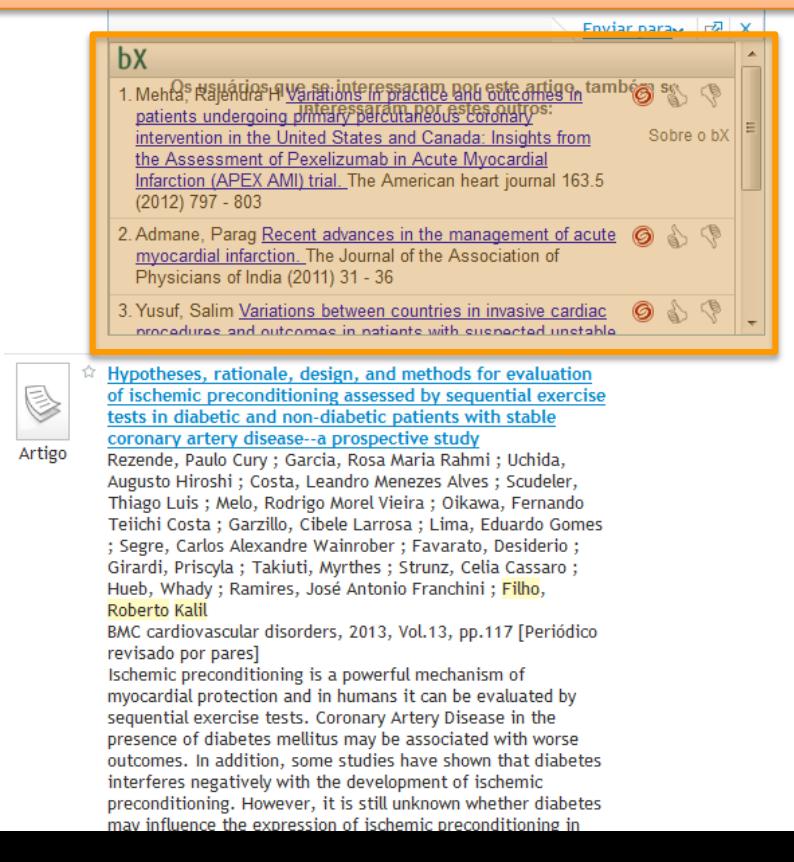

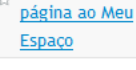

Artigo

the Cost-effectiveness analysis for surgical, angioplasty, or medical therapeutics for coronary artery disease: 5-year follow-up of medicine, angioplasty, or surgery study (MASS) II trial

Vieira, Ricardo D'Oliveira ; Hueb, Whady ; Hlatky, Mark ; Favarato, Desiderio ; Rezende, Paulo Cury ; Garzillo, Cibele Larrosa ; Lima, Eduardo Gomes ; Soares, Paulo Rogério ; Hueb, Alexandre Ciappina : Pereira, Alexandre Costa : Ramires, José Antonio Franchini ; Kalil Filho, Roberto Circulation, 2012, Vol.126(11 Suppl 1), pp. 5145-50 The Second Medicine, Angioplasty, or Surgery Study (MASS II) included patients with multivessel coronary artery disease and

normal systolic ventricular function. Patients underwent coronary artery bypass graft surgery (CABG, n=203), percutaneous coronary intervention (PCI, n=205), or medical treatment alone (MT, n=203). This investigation compares the economic outcome at 5-year follow-up of the 3 therapeutic strategies. We analyzed cumulative costs during a 5-year

Caso o documento tenha sido indexado pela base Web of Science ou Scopus, o número de vezes que já foi citado nesta base será indicado.

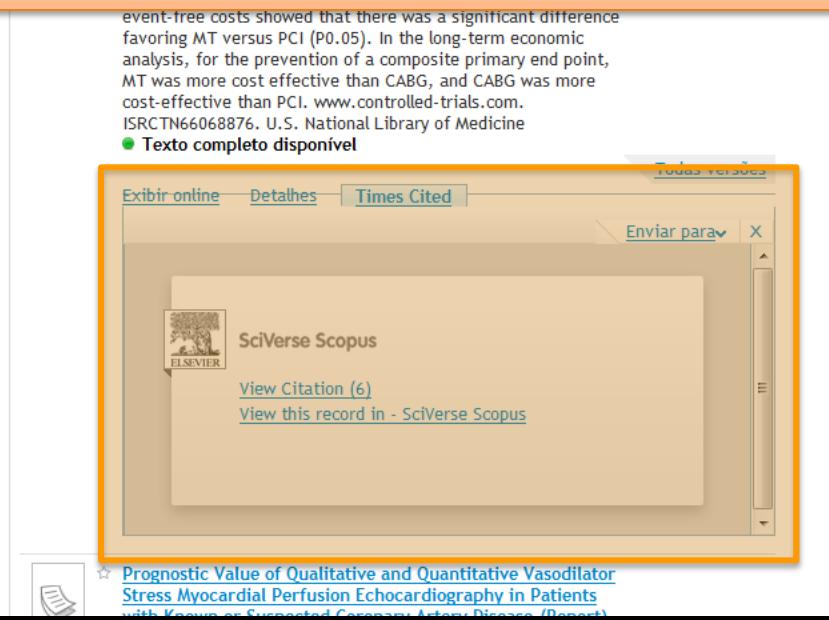

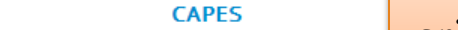

### **COORDENA ESTE A opção de busca avançada apresenta mais opções para** criar estratégias de pesquisa.

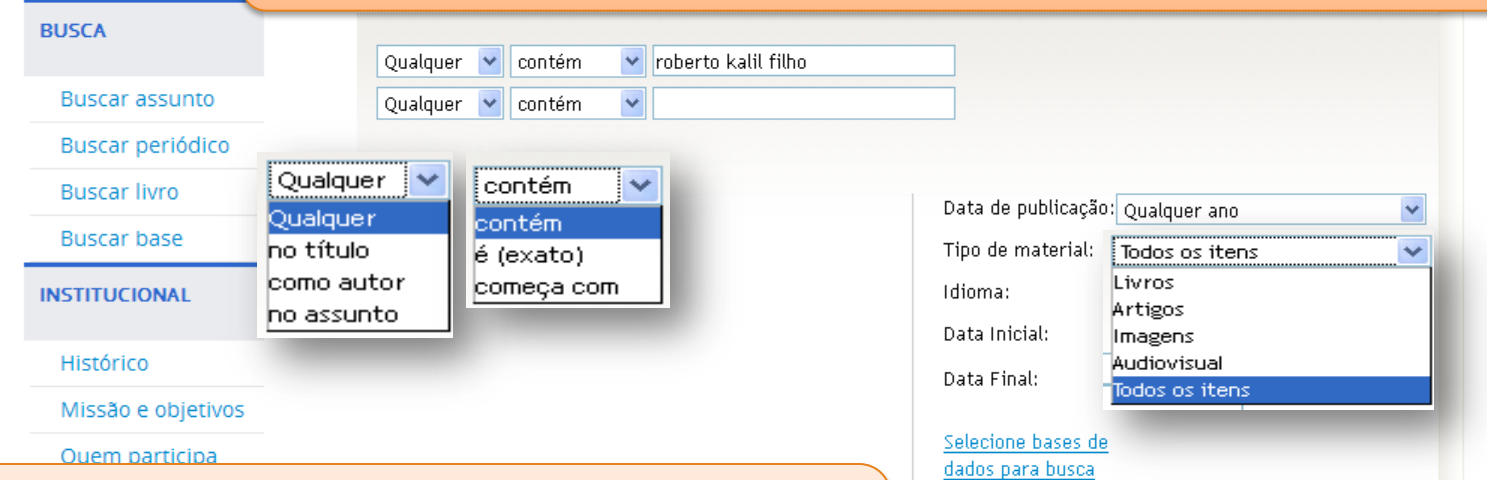

Na primeira caixa de seleção é possível selecionar o campo onde o termo deve ser pesquisado, na segunda caixa de seleção, a restrição de comparação (contém, é (exato) ou começa com) e por último informar a palavra ou frase na caixa de busca.

Esta busca pode ser refinada por data de publicação, tipo de material, idioma e período de publicação .

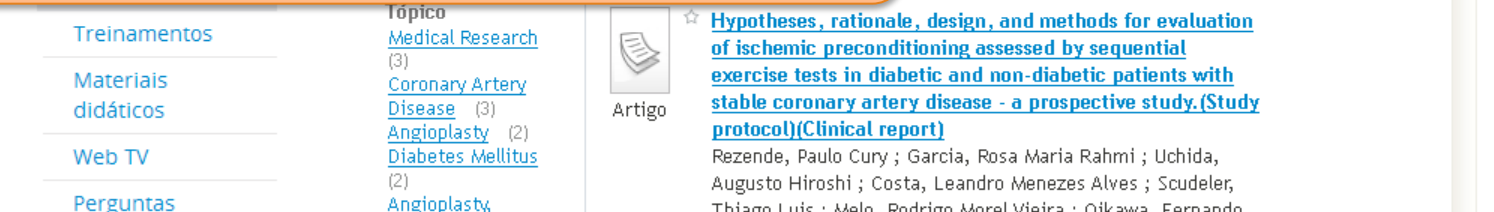

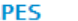

#### **COORDENAÇÃO DE APERFEIÇOAMENTO DE PESSOAL DE NÍVEL SUPERIOR - CAPES**

 $\overline{\mathbf{v}}$ 

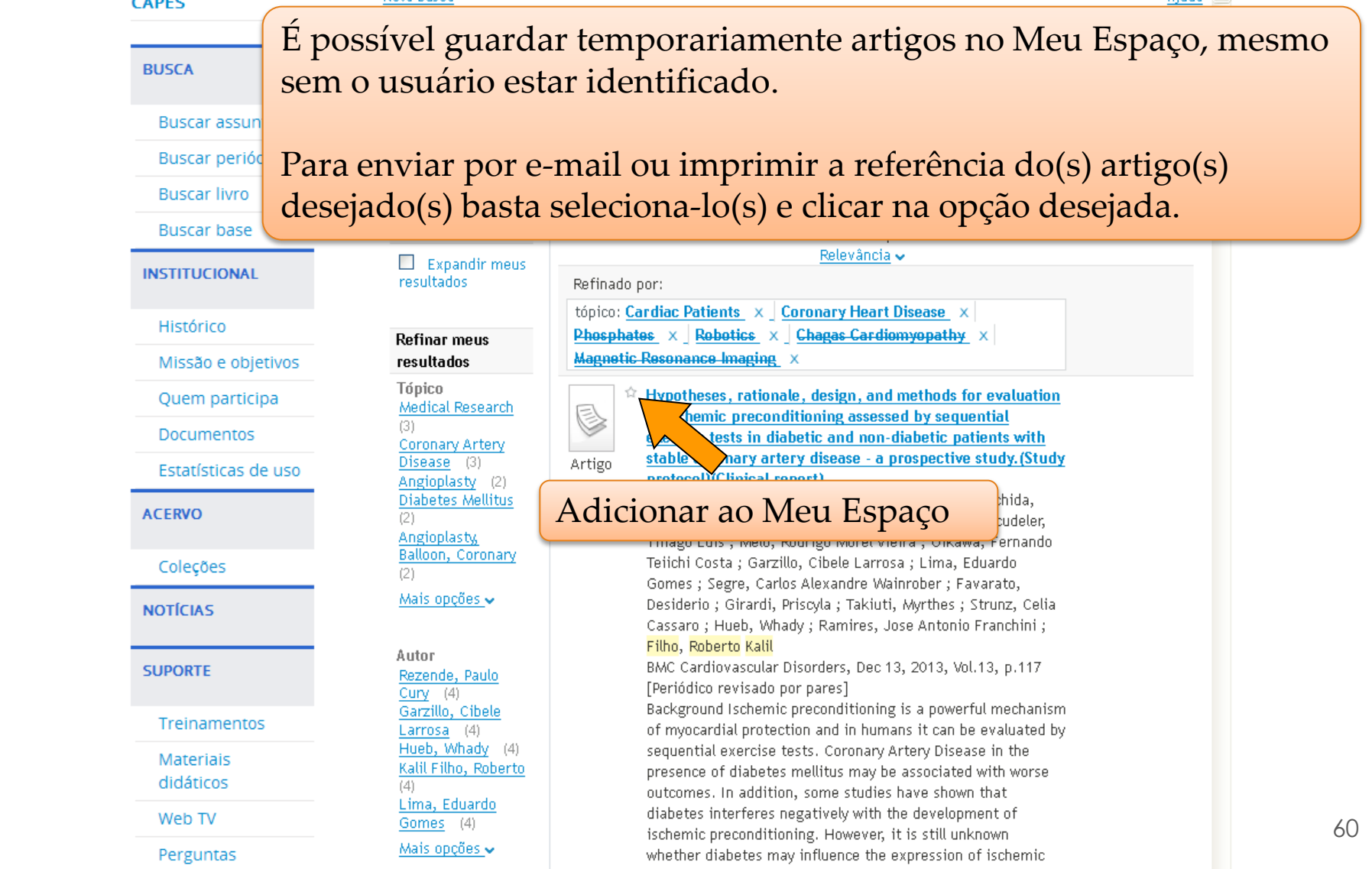

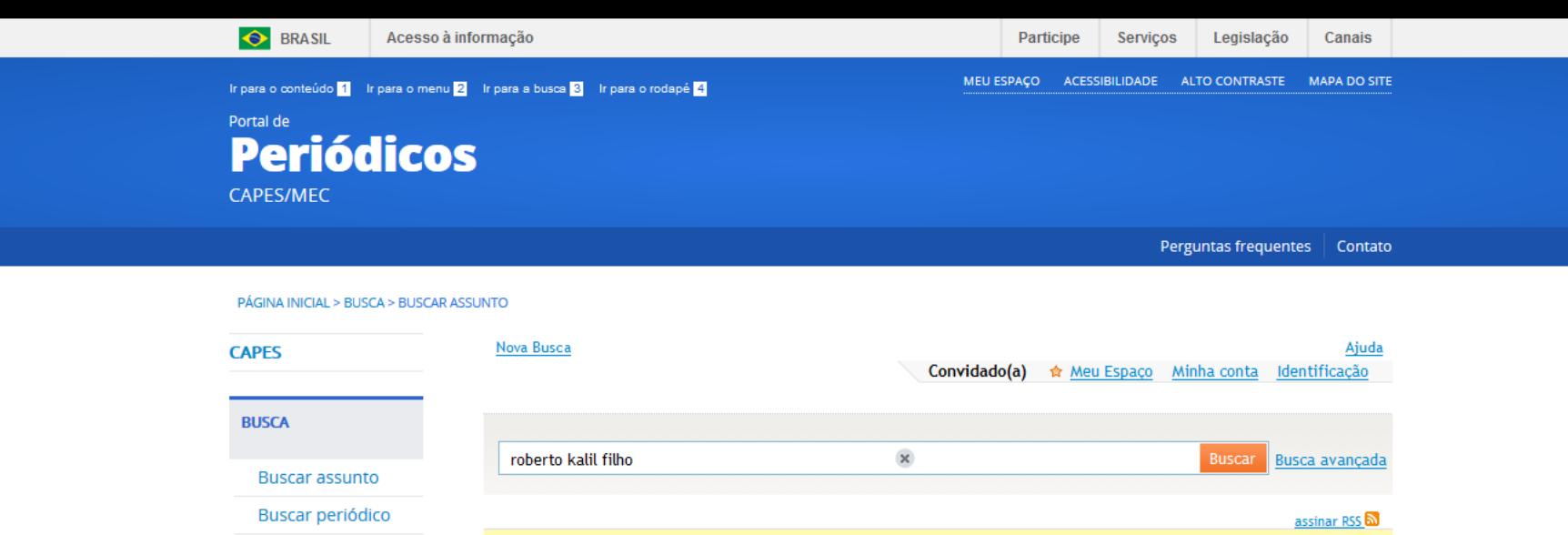

Os registros foram gravados temporariamente para a sessão atual. Para grava-los permanentemente, Identificação

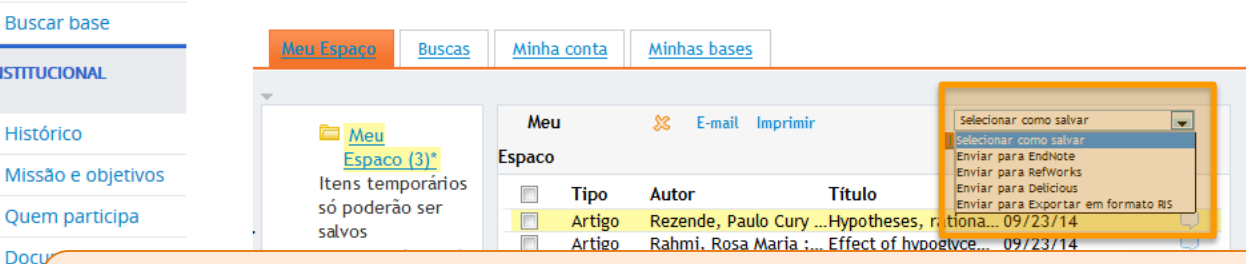

É possível guardar temporariamente artigos no Meu Espaço, mesmo sem Esta o usuário estar identificado. **ACERVO** 

Para enviar por e-mail ou imprimir a referência do(s) artigo(s) desejado(s) **SUPOR** basta seleciona-lo(s) e clicar na opção desejada.

Materiais didáticos

**Buscar livro** 

**INSTITU** 

**Hist** 

**NOTÍCI** 

Tre

Ramires, Jose Antonio Franchini ; Filho, Roberto Kalil BMC Cardiovascular Disorders, Dec 13, 2013, Vol.13, p.117 [Periódico revisado por pares]

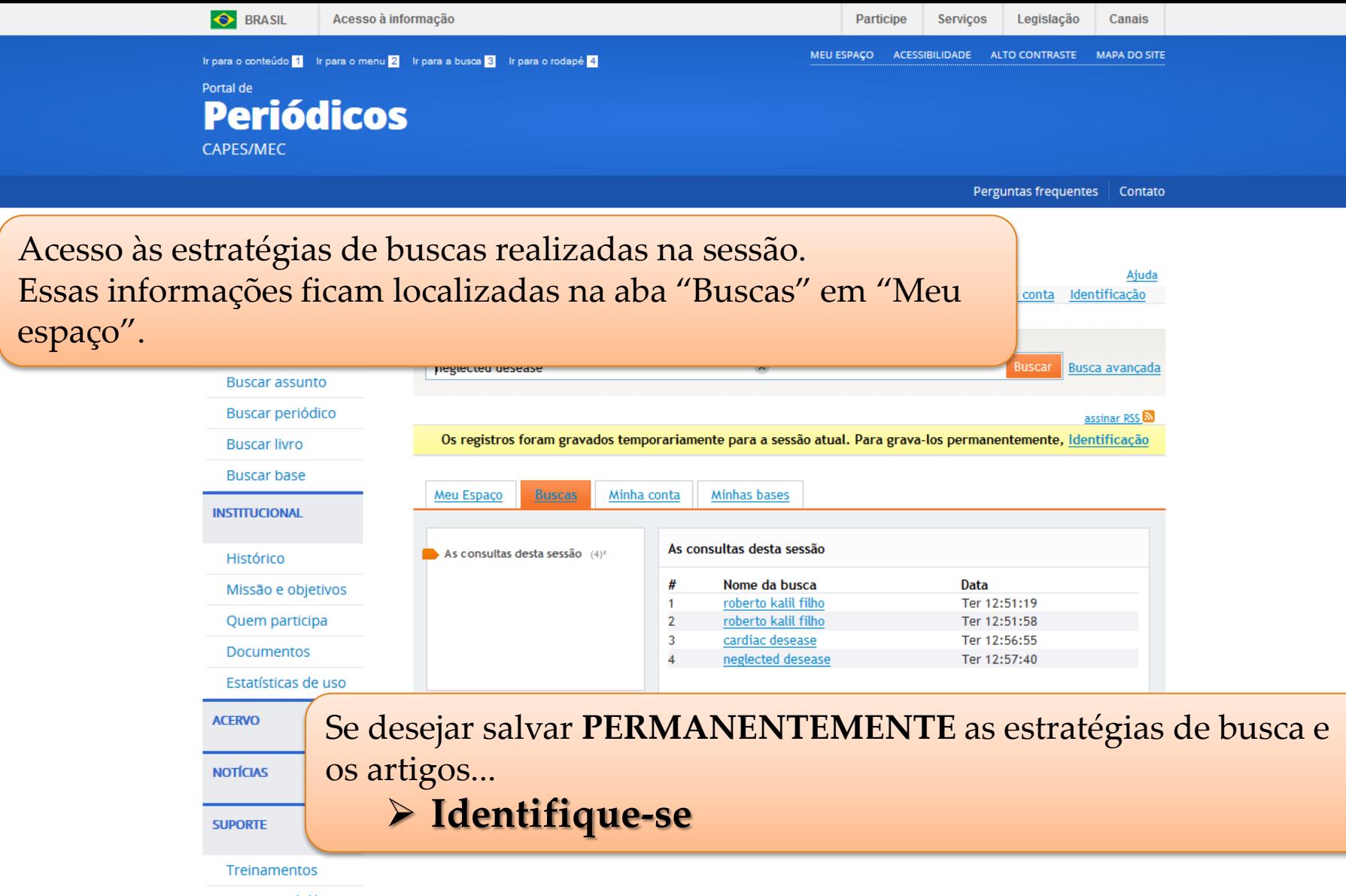

Materiais didáticos

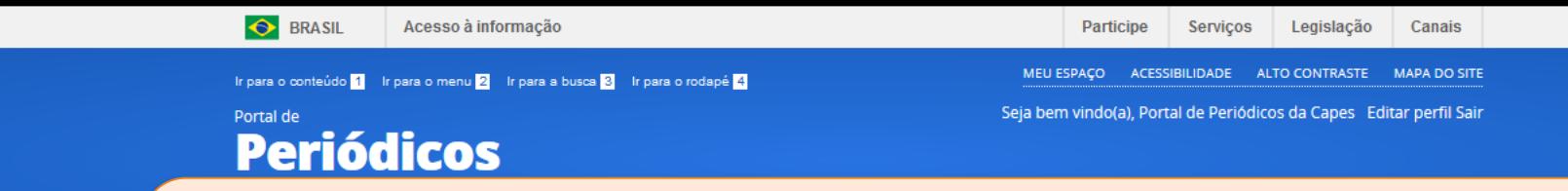

Após a identificação, são apresentadas as antigas estratégias de buscas salvas. Para ver as buscas realizadas na sessão, clique o link "As consultas

desta sessão".

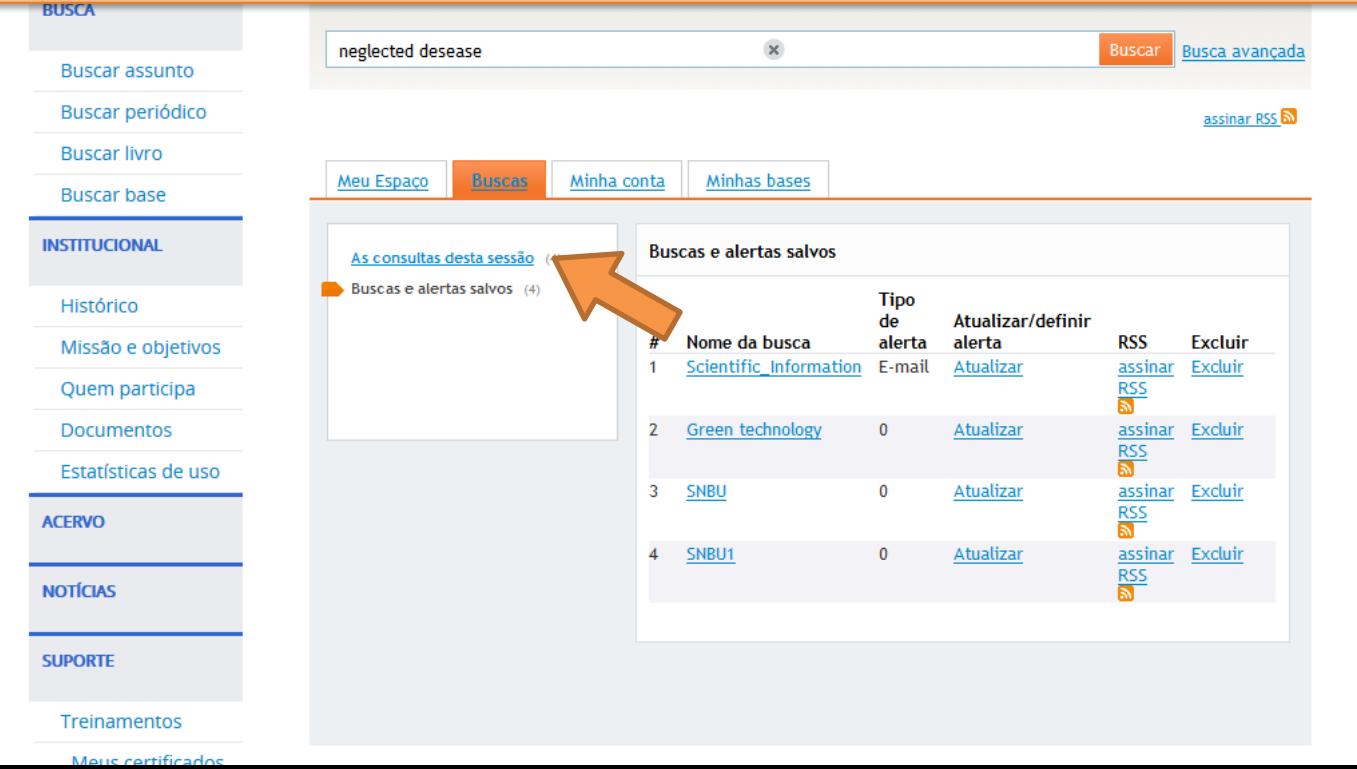

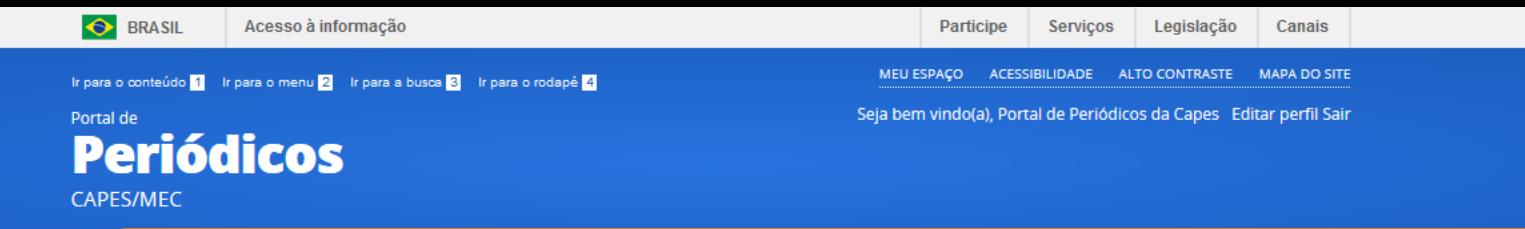

Para salvar as buscas realizadas durante a sessão, quando não estava identificado,

refaça a busca.

**PUCCAR ACCI** 

## **Basta clicar na estratégia desejada.**

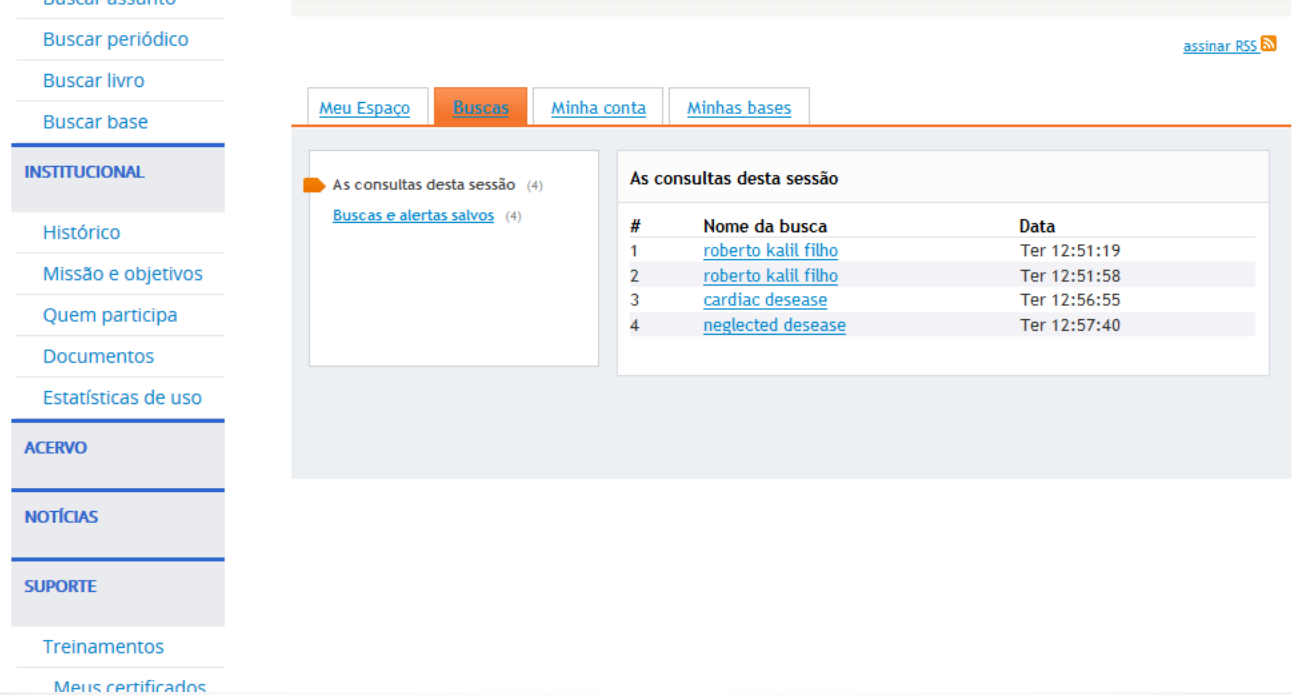

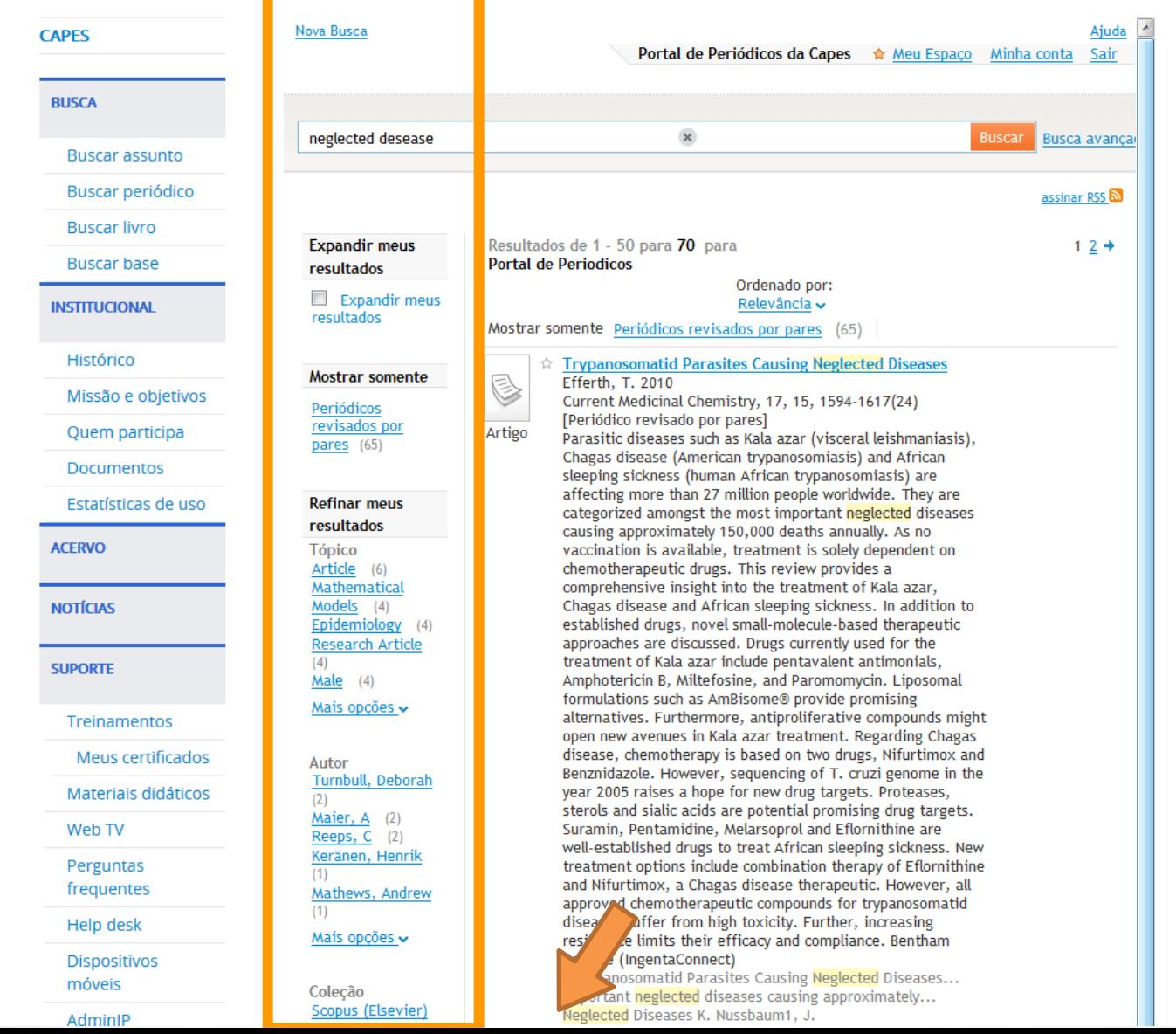

the control of the control of the control of the control of the control of the control of the control of the control of the control of the control of the control of the control of the control of the control of the control

 $(1)$ **Biomechanics and** Modeling in Mechanobiology  $(2)$ Chemosphere (2) **Current Alzheimer** Research (1) **Current Medicinal** Chemistry (1)

B

Artigo

Mais opções  $\sim$ 

#### **Novas pesquisas** sugeridas

deste autor: Turnbull, Deborah Maier, A Reeps, C Keränen, Henrik Mathews, Andrew

Neste assunto: Article Mathematical Models Epidemiology **Research Article** Male

assinar RSS n Salvar busca Adicionar ☆ página ao Meu Espaço

------------\_\_\_\_\_\_\_\_\_\_\_\_\_\_\_\_\_\_\_\_\_\_\_ ☆ Prevalence and Spatial Distribution of Entamoeba histolytica/dispar and Giardia lamblia among Schoolchildren in Agboville Area (Côte d'Ivoire) (Prevalence of E. histolytica and G. lamblia) Ouattara, Mamadou ; N'Guéssan, Nicaise A ; Yapi, Ahoua ; N'Goran, Eliézer K Eichinger, Daniel (Editor) PLoS Neglected Tropical Diseases, 2010, Vol. 4(1), p.e574 [Periódico revisado por pares] New efforts are being made to improve understanding of the epidemiology of the helminths and intensifying the control efforts against these parasites. In contrast, relatively few studies are being carried out in this direction for the intestinal protozoa. To contribute to a better comprehension of the epidemiology of the intestinal protozoa, prevalence, and spatial distribution of Entamoeba histolytica/dispar and Giardia lamblia, and their association with drinking water supplies, were determined in the Agboville department in southeast Côte d'Ivoire. ; Stool samples were taken from more than 1,300 schoolchildren in the third year of primary education (CE1) from 30 primary schools and preserved in SAF (sodium acetate-acetic acid-formalin). The samples were analyzed by formalin-ether concentration. Then, a survey questionnaire addressed to schoolchildren and school directors was used to collect data on water supplies. Prevalence of / and were, respectively, 18.8% and 13.9%. No particular focus zone was observed in the spatial distribution of the two species. Significant negative association was observed between use of tap water and high prevalence of / infection OR=0.83, =0.01). High prevalence of infection was positively associated with use of ponds as the source of drinking water (OR=1.28, =0.009). ; These two species of pathogenic protozoa are present with substantial prevalence in this area of Côte d'Ivoire. Although their spatial distribution is not focused in any one place, determination of the population segments with the highest levels of infection will help to target the chemotherapeutic fight. To reinforce treatment with chemotherapeutic agents, tap water should be made available in all the localities of this area.; According to WHO, intestinal amoebiasis caused by is the third principal parasitic disease responsible for mortality in the world. This protozoal parasite infects approximately 180 million individuals throughout the world, among whom 40 to 110 thousand die from it each year. Giardiasis, caused by another protozoan parasite,, infects approximately 200 million individuals throughout the world, is a frequent cause of diarrhea in children, and can have negative impact on growth and development. Unfortunately, these intestinal protozoa are taken into account in few epidemiologic studies. The investigation we carried out to determine prevalence and spatial distribution of these infections shows the importance of these parasites in the Agboville department in southeast Cote d'Ivoire. Determination of spatial distribution of these parasites will help to focus delivery of chemotherapy in this area. In addition, our description of the relation of sources of drinking water with these parasitic infections will contribute

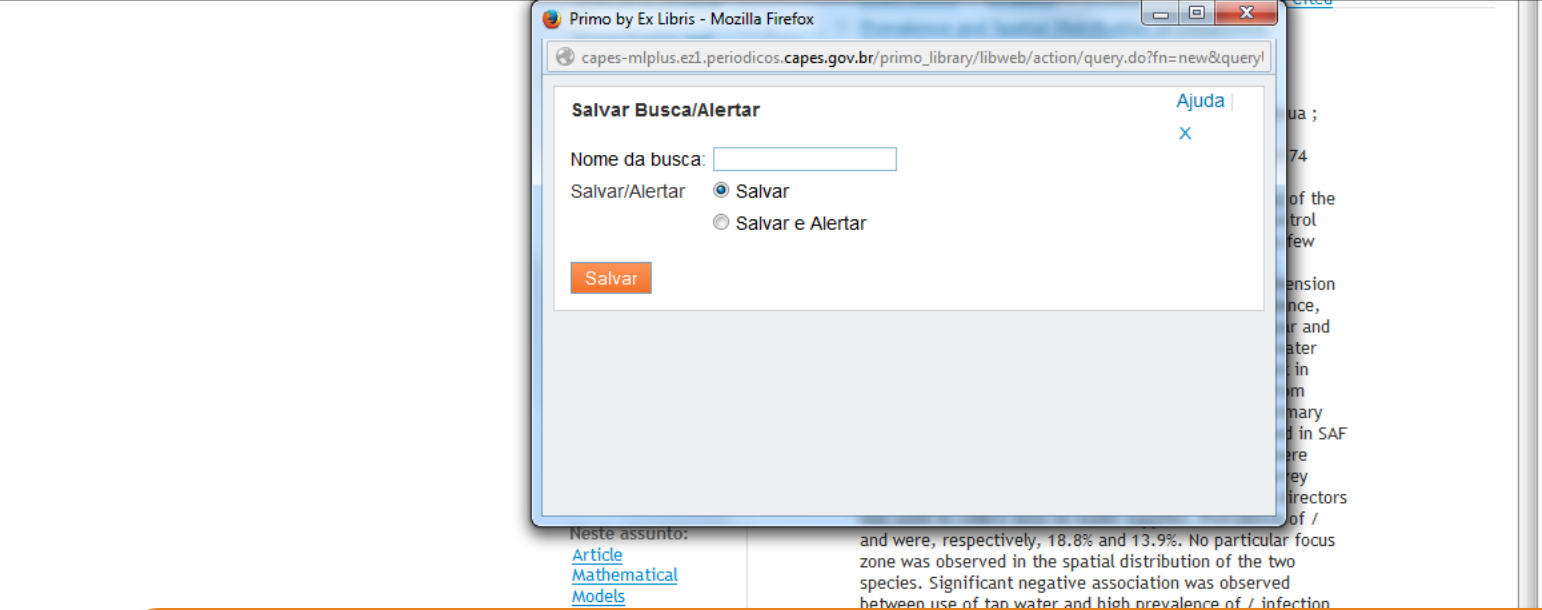

Neste momento, é possível salvar a estratégia de busca para refazê-la posteriormente, **OU** 

Salvar a estratégia da busca e criar um serviço de Alerta.

protozoal parasite infects approximately 180 million individuals throughout the world, among whom 40 to 110 thousand die from it each year. Giardiasis, caused by another protozoan parasite,, infects approximately 200 million individuals throughout the world, is a frequent cause of diarrhea in children, and can have negative impact on growth and development. Unfortunately, these intestinal protozoa are taken into account in few epidemiologic studies. The investigation we carried out to determine prevalence and spatial distribution of these infections shows the importance of these parasites in the Agboville department in southeast Cote d'Ivoire. Determination of spatial distribution of these parasites will help to focus delivery of chemotherapy in this area. In addition, our description of the relation of sources of drinking water with these parasitic infections will contribute

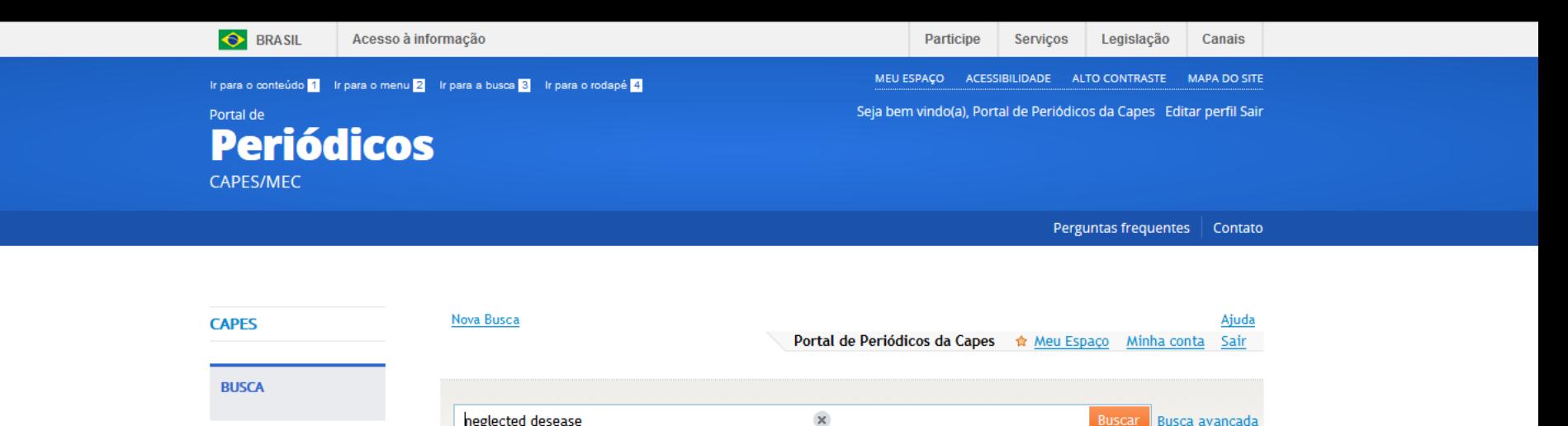

Quando a busca e o alerta estiverem salvos, a indicação **E-mail** será apresentada. Quando só a busca estiver salva é apresentada a indicação **0**, ou seja, nenhum alerta criado.

Buscar Busca avancada

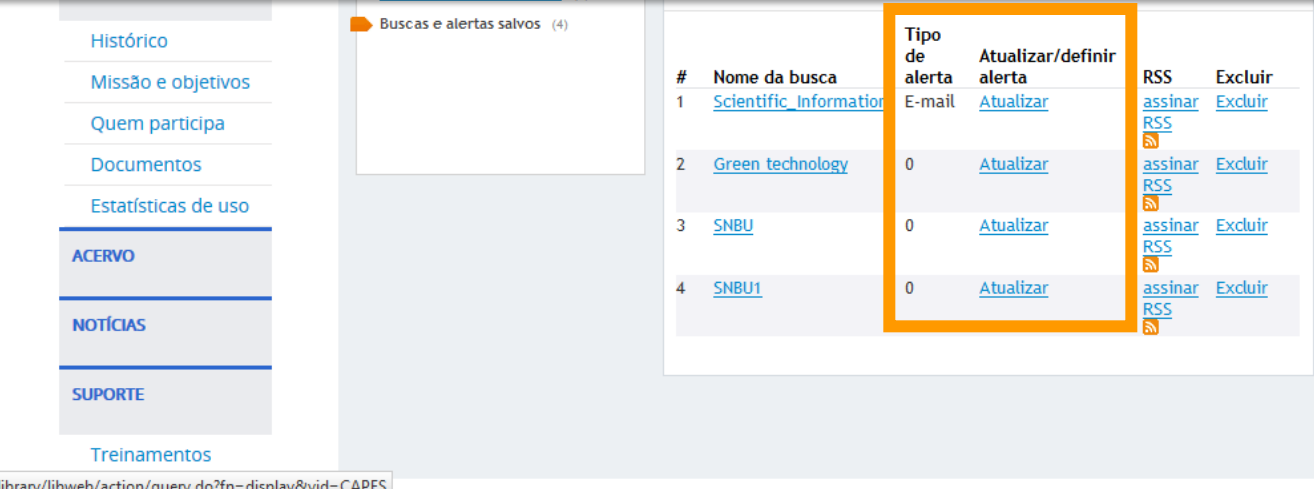

heglected desease

ez1.periodicos.capes.gov.br/primo\_library/libweb/action/query.do?fn=display&vid=CAPES

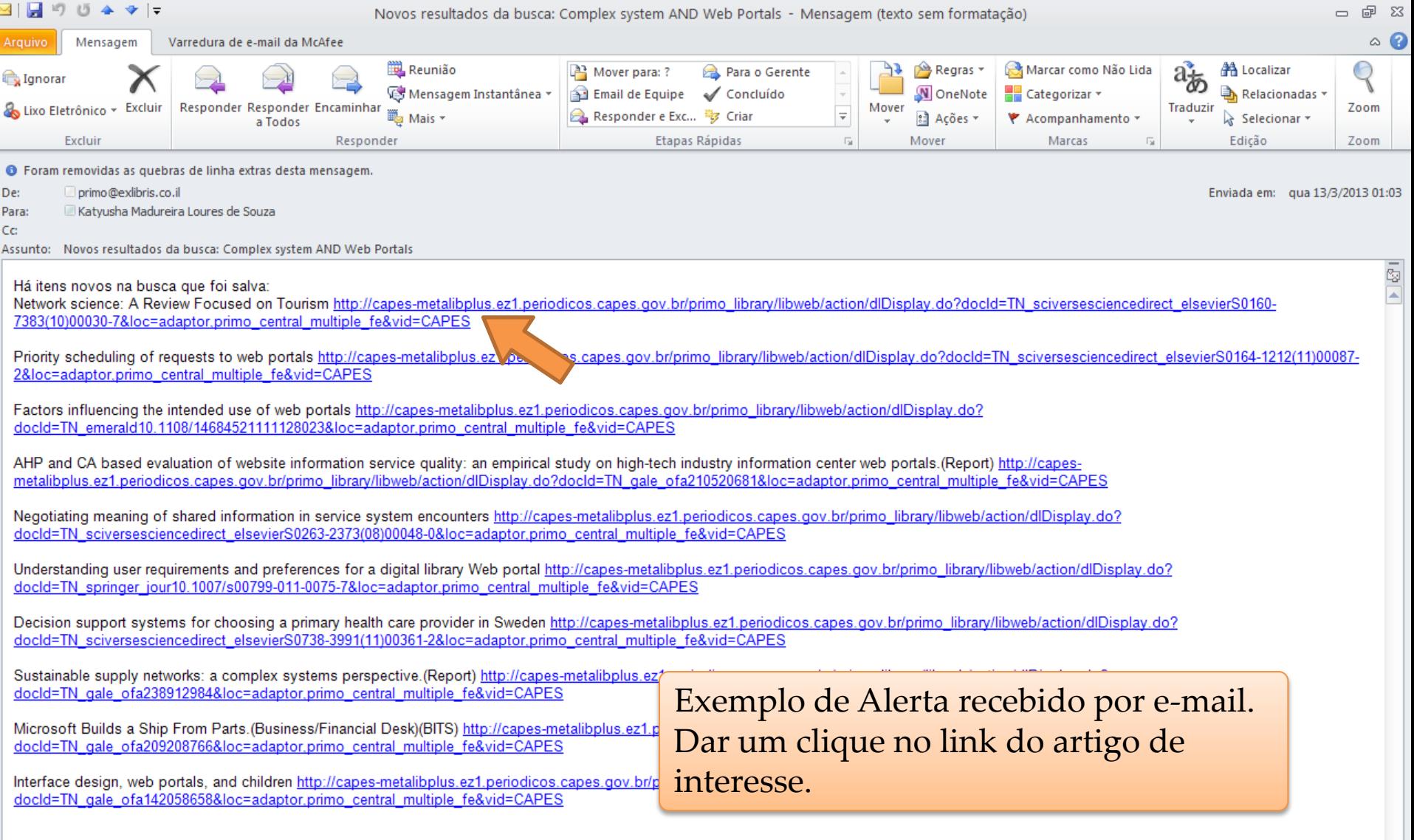

Nova Busca Ajuda Convidado(a) ☆ Meu Espaço Minha conta Identificação

Buscar Busca avançada

assinar RSS

#### Priority scheduling of requests to web portals

Holton, D.R.W.; Younas, M.; Awan, I.U.

The Journal of Systems & Software, 2011, Vol.84(8), pp.1373-1378 [Periódico revisado por pares] Highlights ► Standard traffic modelling techniques may not work for interactive systems. ► Multi-agent simulation is an effective tool for investigating such systems. I Results show the system exhibiting non-intuitive, emergent behaviour. Web portals work as a point of access to a large volume of information on the web. This paper focuses on the performance of Web portals in an E-commerce environment which involves the processing of a large number of users' requests. It proposes a class-based priority scheme which classifies users' requests into high and low priorities. In E-commerce, some requests (e.g. buy) are generally considered more important than others (e.g. search or browse). We contend that the requests received from a Web portal should generally get higher priority as such requests are more likely to lead to purchases. We believe that assigning such priorities at multiple service levels can improve the performance of Web portals' requests of higher priority. The proposed scheme is formally specified and implemented, and performance results are obtained and compared to a server that does not prioritise requests. The results show significant performance improvements in the processing of high priority requests. SciVerse ScienceDirect Journals

#### Texto completo disponível

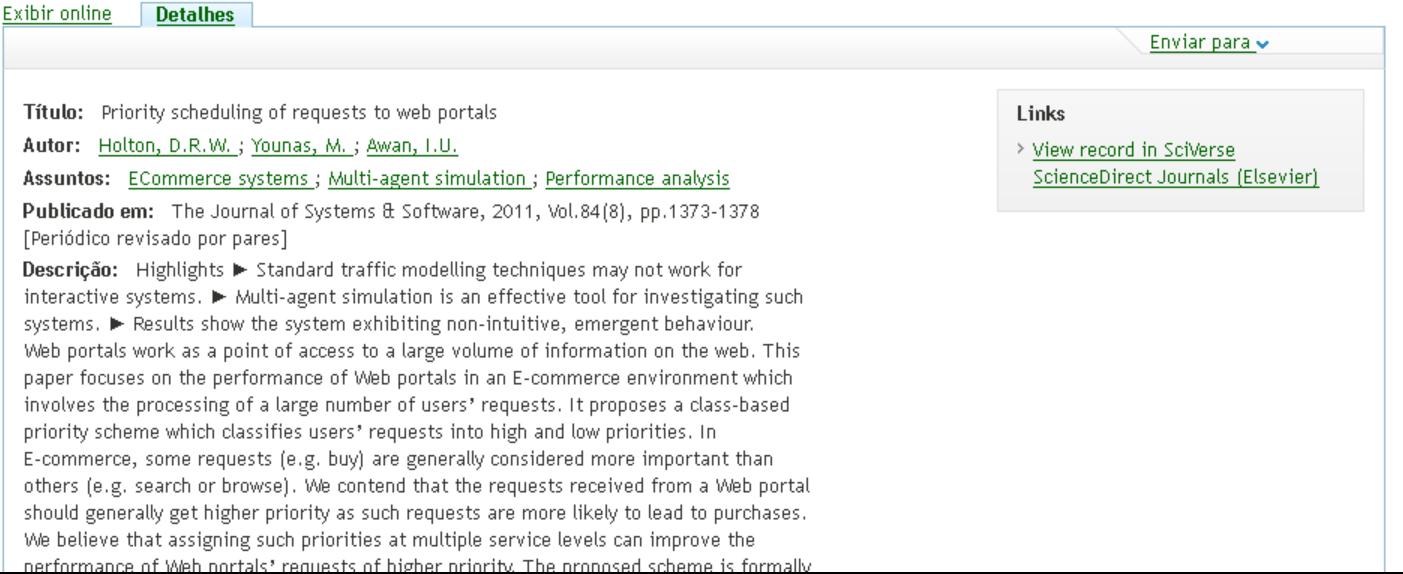

Ir para o conteúdo 1 Ir para o menu 2 Ir para a busca 3 Ir para o rodapé 4

#### Portal de **Periódicos CAPES/MEC**

MEU ESPAÇO ACESSIBILIDADE ALTO CONTRASTE MAPA DO SITE

Seia bem vindo(a), Portal de Periódicos da Capes Editar perfil Sair

Perguntas frequentes | Contato

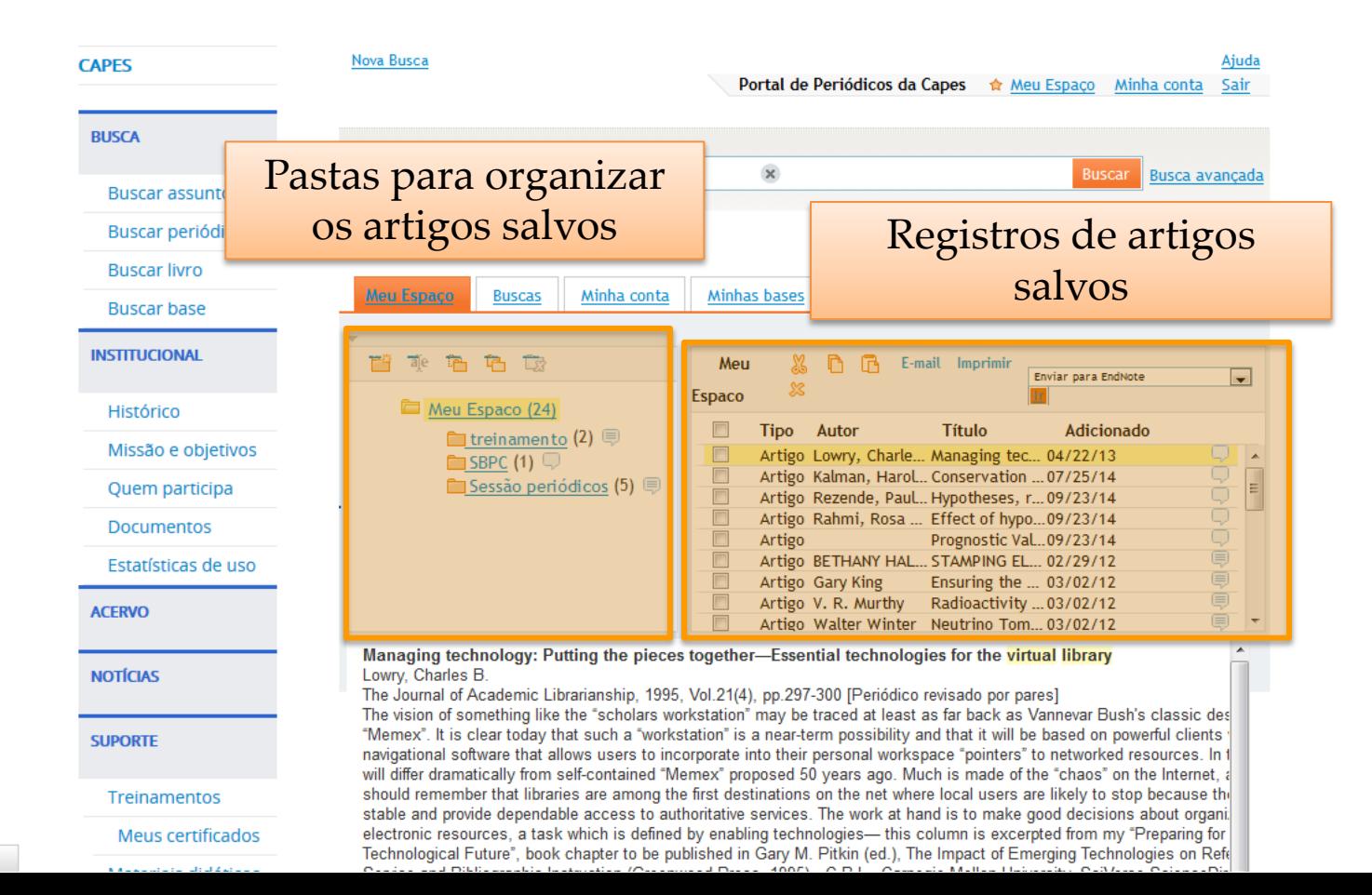

esposta de books.google.com...

**S** 

Em **Minhas bases** , o usuário identificado pode criar conjuntos de bases para buscar assunto . Essa seleção também pode ser feita durante uma busca avançada . Para criar o conjunto no Meu Espaço :

- 1. Selecione a base desejada para busca e
- 2. Crie um novo conjunto de bases ou adicione a um conjunto existente .

Treinamentos Meus certificados MEU ESPAÇO ACESSIBILIDADE ALTO CONTRASTE MAPA DO SITE

Seja bem vindo(a), Portal de Periódicos da Capes Editar perfil Sair

Perguntas frequentes | Contato

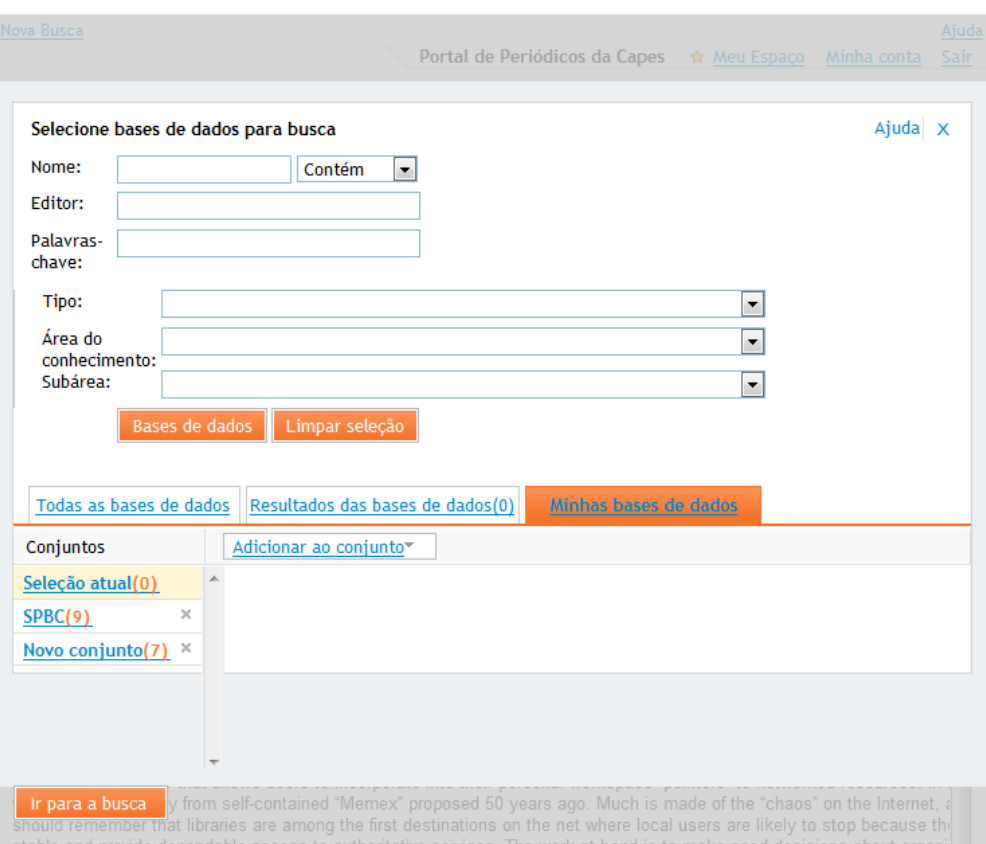

Technological Future", book chapter to be published in Gary M. Pitkin (ed.), The Impact of Emerging Technologies on Refe
## **Buscar Assunto – bases escolhidas**

- É possível marcar até 11 bases para fazer buscas.
- Se o usuário estiver identificado as bases permanecem salvas, para uso futuro.
- Para fazer a busca dos assuntos o usuário preenche os termos de interesse e realiza a pesquisas nas bases selecionadas.
- Se desejar fazer outras buscas nas bases selecionadas não clique no link "Nova busca". Apague os termos e digite novos termos para busca.
- ◆ O link "Nova busca" volta para a pesquisa em todo o conteúdo.

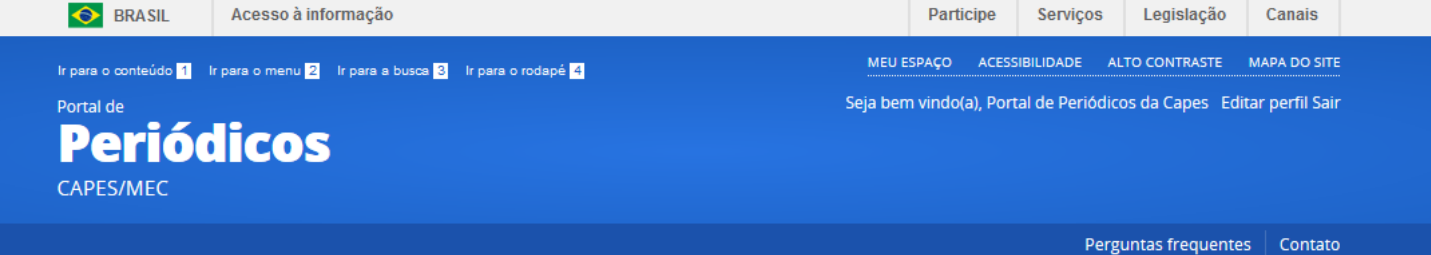

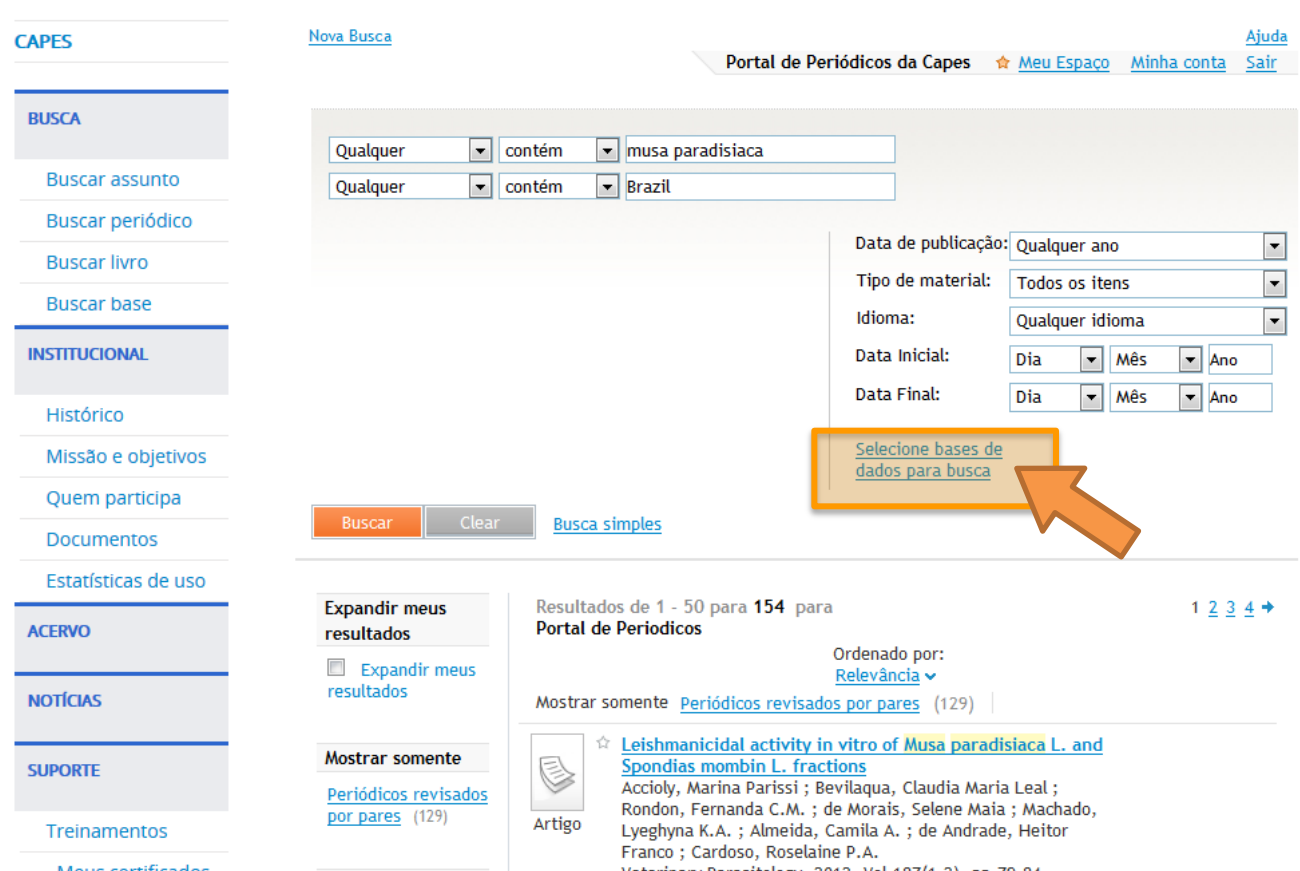

#### PÁGINA INICIAL > BUSCA > BUSCAR ASSUNTO

Mous cortificados

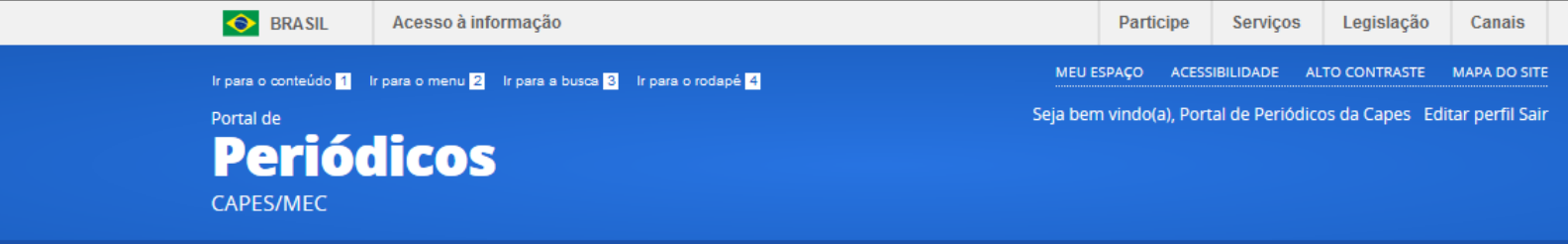

Perguntas frequentes | Contato

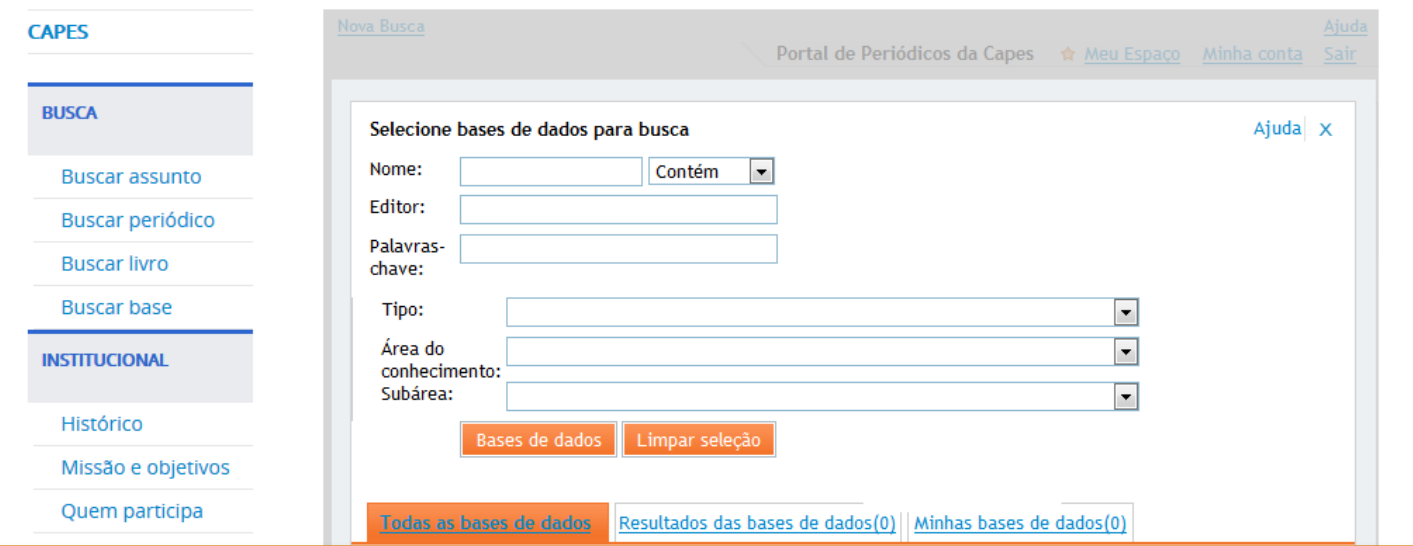

É possível combinar os filtros para seleção das bases de dados desejadas (nome da base, editor responsável, tipo de documento disponível na base). Após preencher ou selecionar os itens desejados clique no botão "Bases de dados" para executar a seleção.

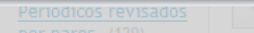

PÁGINA INICIAL > BUSCA > BUSCAR ASSUNTO

Rondon, Fernanda C.M. : de Morais, Selene Maia : Machado

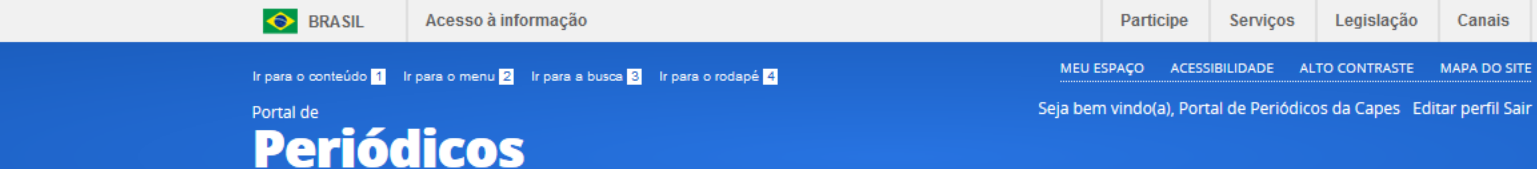

PÁGINA INICIAL > BUSCA > BUSCAR ASSUNTO

CAPES/MEC

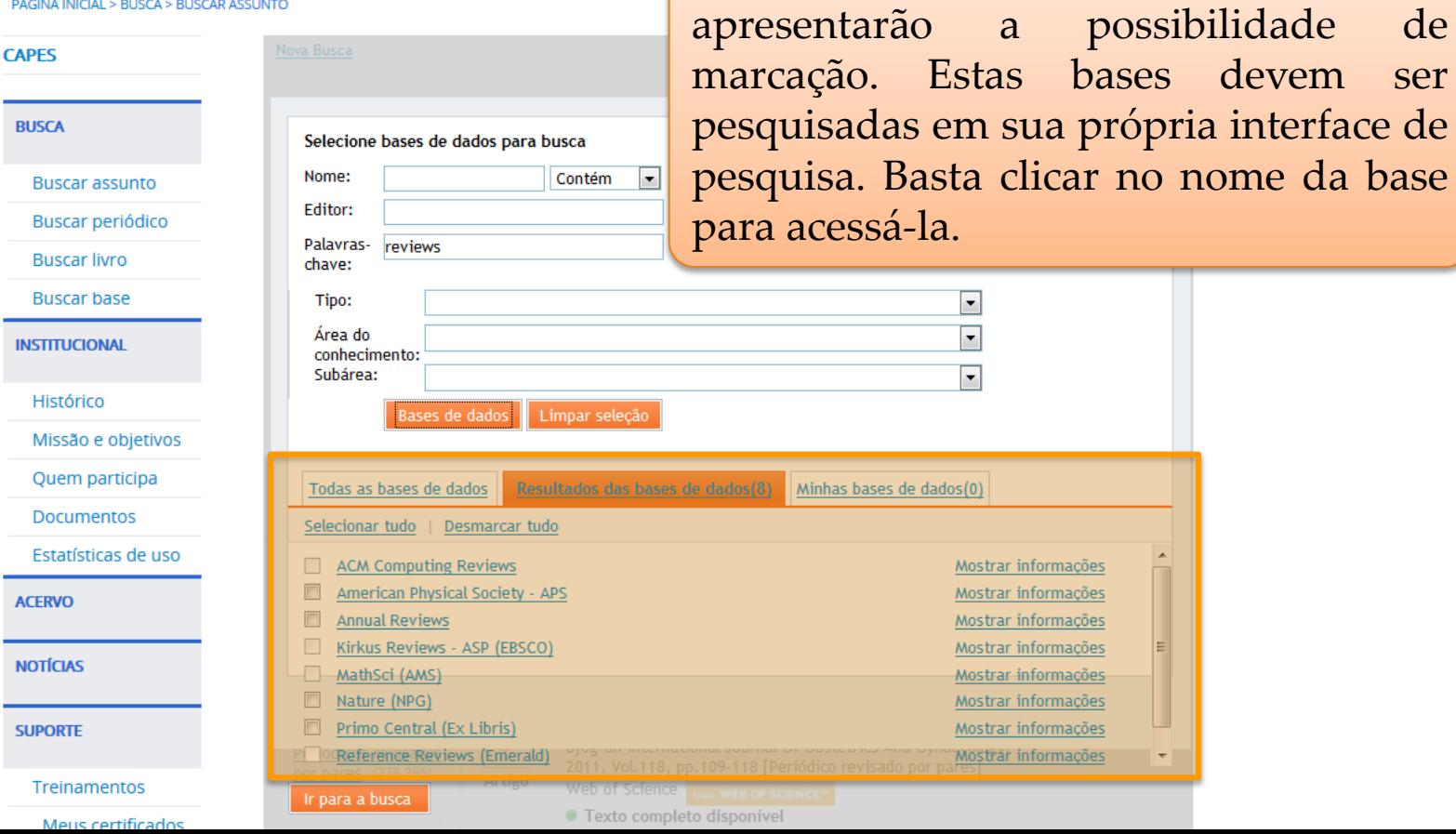

Algumas bases de dados listadas não

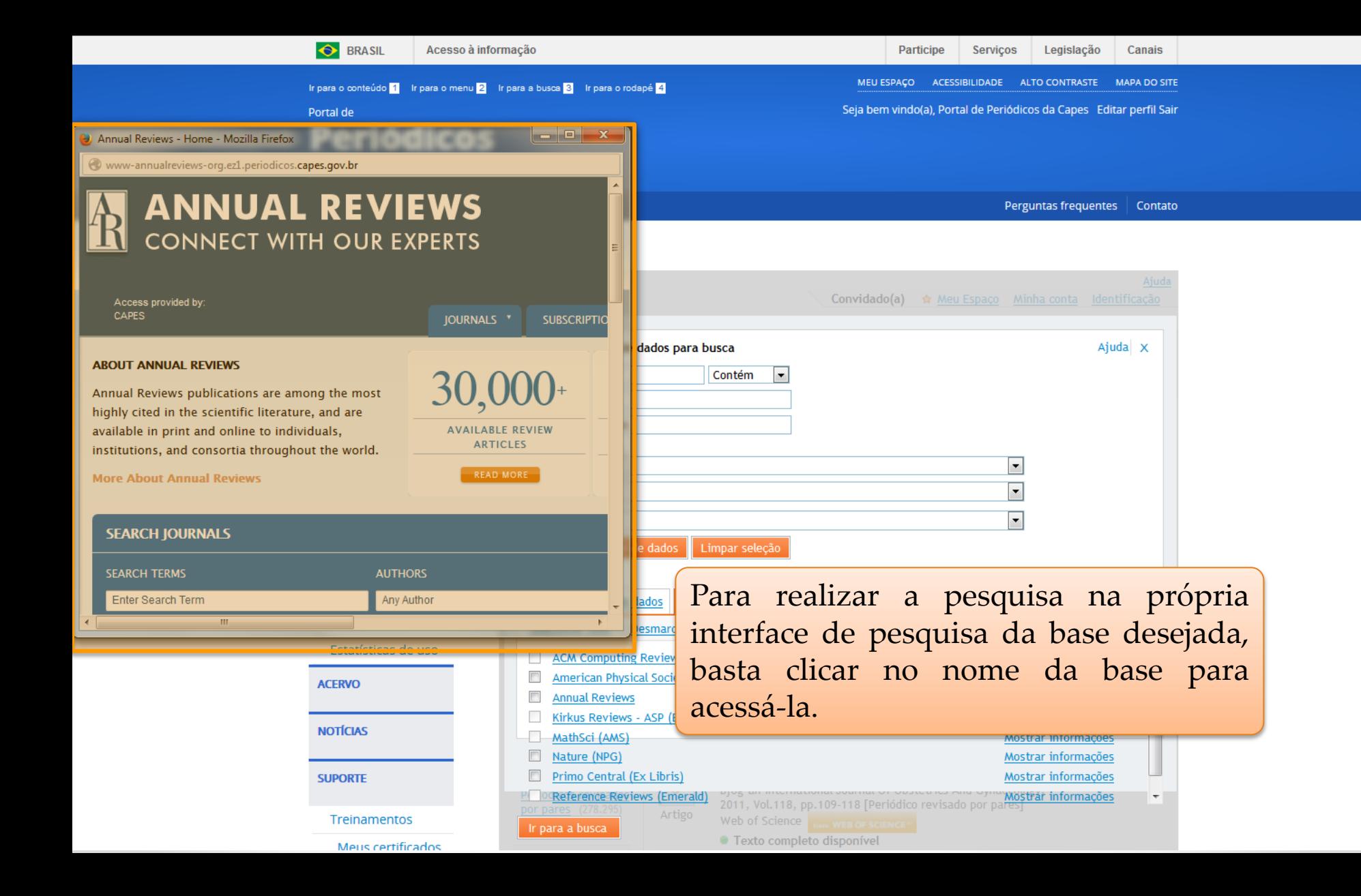

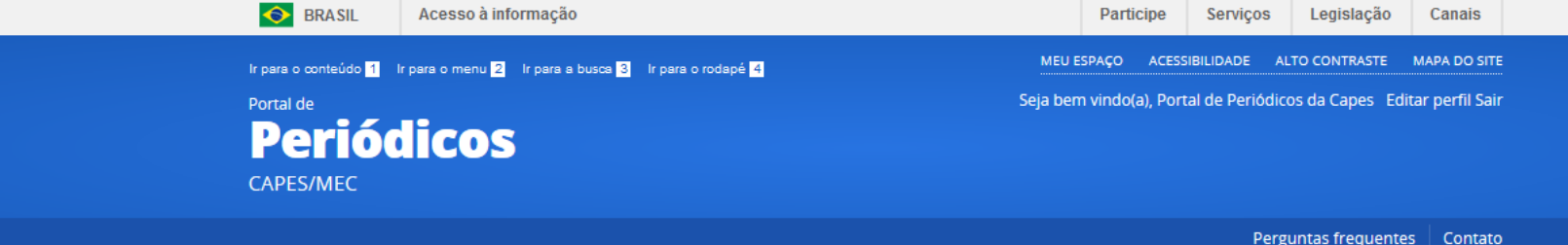

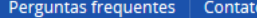

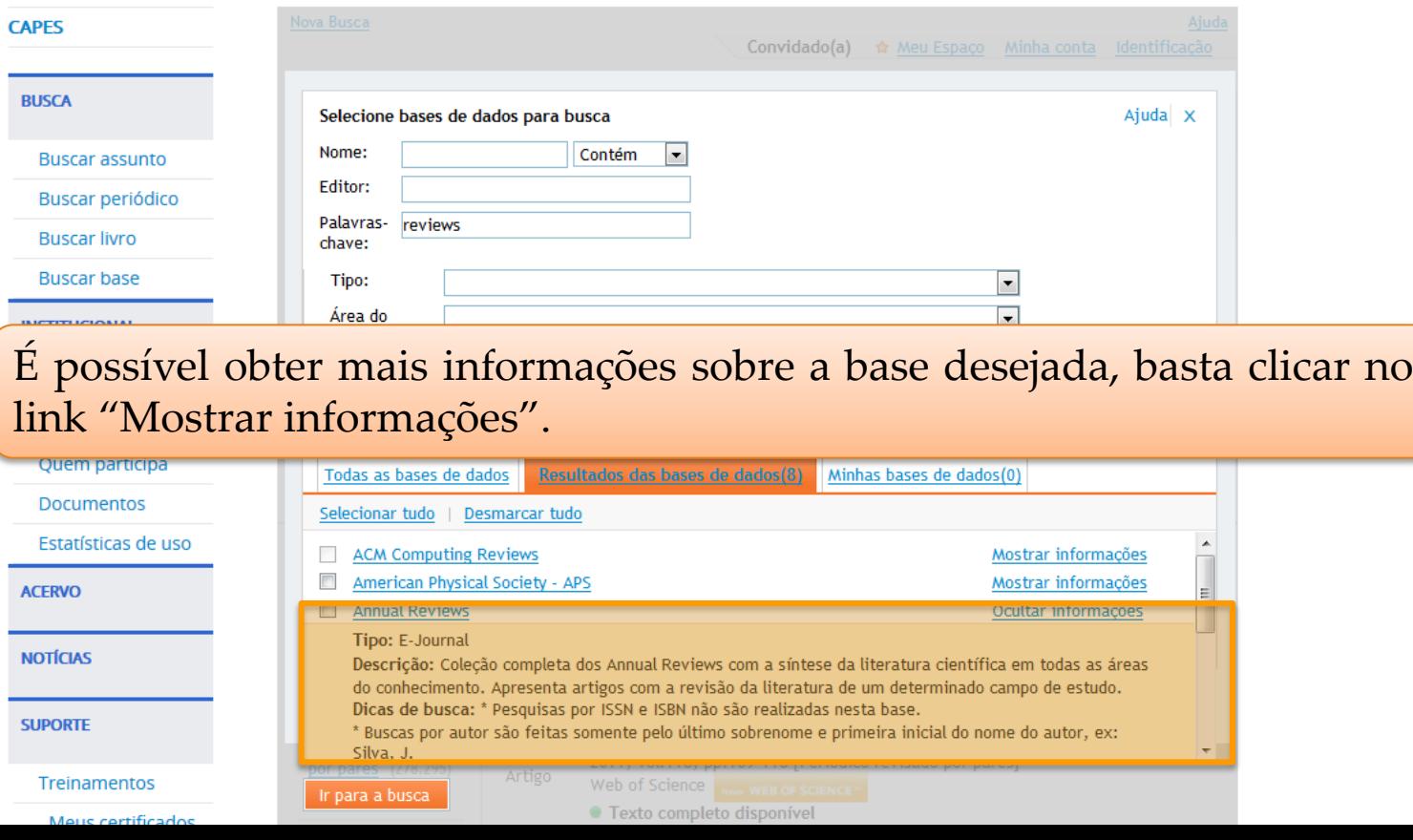

#### PÁGINA INICIAL > BUSCA > BUSCAR ASSUNTO

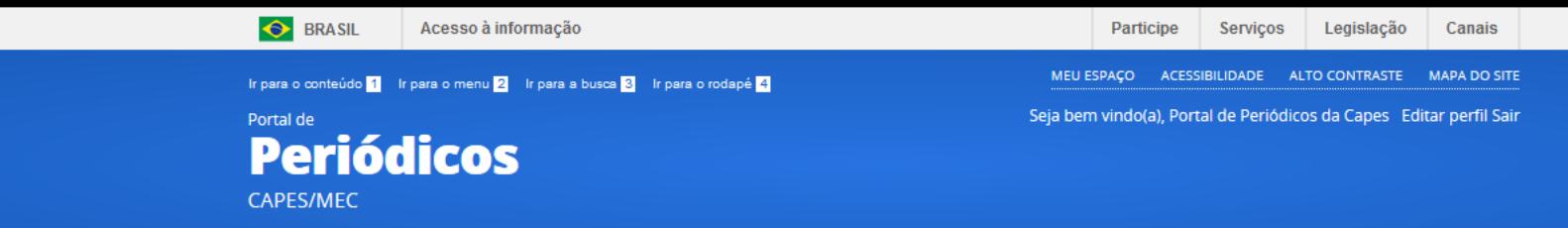

Perguntas frequentes | Contato

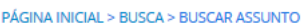

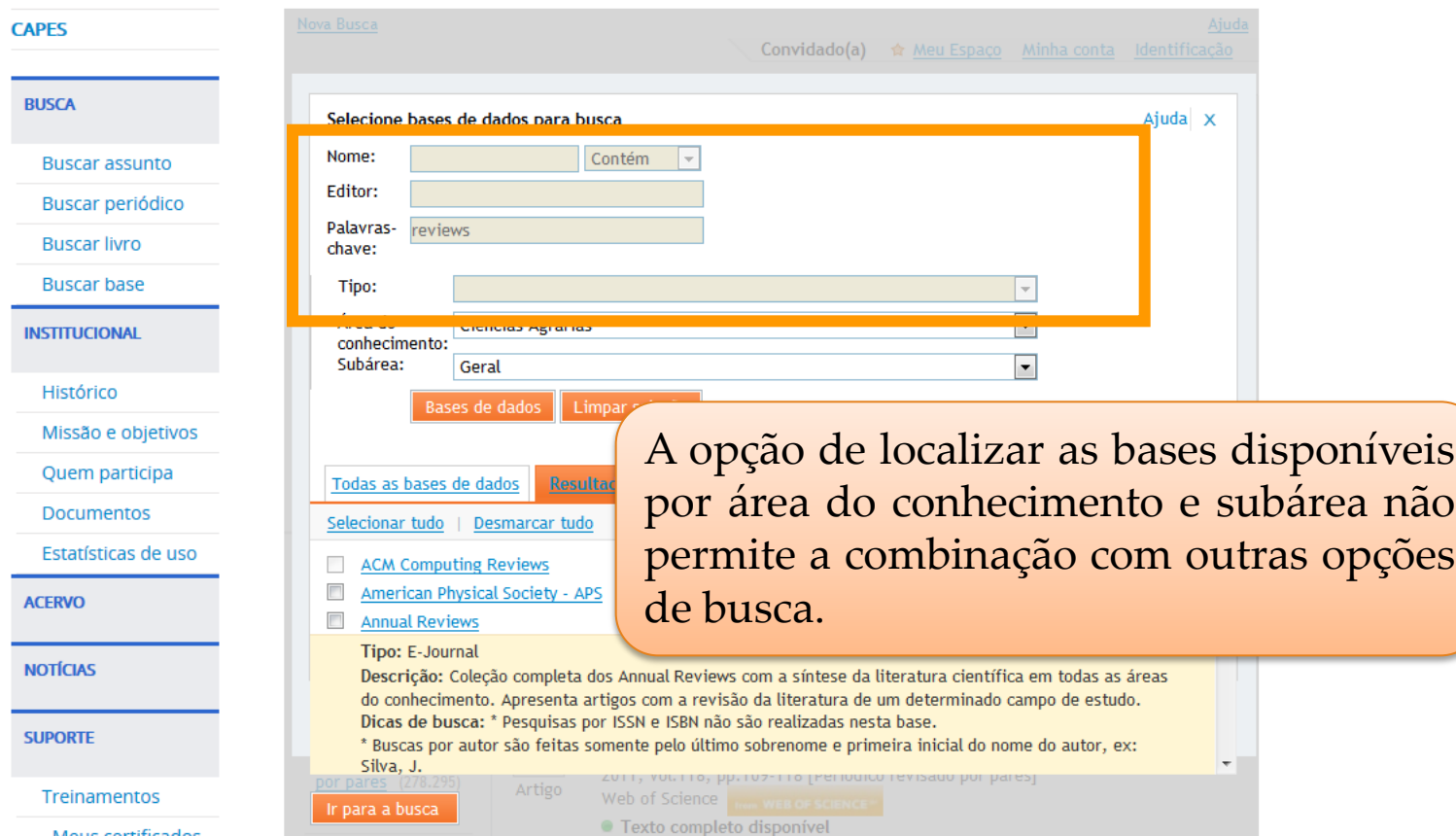

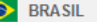

Acesso à informação **COORDENAÇÃO DE APERFEIÇOAMENTO DE PESSOAL DE NÍVEL SUPERIOR - CAPES**

Legislação **Participe** Serviços Canais

Ir para o conteúdo 1 Ir para o menu 2 Ir para a busca 3 Ir para o rodapé 4

MEU ESPAÇO ACESSIBILIDADE **ALTO CONTRASTE MAPA DO SITE** 

Portal de **Periódicos CAPES/MEC** 

Treinamentos

Meus certificados

PÁGINA INICIAL > BUSCA > BUSCAR ASSUNTO **CAPES BUSCA** Selecione bases de dados para busca futuras. Nome:  $Co$ **Buscar assunto** Editor: Buscar periódico Palavrasreviews **Buscar livro** chave: **Buscar base** Tipo: Área do Ciências Agrarias **INSTITUCIONAL** conhecimento: Subárea: Geral Histórico Bases de dados Limpar seleção Missão e objetivos Quem participa Todas as bases de dados Resultados das bases de dados(8) Minhas bases de dados **Documentos** Seleção atual(2) M Annual Reviews Estatísticas de uso Mostrar informações Mature (NPG) **ACERVO** Mostrar informações **NOTÍCIAS SUPORTE** Ir para a busca 2011, Vol.118, pp.109-118 [Periódico revisado por pares]

Web of Science

· Texto completo disponível

Ao marcar a base desejada durante a pesquisa, ela será imediatamente adicionada à seleção atual do conjunto de bases. As bases selecionadas pelo usuário ficam na aba "Minhas bases de dados". Se o usuário estiver identificado as bases

permanecem selecionadas para buscas

Para executar a busca apenas na seleção das bases feita clique no botão "Ir para a busca".

 $\overline{\phantom{a}}$ 

 $\overline{\phantom{a}}$ 

#### **O** BRASIL Acesso à informaçã

Portal de Peri CAPES/ME

**COORDER CONFINITY - COORDER COOP - COOP - COOP - COOP - COOP - COOP - COOP - COOP - COOP - COOP - COOP - COOP - COOP - COOP - COOP - COOP - COOP - COOP - COOP - COOP - COOP - CO** e fica disponível para uso. Seu nome pode ser editado ou mesmo uma nota pode ser adicionada.

- 2 As bases podem ser retiradas dos conjuntos desmarcando a seleção.
- **CAPES**

**BUSCA** 

**Buscar Buscar** t

PÁGINA INICIA

- 3 Os conjuntos podem ser eliminados com um clique no X localizado à direita do nome do conjunto.
- 4 Para realizar a busca nas bases, selecionar o conjunto desejado e dar um clique no botão "Ir para a busca"

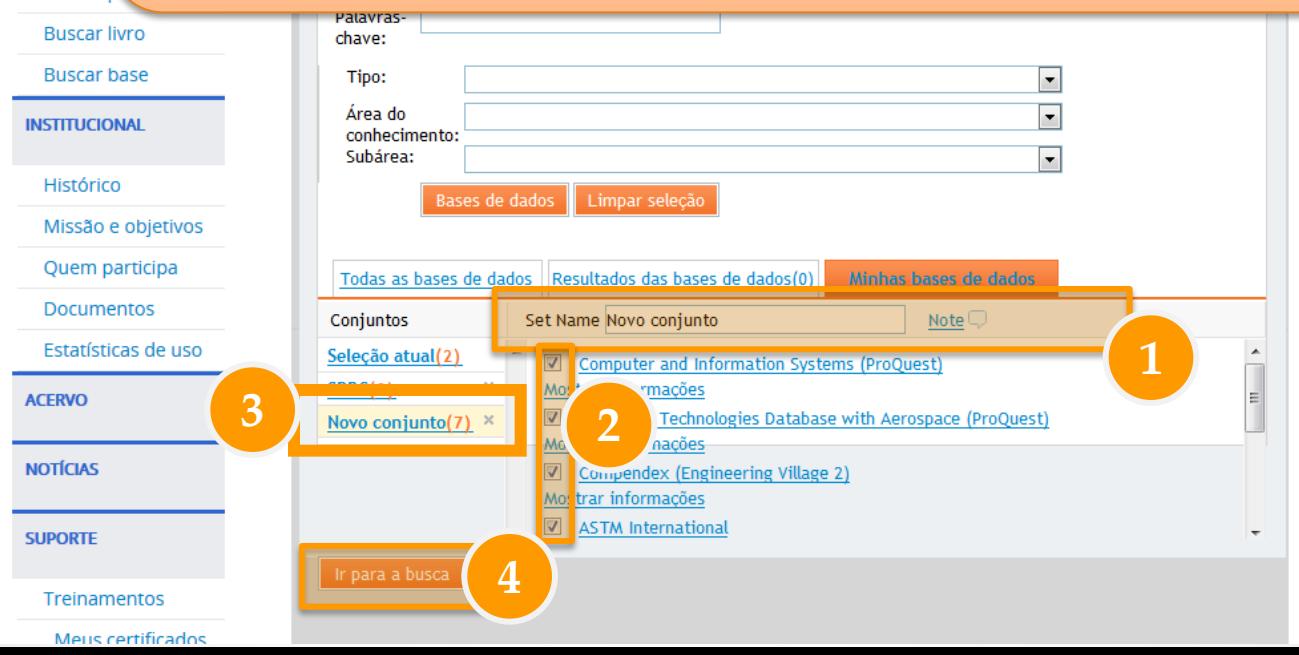

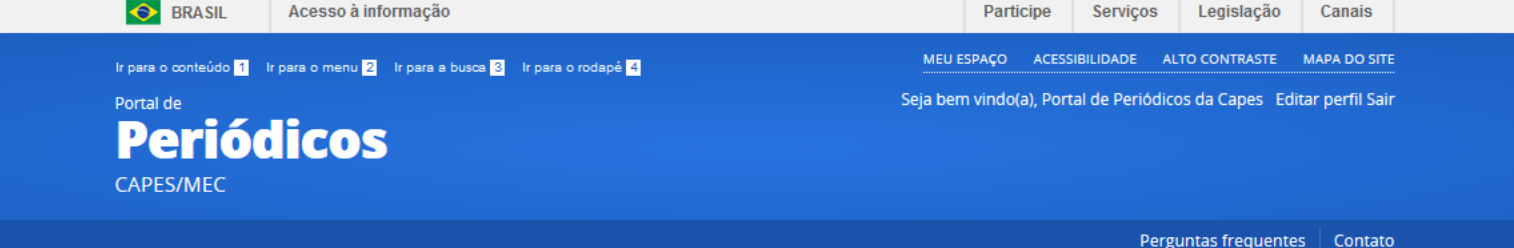

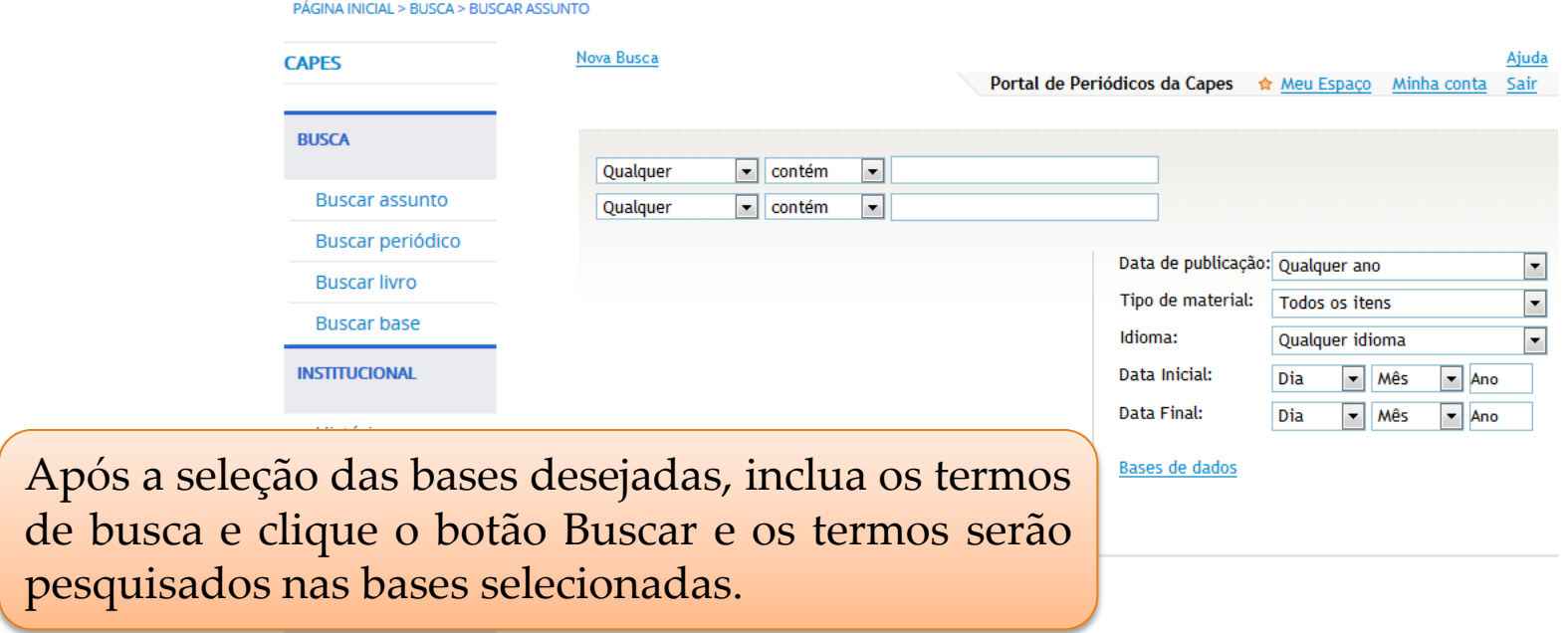

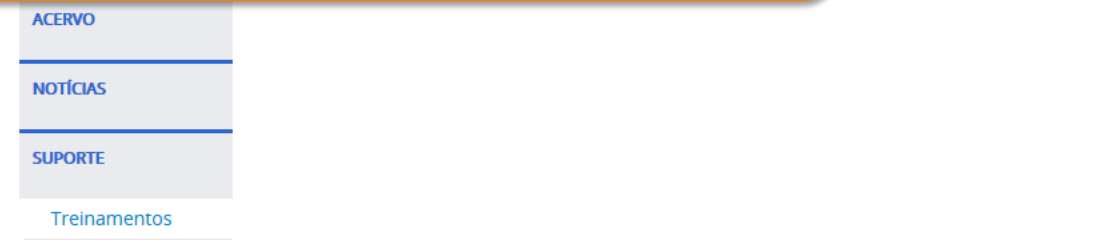

Meus certificados

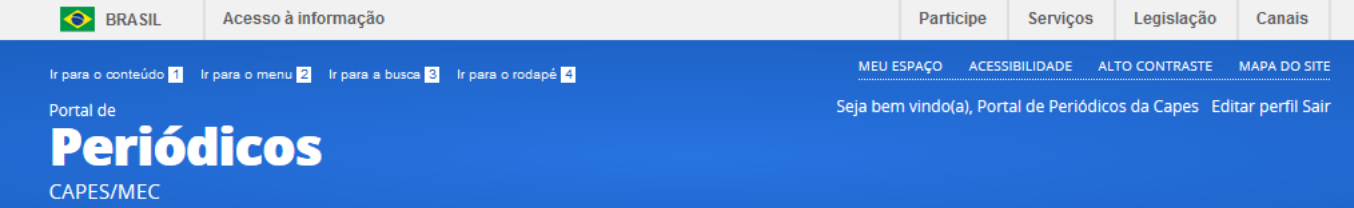

Perguntas frequentes | Contato

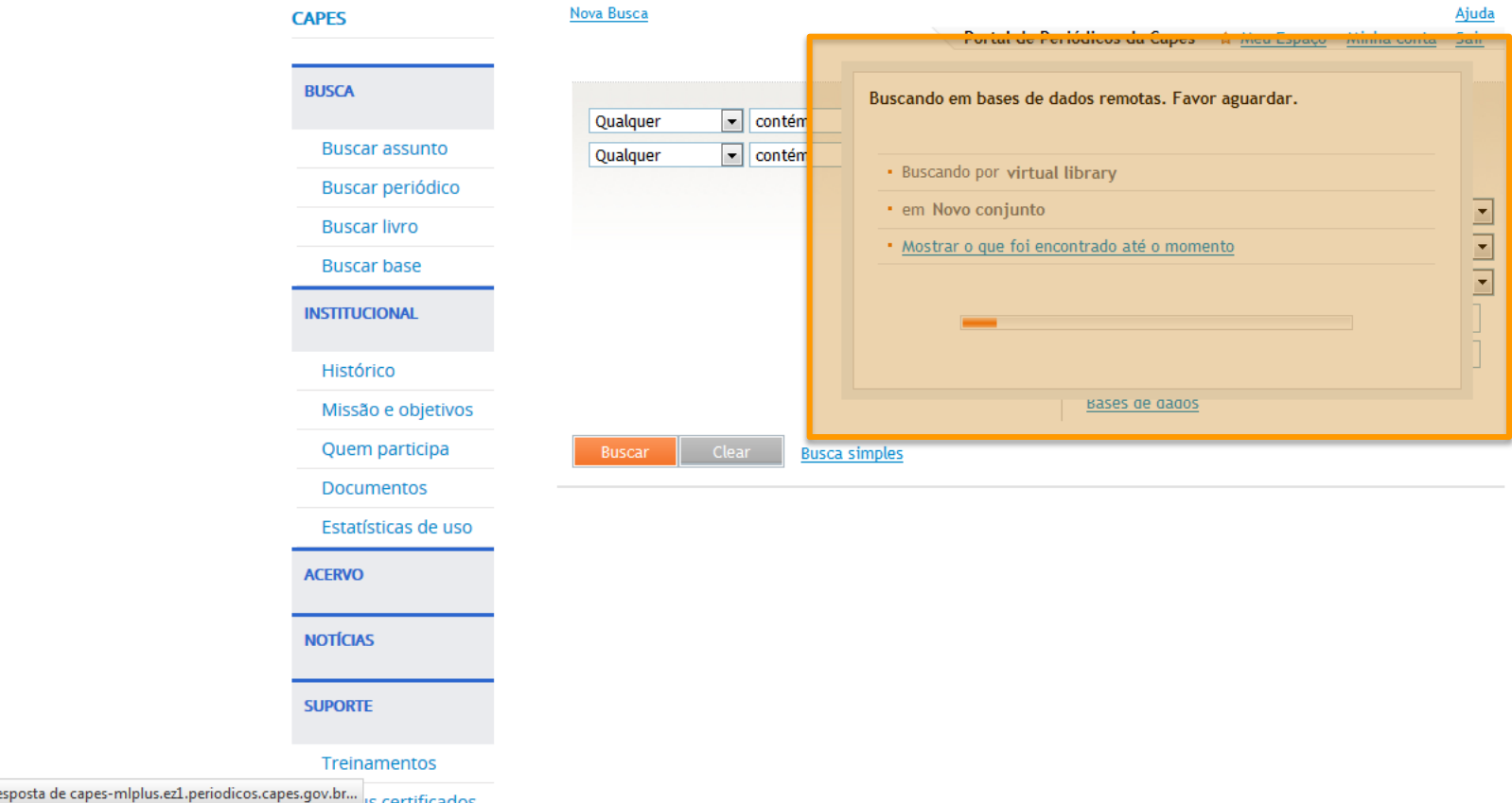

#### PÁGINA INICIAL > BUSCA > BUSCAR ASSUNTO

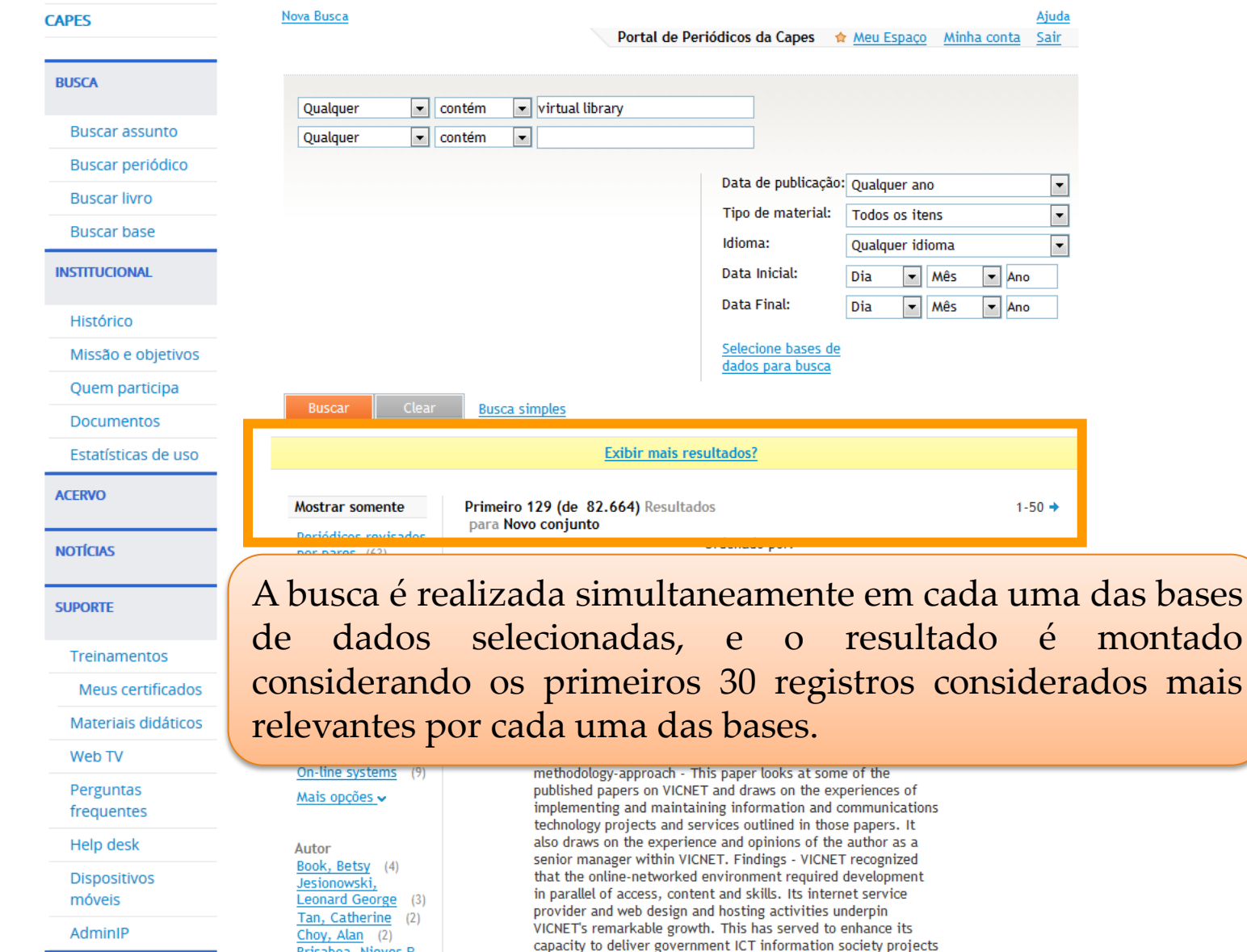

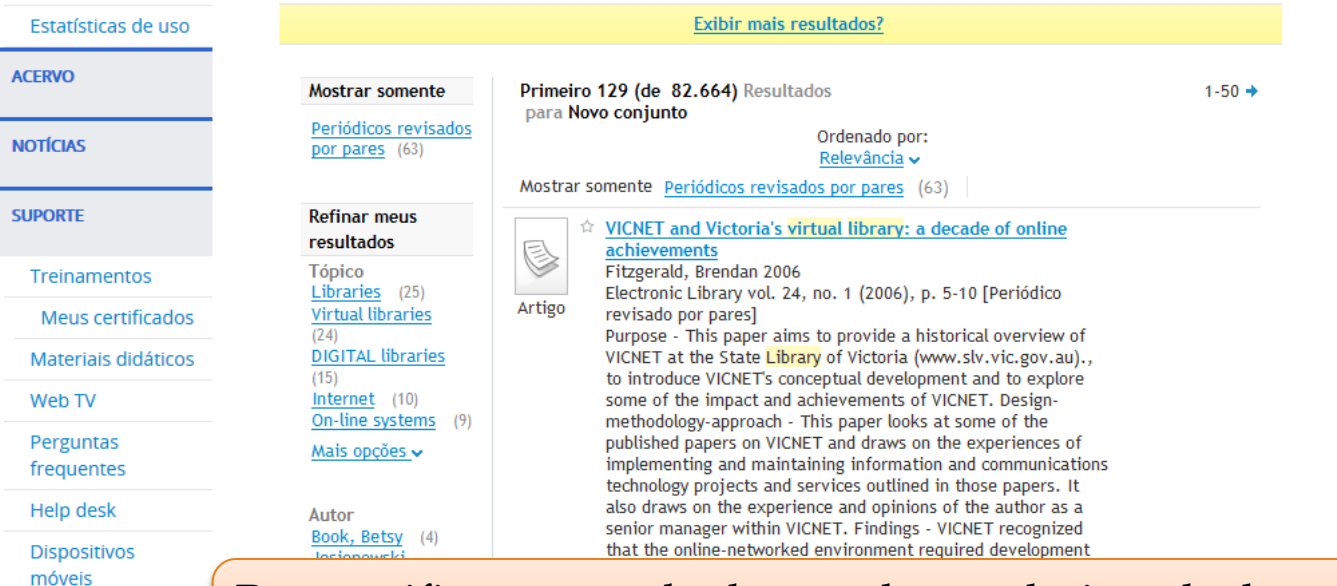

### Para verificar os resultados por base selecionada, basta clicar no link "mais informações" ao lado do filtro "Coleção".

**CENTRAL DE CONTEÚDOS** 

AdminIP

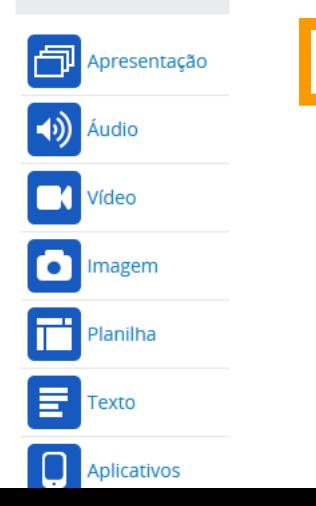

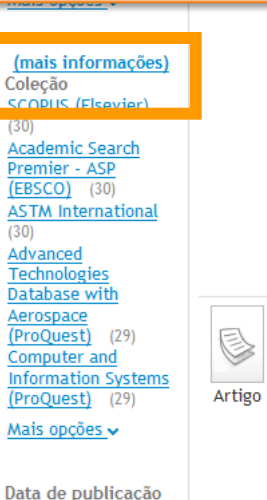

community web publishing and access to online imormation is emphasized in the development of the VICNET web site (www.vicnet.net.au) and other key online content initiatives such as Victoria's Virtual Library (www.libraries.vic.gov.au), the Gulliver consortium, the Open Road project (www.openroad.vic.gov.au) and the MyLanguage Portal (www.mylanguage.gov.au).; Originality-value - The paper gives to the wider global library sector an overview of a unique library-based information technology initiative. Computer and Information Systems (ProQuest) Advanced Technologies Database with Aerospace (ProQuest)

#### ● Texto completo disponível

#### **Exibir online** Detalhes Recomendações

#### $\hat{V}$  The virtual library - a market perspective Neal, Stella 1997

Bottom Line: Managing Library Finances vol. 10, no. 3 (0 Jan. 1997), p. 100-106 [Periódico revisado por pares] This paper considers the idea of a virtual library and how this might affect the decisions taken by libraries. Basic marketing concepts are used to explore ways of decision making and thinking about the business of running a library. Although this paper does not explore in detail the concept of the virtual

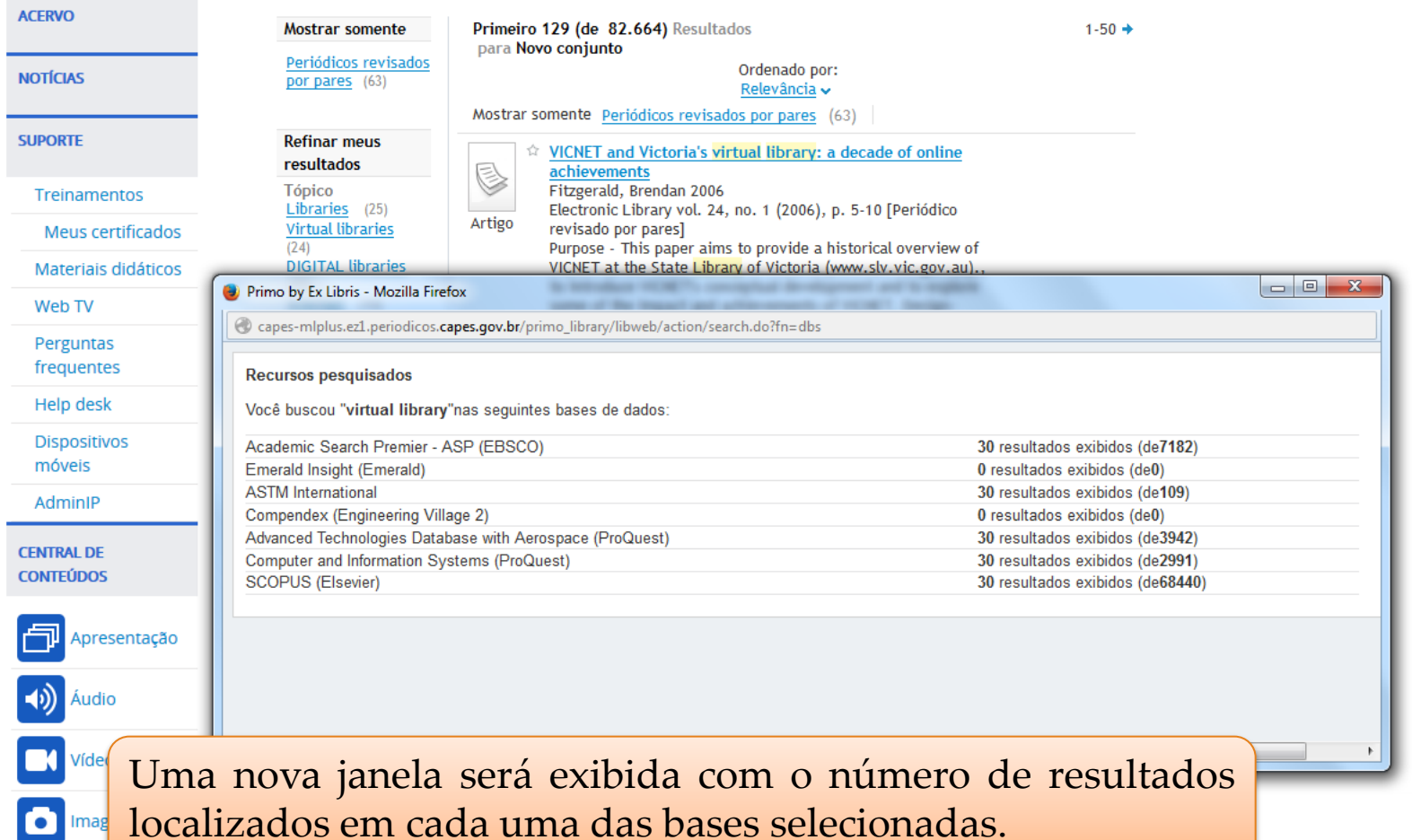

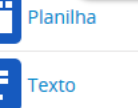

Aplicativos

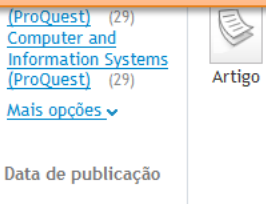

From 1900 To

#### Neal, Stella 1997

Bottom Line: Managing Library Finances vol. 10, no. 3 (0 Jan. 1997), p. 100-106 [Periódico revisado por pares] This paper considers the idea of a virtual library and how this might affect the decisions taken by libraries. Basic marketing concepts are used to explore ways of decision making and thinking about the business of running a library. Although this paper does not explore in detail the concept of the virtual library, it is necessary to consider its definition, starting with the library as we know it, then progressing to the virtual library. Advanced Technologies Database with Aerospace

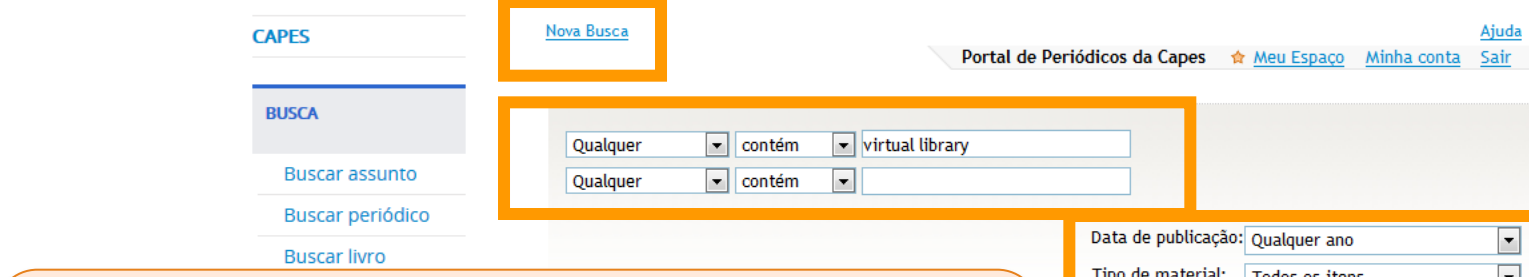

1 - Os filtros podem ser utilizados normalmente. 2 - Se desejar fazer nova busca nesse mesmo conjunto de bases, basta incluir o novo termo no espaço de busca ou mesmo solicitar que mais resultados sejam exibidos.

3 - Ao usar o link "Nova Busca" a busca volta a ser realizada em todo o conteúdo do Portal.

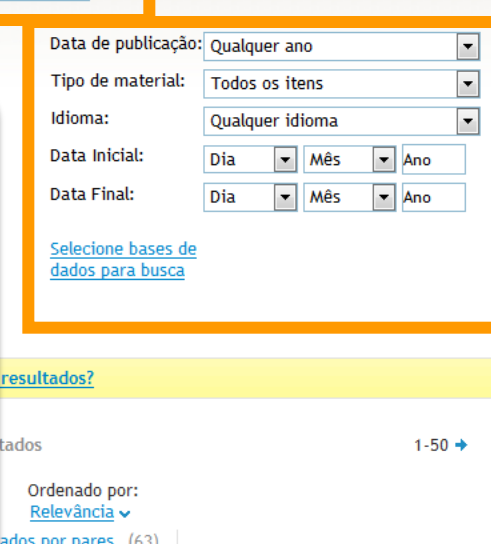

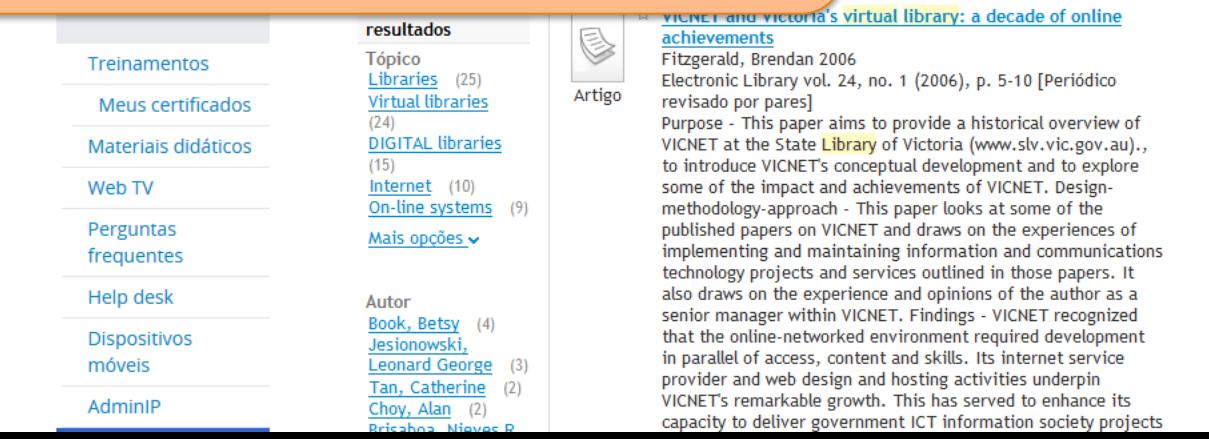

# **Meu Espaço**

Por meio da identificação do usuário é possível:

- Criar uma lista de artigos preferidos;
- Criar uma lista com os periódicos
- Salvar bases de dados de interesse do usuário para buscas futuras;
- Gerar alertas para pesquisas já realizadas no acervo do Portal de Periódicos;

## **LEMBRETE: Este serviço NÃO permite o acesso remoto ao conteúdo assinado pelo Portal.**

**O** BRASIL

Acesso à informação

Participe Serviços Legislação

Ir para o conteúdo 1 Ir para o menu 2 Ir para a busca 3 Ir para o rodapé 4

Portal de

### **Periódicos** CAPES/MFC

#### PÁGINA INICIAL > MEU ESPAÇO

**CAPES** 

#### **BUSCA**

**Buscar assunto** 

Buscar periódico

**Buscar livro** 

**Buscar base** 

**INSTITUCIONAL** 

Histórico

Missão e objetivos

Quem participa

**Documentos** 

Estatísticas de uso

**ACERVO** 

**NOTÍCIAS** 

**SUPORTE** 

### Meu espaço

Esta opção permite guardar conteúdo de interesse Meu Espaço, inscrever-se em treinamentos agenda e obter os certificados de participação nestes even Lembramos que o acesso ao conteúdo assinado po Portal pode ser realizado a partir de qualquer computador cadastrado, localizado em uma das instituições participantes, sem necessidade de cadastramento.

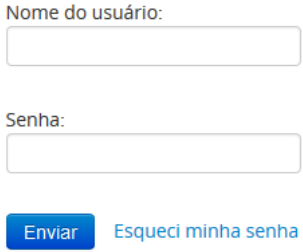

Novo usuário

iso ainda não seja um usuário

Não recebi meu e-mail de confirmação de cadastro

MEU ESPAÇO ACESSIBILIDADE **ALTO CONTRASTE MAPA DO SITE** 

Para acessar este serviço é necessário fazer a identificação no Portal.

Canais

Para se tornar um usuário identificado é necessário preencher cadastro um disponível pela opção 'Novo usuário'. Após o preenchimento e envio dos dados, um e-mail com um link de confirmação será encaminhado para o email cadastrado. Caso o e-mail não chegue, é possível solicitar novo envio por meio da opção 'Não recebi meu email de confirmação de cadastro'.

Clique aqui para mais informações.

**Treinamentos** 

Materiais didáticos

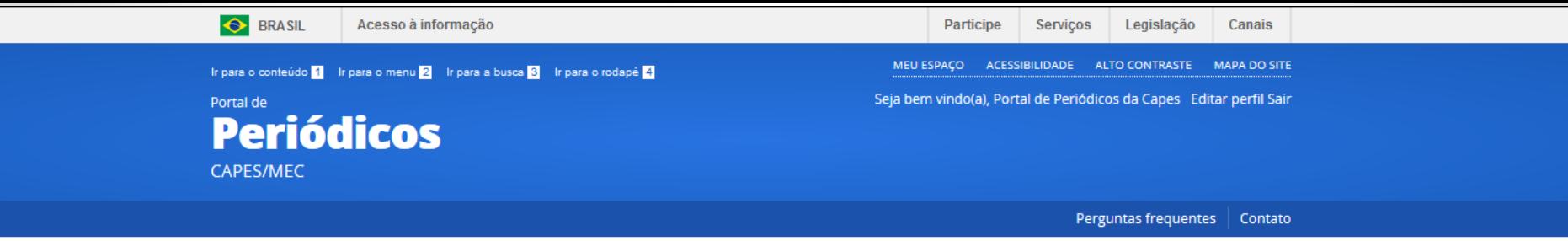

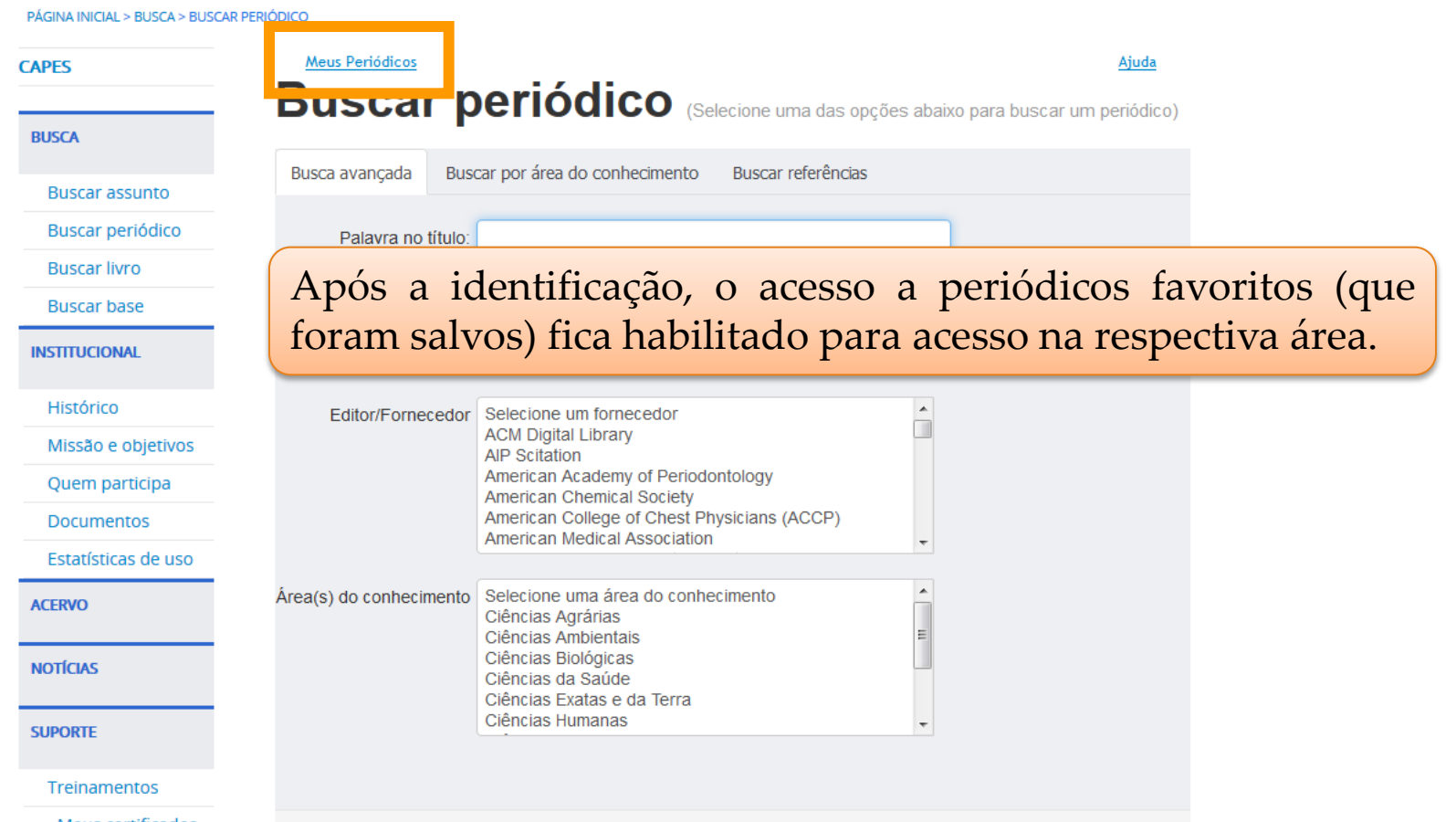

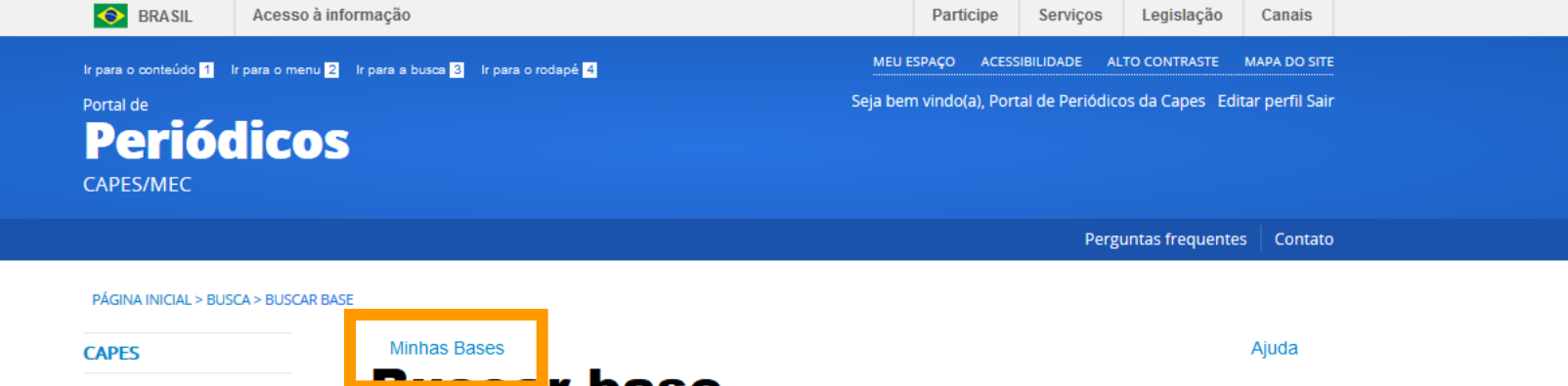

**Buscar base** (Selecione uma das opções abaixo para buscar uma base)

Busca por área do conhecimento Busca avançada Busca por título

Assim como o acesso a bases de dados favoritas (salvas para acesso rápido) também fica habilitado para acesso na respectiva área.

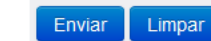

**Documentos** Estatísticas de uso

Quem participa

Missão e objetivos

**ACERVO** 

**BUSCA** 

**Buscar assunto Buscar periódico Buscar livro** 

**Buscar base** 

**INSTITUCIONAL** 

Histórico

**NOTÍCIAS** 

**SUPORTE** 

Treinamentos

Meus certificados

COORDENAÇÃO DE APERFEIÇOAMENTO DE PESSOAL DE NÍVEL SUPERIOR - CAPES<br>MINISTÉRIO DA EDUCAÇÃO - MEC

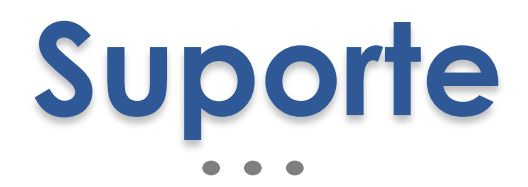

۰

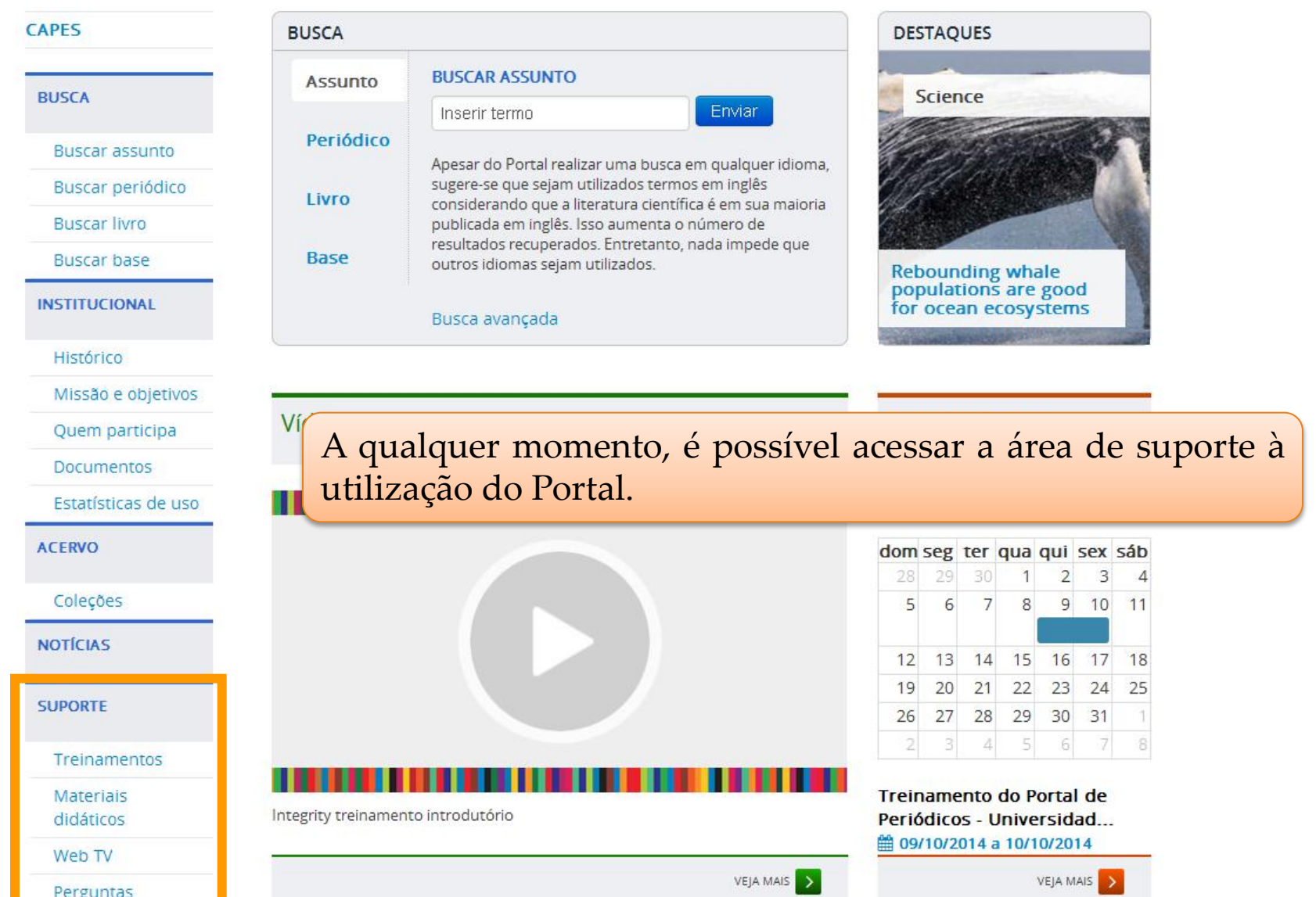

Portal de **Periódicos** CAPES/MEC

PÁGINA INICIAL > SUPORTE > MATERIAIS DIDÁTICOS

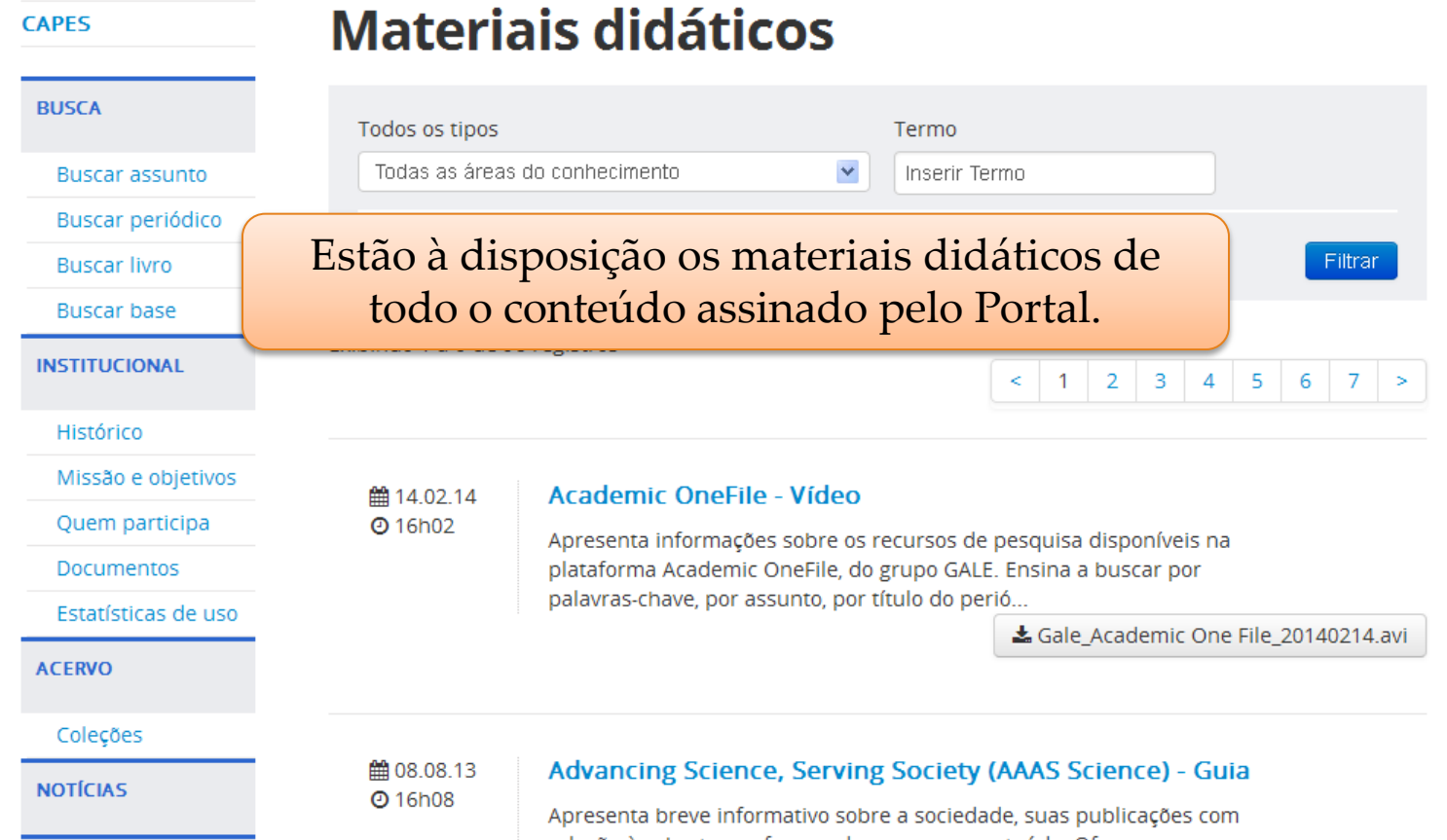

**BUSCA** 

**Buscar assunto** 

### $C^{APES}$  **Help desk**

A Capes, em parceria com as bibliotecas universitárias, coloca a sua disposição uma equipe de bibliotecários que atuam como help-desks para prestar informações sobre o uso do Portal de Periódicos e o acesso às bases de dados e aos recursos de pesquisa que ele oferece. Dúvidas sobre cadastro de IPs da instituição, treinamentos e conteúdo em avaliação devem ser encaminhadas diretamente à equipe do Portal de Periódicos da Capes por mejo

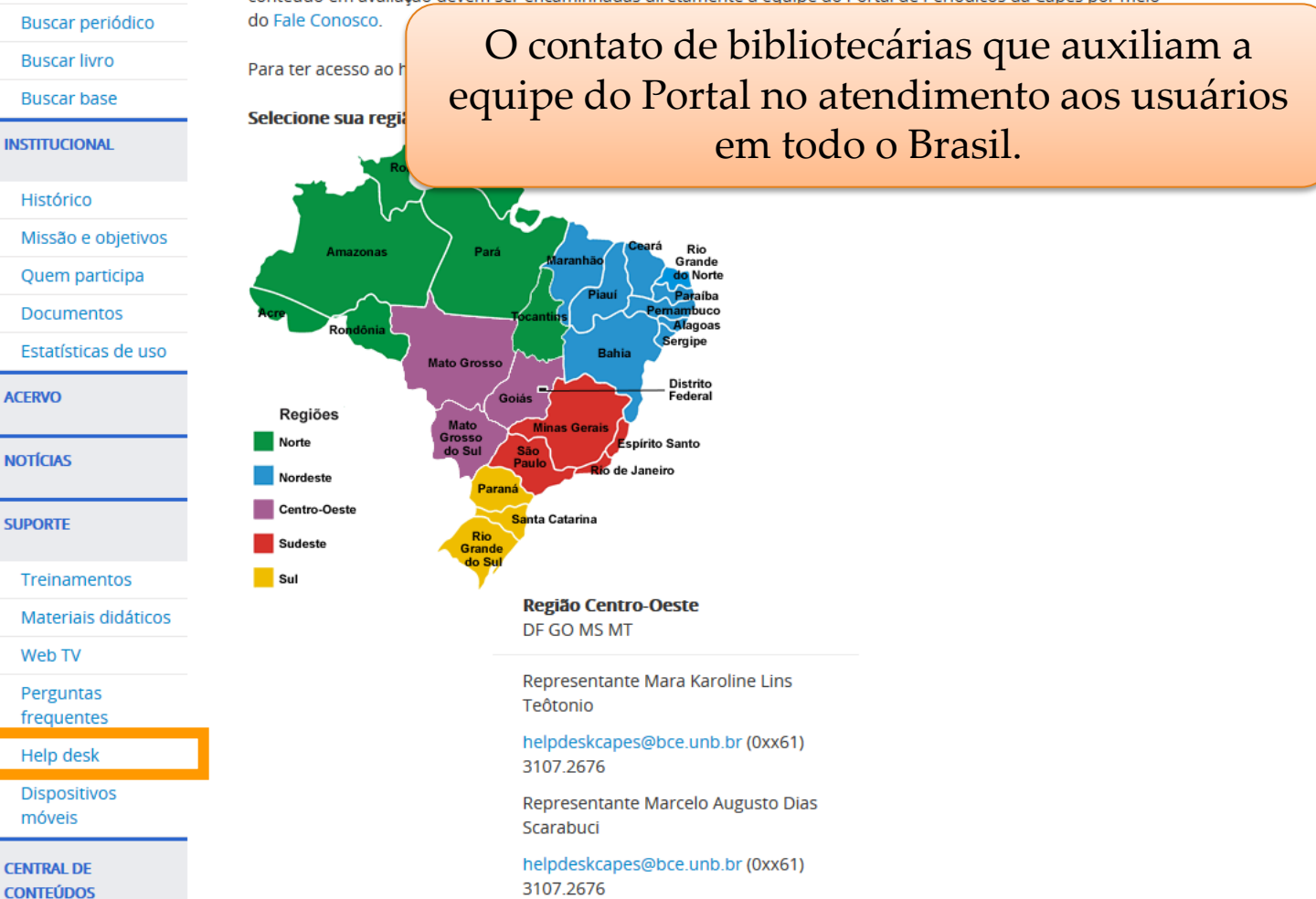

 $C$ **APES** 

## **Perguntas frequentes**

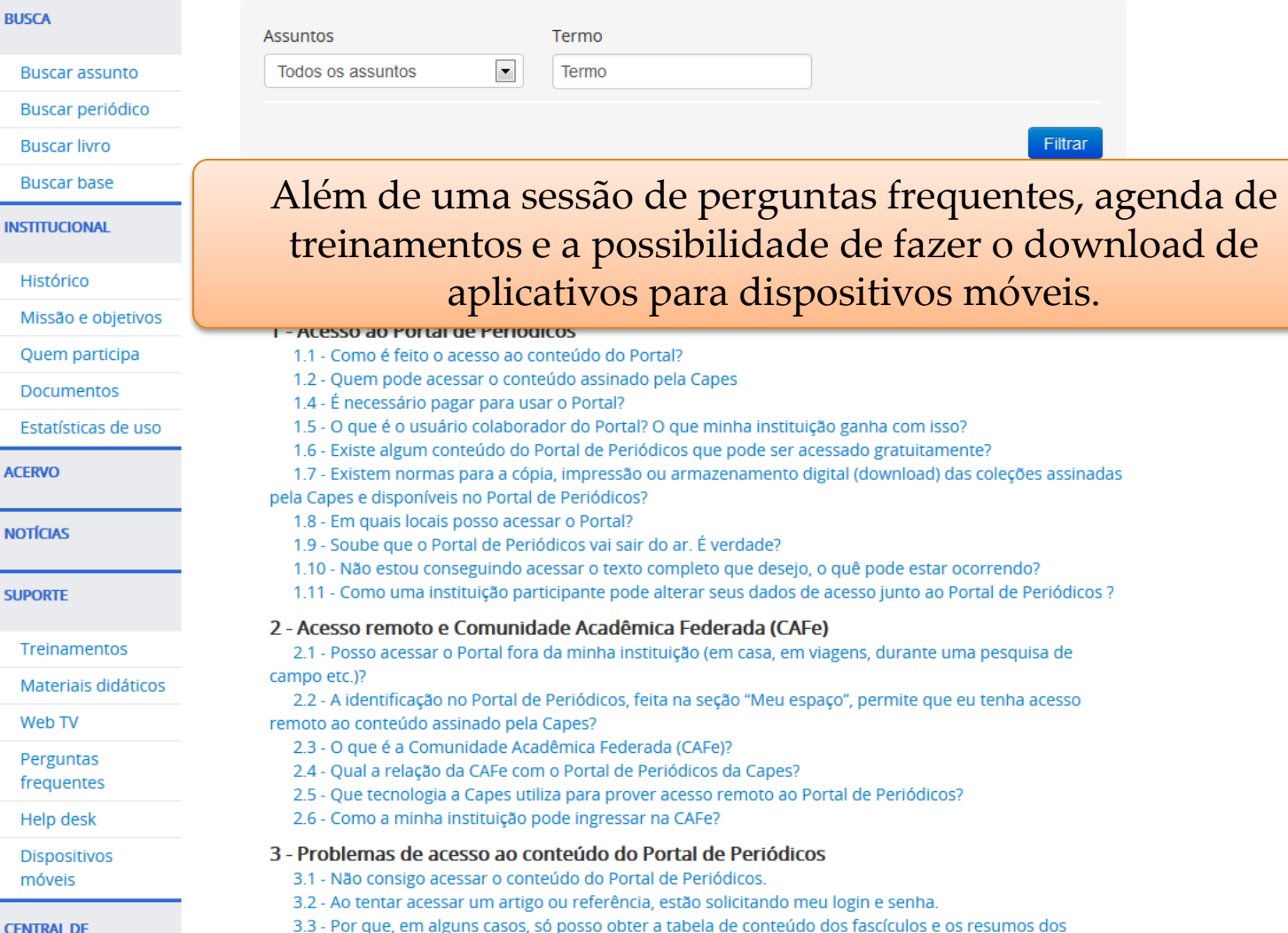

### COORDENAÇÃO DE APERFEIÇOAMENTO DE PESSOAL DE NÍVEL SUPERIOR - CAPES **MINISTÉRIO DA EDUCAÇÃO - MEC**

# **Acesso via dispositivos móveis**

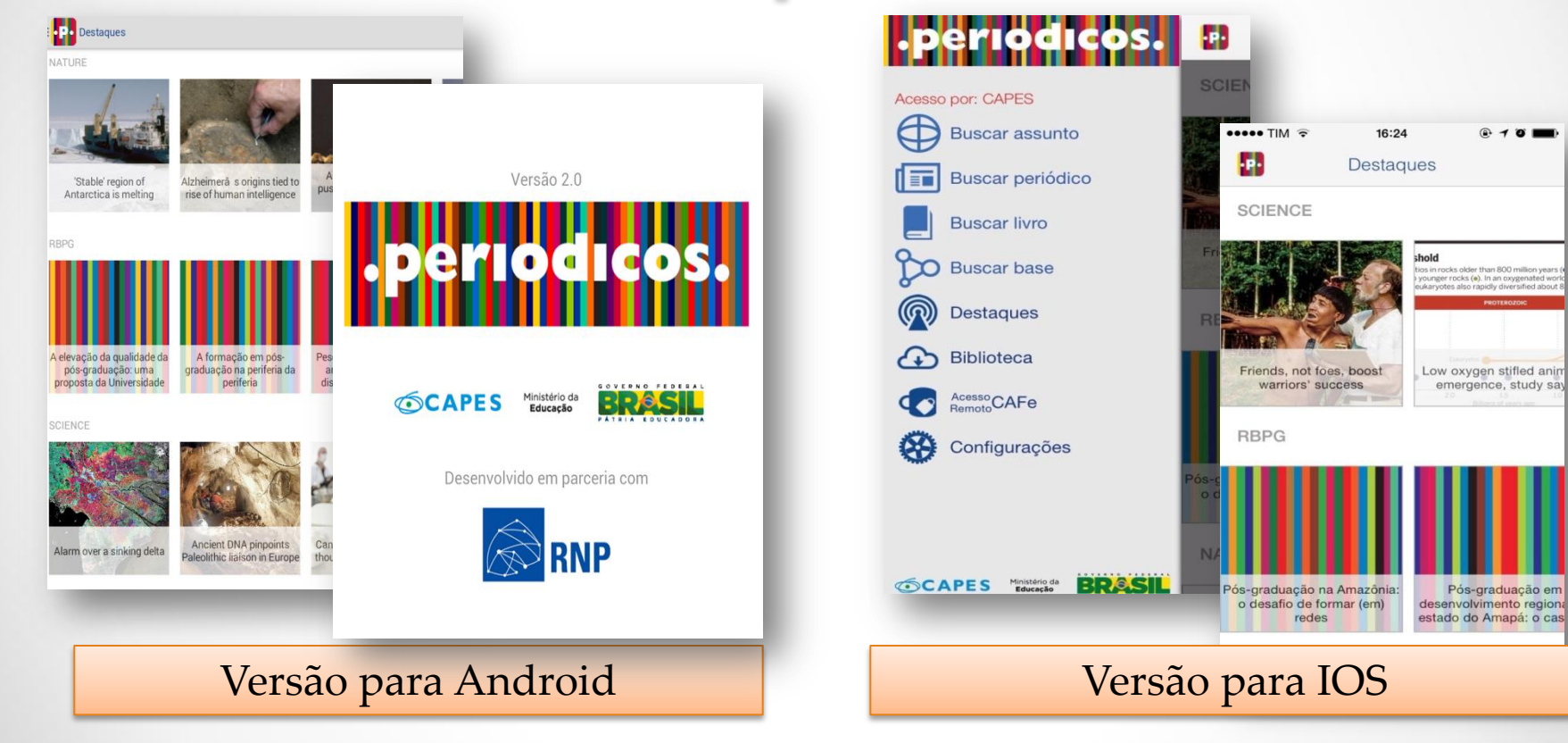

COORDENAÇÃO DE APERFEIÇOAMENTO DE PESSOAL DE NÍVEL SUPERIOR - CAPES<br>MINISTÉRIO DA EDUCAÇÃO - MEC

# **Institucional**

 $\bullet$ 

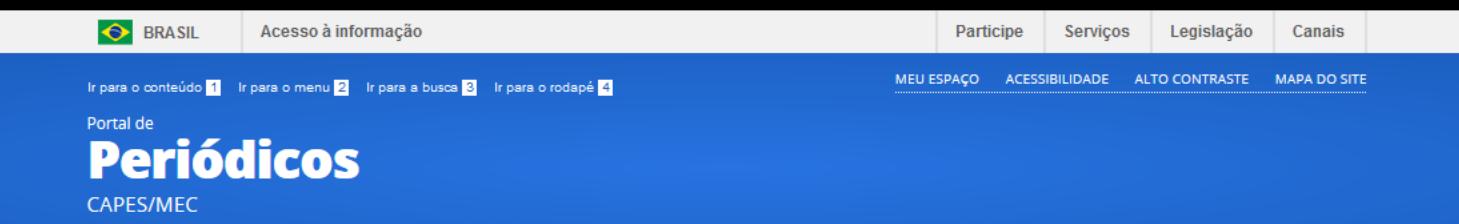

Perguntas frequentes | Contato

PÁGINA INICIAL > INSTITUCIONAL > HISTÓRICO

**CAPES** 

**BUSCA** 

### **Histórico**

#### 1990-2000: A criação do Portal de Periódicos

**Buscar assunto Buscar periódico Buscar livro Buscar base INSTITUCIONAL** Histórico Missão e objetivos Quem participa **Documentos** Estatísticas de uso **ACERVO NOTÍCIAS SUPORTE** Treinamentos Materiais didáticos

A história do Portal de Periódicos remonta o ano de 1990 guando, com o objetivo de fortalecer a pós-graduação no Brasil, o Ministério da Educação (MEC) criou o programa para bibliotecas de Instituições de Ensino Superior (IES). Foi a partir dessa iniciativa que, cinco anos mais tarde, foi criado o Programa de Apoio à Aquisição de Periódicos (PAAP). O Programa está na origem do atual servico de periódicos eletrônicos oferecido pela

Estão disponíveis informações sobre a criação do Portal de Periódicos, sua história, evolução, missão e objetivos, informações sobre critérios de participação além de documentos normativos, formulários e estatísticas de uso no menu INSTITUCIONAL.

2001: O Portal ganha uma regulamentação específica 2002-2003: Novos parceiros, ampliação do conteúdo 2004-2005: O crescimento do acervo 2006: Treinamentos para o usuário final 2007: Um Novo Portal de Periódicos começa a ser desenvolvido 2008: Os multiplicadores do Portal de Periódicos 2009: Diversificação do acervo e novos usuários

2010: Reconhecimento nos 10 anos de história

**COORDENAÇÃO DE APERFEIÇOAMENTO DE PESSOAL DE NÍVEL SUPERIOR - CAPES MINISTÉRIO DA EDUCAÇÃO - MEC**

# **Estamos à disposição para mais informações!**

## [periodicos@capes.gov.br](mailto:periodicos@capes.gov.br)

Maio 2015